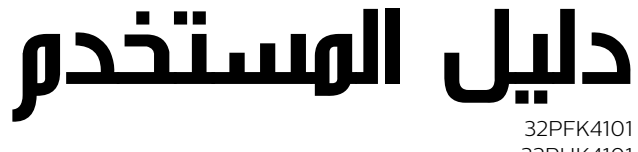

32PHK4101 40PFK4101 48PFK4101

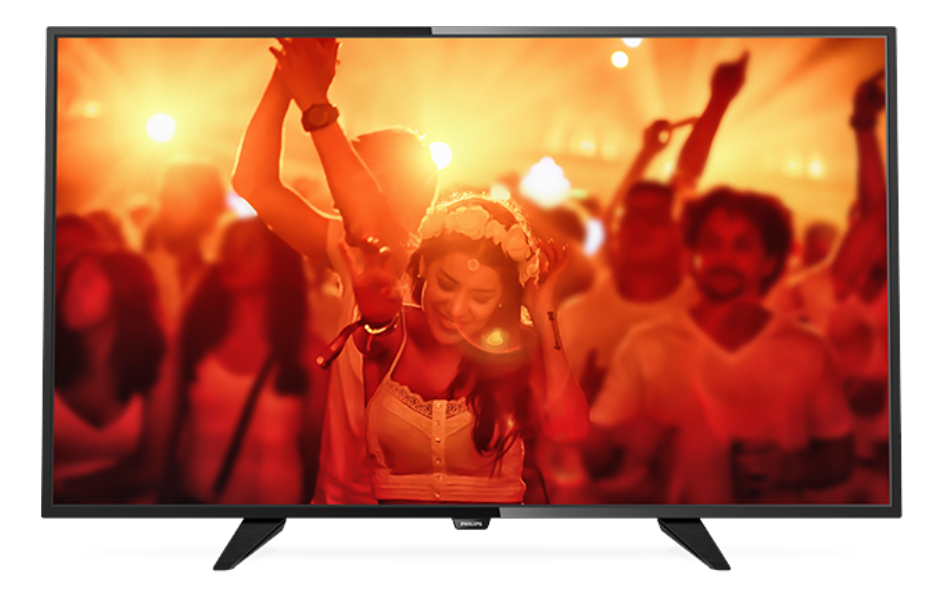

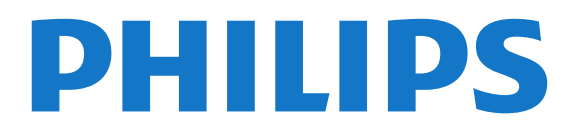

# المحتويات

 [1 - جولة التلفزيون](#page-2-0)   [1.1 - إيقاف بث التلفزيون والتسجيلات](#page-2-1) EasyLink- 1.2  [2 - الإعداد](#page-3-0)   [2.1 - اقرأ إرشادات السلامة](#page-3-1)  [2.2 - حامل التلفزيون والتعليق على الجدار](#page-3-2)  [2.3 - تلميحات حول مكان التلفزيون](#page-3-3)  [2.4 - كبل الطاقة](#page-3-4)  [2.5 - كبل الهوائي](#page-3-5)  [2.6 - الأقمار الصناعية](#page-4-0)  [3 - توصيل الأجهزة](#page-5-0)   [3.1 - حول التوصيلات](#page-5-1)  [3.2 - الواجهة المشتركة - وحدة الوصول المشروط CAM](#page-6-0) 3.3 - جهاز استقبال الإشارات - STB [8](#page-7-0)<br>3.4 - جهاز استقبال الزقوار الصناعية 8  [3.4 - جهاز استقبال الأقمار الصناعية](#page-7-1)  [3.5 - نظام المسرح المنزلي - HTS](#page-8-0)  [3.6 - مشغّل أقراص Blu-ray](#page-9-0)  [3.7 - مشغّل أقراص DVD](#page-9-1)  [3.8 - وحدة تحكم بالألعاب](#page-9-2)  [3.9 - محرك قرص ثابت USB](#page-9-3)  [3.10 - محرك أقراص محمول USB](#page-10-0)  [3.11 - كاميرا الفيديو - كبل HDMI](#page-10-1)  [3.12 - كمبيوتر](#page-11-0)  [3.13 - سمّاعات رأس](#page-11-1)  [4 - التشغيل](#page-12-0)   [4.1 - تشغيل أو وضع الاستعداد أو إيقاف التشغيل](#page-12-1)  [4.2 - 4111المفاتيح على التلفزيون \(لسلسلة 4100 و4200 و4101 و4201 و6300 و\(630](#page-12-2) *13*  [15.4](#page-42-0) [-](#page-12-2) [الطاقة](#page-42-0)  [4.3 - مؤقت السكون](#page-12-3)  [4.4 - مؤقت إيقاف التشغيل](#page-12-4)  [5 - جهاز التحكم عن بعد](#page-13-0)   [5.1 - نظرة عامة على المفاتيح \(لسلسلة 4000 و4100 و4200 و4101 و4201 و4111 و5210\)](#page-13-1) *14*  [16 - البرنامج](#page-44-0)   [5.2 - جهاز استشعار الأشعة تحت الحمراء](#page-14-0) .<br>**5.3- بطاريات 1**5<br>**5.4 - نتظىف 1**5  [5.4 - تنظيف](#page-14-2)  [6 - القنوات التلفزيونية](#page-15-0)   [6.1 - قوائم القنوات](#page-15-1) 6.**2- مشاهدة القنوات التلفزيونية مسلمدة القنوات التلفزيونية مسلما**<br>6.3 - البيخ النجة القنوات  [6.3 - نسخ لائحة القنوات](#page-18-0)  [7 - تثبيت القناة - الهوائي، الكبل](#page-20-0)   [7.1 - تحديث القنوات](#page-20-1)  [7.2 - إعادة تثبيت القنوات](#page-20-2) [7.3 - DVB-T أو DVB-C](#page-20-3)  [7.4 - تثبيت يدوي](#page-21-0)  [8 - تثبيت القناة - قمر صناعي \(لطرازات PHK وPFK \(](#page-22-0)  [8.1 - مشاهدة القنوات الفضائية](#page-22-1)  [8.2 - لائحة القنوات الفضائية](#page-22-2)  [8.3 - القنوات الفضائية المفضلة](#page-22-3)  [8.4 - إقفال القنوات الفضائية](#page-23-0)  [8.5 - تثبيت الأقمار الصناعية](#page-23-1)  [8.6 - مشاكل تتعلق بالأقمار الصناعية](#page-26-0)  [9 - دليل التلفزيون](#page-27-0)   [9.1 - ما تحتاج إليه](#page-27-1)  [10 - التسجيل والإيقاف المؤقت للتلفزيون](#page-28-0)   [10.1 - التسجيل](#page-28-1) [Pause TV - 10.2](#page-29-0)   [11 - المصادر](#page-30-0)   [11.1 - التبديل إلى جهاز](#page-30-1)  [11.2 - من وضع الاستعداد](#page-30-2) [EasyLink - 11.3](#page-30-3)   [12 - المؤقّتات والساعة](#page-31-0)   [12.1 - مؤقت السكون](#page-31-1)  [12.2 - الساعة](#page-31-2)  [12.3 - مؤقّت إيقاف التشغيل](#page-31-3)  [13 - مقاطع فيديو، صور وموسيقى](#page-32-0)   [13.1 - من توصيلة USB](#page-32-1)  [13.2 - تشغيل مقاطع الفيديو](#page-32-2)  [13.3 - عرض الصور](#page-32-3)  [13.4 - تشغيل الموسيقى المفضلة لديك](#page-33-0)  [14 - الإعدادات](#page-34-0)   [14.1 - الصورة](#page-34-1)  [14.2 - الصوت](#page-36-0)  [14.3 - الإعدادات العامة](#page-38-0)  [15 - المواصفات](#page-40-0)   [15.1 - المواصفات البيئية](#page-40-1)  [15.2 - الاستقبال لطرازات PxK](#page-41-0)  [15.3 - شاشة عرض](#page-41-1)  [15.5 - المقاييس والوزن](#page-42-1)  [15.6 - إمكانية الاتصال](#page-42-2)  [15.7 - الصوت](#page-42-3)  [15.8 - الوسائط المتعددة](#page-43-0)  [16.1 - تحديث البرنامج](#page-44-1)  [16.2 - إصدار البرنامج](#page-44-2) Open source software - 16.3<br>45 Open source license - 16.4 Open source license - 16.4  [17 - استكشاف الأخطاء وإصلاحها والدعم](#page-47-0)   [17.1 - استكشاف الأخطاء وإصلاحها](#page-47-1)  [17.2 - التسجيل](#page-48-0)  [17.3 - التعليمات](#page-48-1)  [17.4 - تعليمات عبر إنترنت](#page-48-2)  [17.5 - العناية بالمستهلك / إصلاح](#page-48-3)  [18 - السلامة والعناية](#page-49-0)   [18.1 - أمان](#page-49-1)  [18.2 - العناية بالشاشة](#page-50-0)  [19 - شروط الاستخدام، حقوق النشر والتراخيص](#page-51-0)   [19.1 - أحكام الاستخدام](#page-51-1)  [19.2 - حقوق النشر والتراخيص](#page-51-2) [فهرس](#page-53-0) 

 [9.2 - استخدام دليل التلفزيون](#page-27-2)

# جولة التلفزيون

## 1.1

1

# إيقاف بث التلفزيون والتسجيلات

 إذا قمت بتوصيل محرك قرص ثابت USB، فيمكنك إيقاف البث مؤقتًا وتسجيله من قناة تلفزيونية رقمية.

<span id="page-2-1"></span><span id="page-2-0"></span>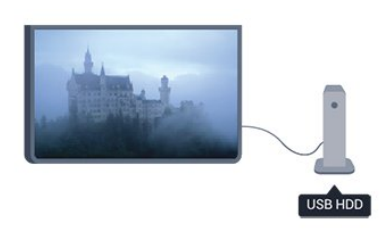

 فيمكنك إيقاف بث التلفزيون مؤقتًا والرد على تلك المكالمة الهاتفية العاجلة أو بكل بساطة أخذ قسط من الراحة خلال مشاهدة مباراة رياضية، في الوقت الذي يقوم فيه التلفزيون بتخزين البث على محرك قرص ثابت USB. ويمكنك بدء المشاهدة من جديد في وقت لاحق.

<span id="page-2-2"></span> عندما يكون محرك القرص الثابت USBمتصلا،ً يمكنك أيضًا تسجيل عمليات البث الرقمية. فيمكنك التسجيل أثناء مشاهدة برنامج أو جدولة عملية تسجيل لبرنامج سيُعرض لاحقًا.

## $\overline{1.2}$ EasyLink

 باستخدام EasyLink ، يمكنك تشغيل جهاز موصول، مثل مشغّل أقراص Bluray، باستخدام وحدة التحكم عن بعد الخاصة بالتلفزيون.

يستخدم EasyLink وظيفة CEC HDMIللتواصل مع الأجهزة الموصولة.

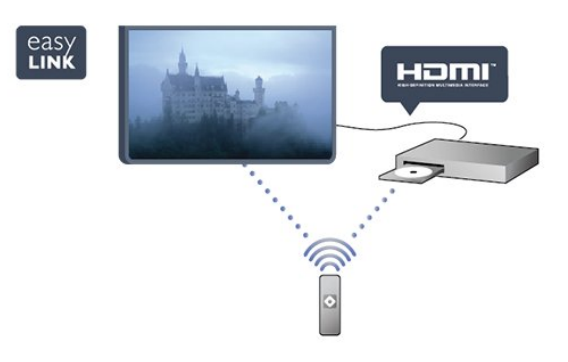

## $\mathfrak{p}$

# الإعداد

## 2.1

# اقرأ إرشادات السلامة

اقرأ كل إرشادات السلامة قبل استخدام التلفزيون.

في التعليمات، انتقل إلىالسلامة والعناية > السلامة.

## 2.2

# حامل التلفزيون والتعليق على الجدار

## حامل التلفزيون

 يمكنك العثور على إرشادات تركيب حامل التلفزيون في دليل البدء السريع المرفق بالتلفزيون. إذا أضعت هذا الدليل، يمكنك تنزيله من .[www.philips.com](http://www.philips.com) الموقع

استخدم رقم نوع المنتج الخاص بالتلفزيون للبحث عن دليل البدء السريع وتنزيله.

## التعليق على الجدار

للأجهزة من سلسة ,4101 4111

 إن جهاز التلفزيون مهيأ للتثبيت على الحائط بواسطة دعامة التثبيت على الحائط المتوافقة مع معيار VESA# &E200x# ;&E200x);تُباع بشكل منفصل)&# :x200E ;&#x200E

> استخدم رمز VESAالتالي عند شراء دعامة التثبيت على الجدار . . . لتثبيت الدعامة بشكل آمن، استخدم البراغي وفق الطول المبين في الرسم.

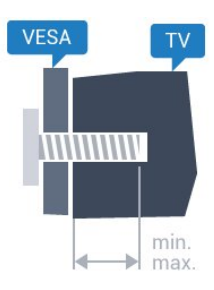

،x100 100VESA MIS-F Pxx4101 - 32 - 4M# &E200x# ;&E200x);بحد أدنى 10 مم، وبحد أقصى 14

;x200E ;&#x200E #&(pp ،x200 200VESA MIS-F - PFT4111 , 40PFx4101 40 - 4M# &E200x# ;&E200x);بحد أدنى 12 مم، وبحد أقصى 16 ;x200E ;&#x200E #&(مم

،x200 200VESA MIS-F PFx4101 - 48 -

 6M# &E200x# ;&E200x);بحد أدنى 12 مم، وبحد أقصى 16 ;x200E ;&#x200E #&(pp

## تنبيه

يتطلب تعليق التلفزيون على الجدار مهارات خاصة ويجب أن يقوم به أشخاص مؤهلون فقط. ويجب أن يراعي التعليق على الجدار معايير السلامة بحسب وزن التلفزيون. اطلع أيضًا على احتياطات السلامة قبل تحديد موضع التلفزيون. لا تتحمّل شركة V.B Europe Vision TP إصابة أو حادث أي مسؤولية . ناجمة عن تعليق التلفزيون على الجدار بطريقة غير صحيحة أو بأي طريقة أخرى.

## 2.3

# تلميحات حول مكان التلفزيون

- ضع التلفزيون بحيث لا يسقط الضوء على الشاشة مباشرة.
	- ضع التلفزيون على مسافة لا تتجاوز 15 سم عن الجدار.

<span id="page-3-1"></span><span id="page-3-0"></span>- المسافة المثالية التي يمكن مشاهدة التلفزيون منها توازي ثلاثة أضعاف حجم الشاشة القطري. في وضع الجلوس، يجب أن تكون العينان على مستوى وسط الشاشة.

<span id="page-3-2"></span>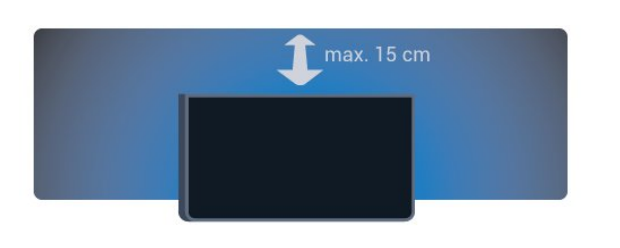

## 2.4

# كبل الطاقة

- <span id="page-3-4"></span> - أدخل كبل الطاقة في موصل POWERعلى الجهة الخلفية للتلفزيون.
	- تأكد من إدخال كبل الطاقة في الموصل بشكل محكم.
- تأكد من أن قابس الطاقة في مقبس الجدار في المتناول في أي وقت.
- عند فصل كبل الطاقة، اسحب القابس دائمًا، ولا تسحب الكبل مطلقًا.

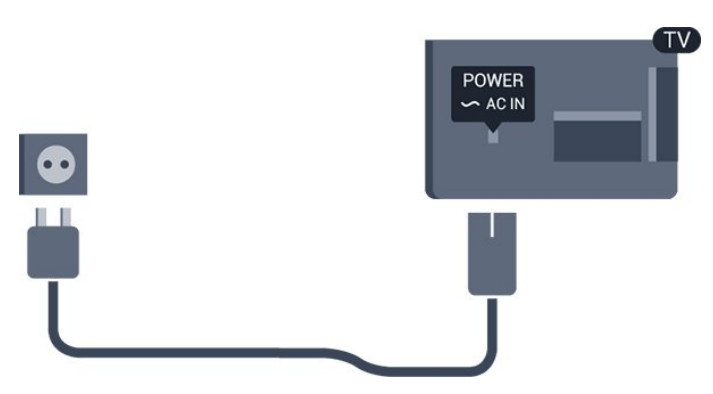

على الرغم من أن استهلاك الطاقة في وضع الاستعداد ضعيف جدًا في هذا التلفزيون، افصل كبل الطاقة لتوفير الطاقة إذا كنت ستتوقف عن استخدام التلفزيون لفترة طويلة من الوقت.

## 2.5

# كبل الهوائي

<span id="page-3-5"></span>أدخل قابس الهوائي بإحكام في مأخذ ANTENNAفي جهة التلفزيون الخلفية.

 يمكنك توصيل الهوائي الخاص بك أو إشارة هوائي من نظام توزيع الهوائي. استخدم موصل هوائي مع كبل محوري 75 Coax IEC أوم RF.

<span id="page-3-3"></span>استخدم توصيلة الهوائي هذه لإشارات إدخال T-DVB C-DVB.

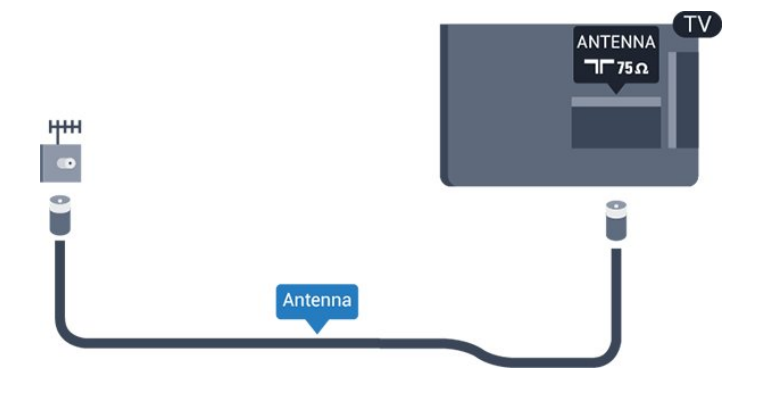

## 2.6

# الأقمار الصناعية

PFK /PHK لطرازات -

 قم بتوصيل موصل الأقمار الصناعية من النوع F بتوصيلة الأقمار الصناعية SAT في جهة التلفزيون الخلفية.

<span id="page-4-0"></span>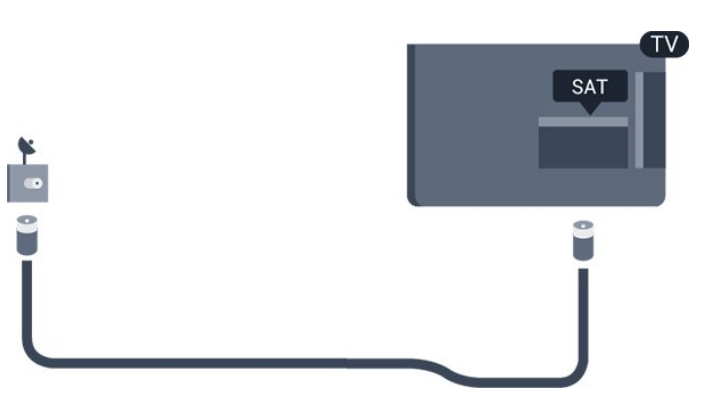

# توصيل الأجهزة

## 3.1

3

# حول التوصيلات

## دليل التوصيل

اعمل دائمًا على توصيل جهاز بالتلفزيون باستخدام أفضل توصيلة متوفرة عالية الجودة. كذلك الأمر، استخدم دائمًا كبلات عالية الجودة لضمان الجودة عند نقل الصوت والصورة.

 إذا كنت تحتاج إلى المساعدة لتوصيل عدة أجهزة بالتلفزيون، يمكنك زيارة دليل توصيل تلفزيون Philips. يوفر الدليل معلومات حول كيفية توصيل الجهاز بالتلفزيون والكبلات التي يجب استخدامها.

تفضّل بزيارة الموقع com.philips.connectivityguide.www

## منفذ الهوائي

إذا كنت تستخدم جهاز استقبال الإشارات &# E200x# ;&E200x);جهاز استقبال رقمي)&# E200x# ;&E200x ;أو مسجلا،ً فعليك توصيل كبلات الهوائي لتشغيل إشارة الهوائي عبر جهاز استقبال الإشارات و/أو المسجل أولاً قبل إدخاله في التلفزيون. وبهذه الطريقة، يمكن لجهاز استقبال الإشارات والهوائي إرسال قنوات إضافية محتملة إلى المسجل للتسجيل.

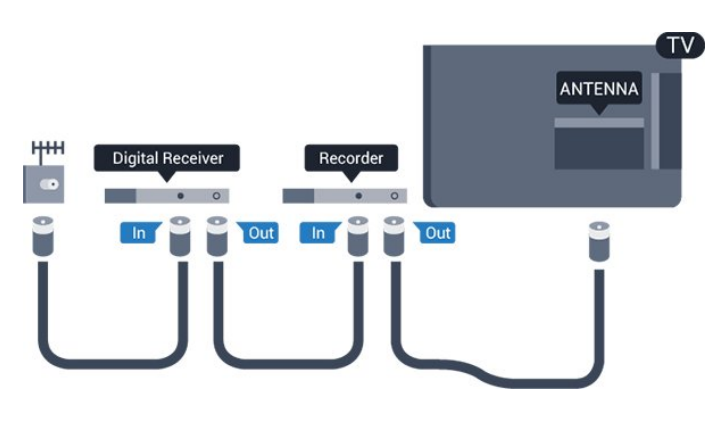

## منافذ HDMI

#### جودة HDMI

 توفر توصيلة HDMI أفضل جودة في الصورة والصوت. استخدم كبل HDMIللحصول على إشارة التلفزيون.

 للحصول على أفضل نقل لجودة الإشارة، استخدم كابل HDMI عالي السرعة ولا تستخدم كابل HDMIأطول من 5 أمتار.

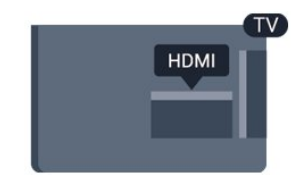

<span id="page-5-1"></span><span id="page-5-0"></span>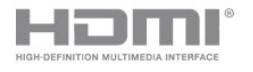

#### الحماية من النسخ

 تعمل كبلات HDMIعلى دعم حماية المحتوى الرقمي ذي النطاق التردد العالي &# HDCP إن . ;x200E ;&#x200E )&#HDCP ;(x200E ;&#x200E عبارة عن إشارة للحماية من النسخ تمنع نسخ المحتوى من قرص DVD أو قرص ray-Blu. يُشار إليها أيضًا بإدارة الحقوق الرقمية ;.x200E ;&#x200E )&#DRM ;(x200E ;&#x200E &#

#### HDMI ARC

 تتضمن توصيلة 1 HDMI على التلفزيون توصيلة ARC HDMI ;. x200E ;&#x200E #&(الصوت) 3.x200E ;&#x200E (3. إذا توفرت توصيلة ARC HDMIعلى الجهاز، عادةً نظام المسرح المنزلي فعليك ، ;x200E ;&#x200E )&#HTS ;(x200E ;&#x200E &# توصيل الجهاز بتوصيلة 1 HDMI على هذا التلفزيون. عند استخدام توصيلة ARC HDMI ، لن تحتاج إلى توصيل كبل الصوت الإضافي الذي يرسل صوت صورة التلفزيون إلى نظام المسرح المنزلي. تدمج توصيلة ARC HDMI إشارات الصوت والفيديو.

 إذا كنت تفضّل إيقاف تشغيل قناة إرجاع الصوت على توصيلات HDMI ، فاضغط على أوحدد إعداد واضغط على  $\mathsf{C}$ . حدد إعدادات التلفزيون > صوت > متقدم > ARC - 1HDMI.

## HDMI CEC - EasyLink

#### EasyLink

 باستخدام ميزة EasyLink ، يمكنك تشغيل جهاز موصول باستخدام جهاز التحكم عن بعد الخاص بالتلفزيون. وتستخدم ميزة EasyLink وظيفة HDMI إلكترونيات في التحكم;(x200E ;&#x200E &#CEC

المستهلك)&# E200x# ;&E200x ; للتواصل مع الأجهزة الموصولة. يجب أن تدعم الأجهزة وظيفة CEC HDMI ، ويجب توصيلها باستخدام توصيلة HDMI.

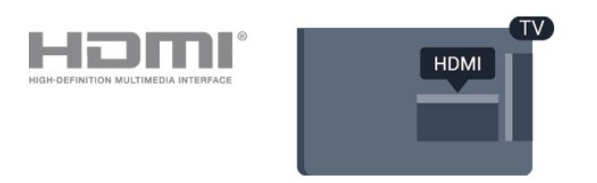

#### إعداد EasyLink

 تكون ميزة EasyLink قيد التشغيل في التلفزيون. تأكد من تعيين إعدادات CEC HDMI بطريقة صحيحة على أجهزة EasyLink الموصولة. قد لا تعمل ميزة EasyLinkمع أجهزة تحمل علامات تجارية أخرى.

#### CEC-HDMIعلى علامات تجارية أخرى

 تحمل الوظيفة CEC HDMI أسماء مختلفة تبعًا لاختلاف العلامات التجارية. Bravia Theatre Sync Aquos Link Anynet :هي الأمثلة بعض Link Kuro Simplink Link Viera . لا تُعد كل العلامات التجارية

#### متوافقة بشكل كامل مع EasyLink.

أسماء العلامات التجارية لوظيفة CEC HDMIهي ملك لأصحابها المعنيين.

#### تشغيل الأجهزة

لتشغيل جهاز تم توصيله بتوصيلة HDMI وإعداده بواسطة

ميزة EasyLink، حدد الجهاز -أو نشاطه- في لائحة توصيلات التلفزيون. اضغط على SOURCES ، وحدد جهازاً تم توصيله بتوصيلة HDMIواضغط على OK.

بعد تحديد الجهاز، ستتمكّن وحدة التحكم عن بعد الخاصة بالتلفزيون من التحكم في الجهاز. ومع ذلك لن يتم توجيه المفتاحين و OPTIONS وبعض المفاتيح الخاصة بالتلفزيون إلى الجهاز.

إذا لم يكن المفتاح المطلوب موجودًا على جهاز التحكم عن بعد الخاص بالتلفزيون، فيمكنك تحديده من قائمة خيارات.

 اضغط على OPTIONS وحدد عناصر التحكم في شريط القوائم. حدد مفتاح الجهاز الذي تريده على الشاشة، ثم اضغط على OK. قد لا تتوفر بعض المفاتيح المحددة في قائمة عناصر التحكم.

ملاحظة: الأجهزة التي ستستجيب لوحدة التحكم عن بعد الخاصة بالتلفزيون هي فقط تلك الأجهزة التي تدعو وظيفة EasyLink Remote Control.

تشغيل EasyLink أو إيقاف تشغيلها

 تكون إعدادات ميزة EasyLink قيد التشغيل في التلفزيون. يمكنك إيقاف تشغيل أي إعداد EasyLinkبطريقة مستقلة.

لإيقاف تشغيل EasyLinkبشكل تام . . .

.1 اضغط على وحدد إعداد واضغط على OK.

- .2 حدد إعدادات التلفزيون > إعدادات عامة > EasyLink.
	- .3 حدد EasyLink.
	- .4 حدد إيقاف واضغط على OK.
- 5. اضغط على ۞، بشكل متكرر إذا لزم الأمر، لإغلاق القائمة.

التحكم عن بعد في EasyLink

التحكم عن بعد في EasyLink

 إذا كنت ترغب في تمكين تواصل الأجهزة ولكنك لا ترغب في تشغيلها بواسطة جهاز التحكم عن بعد الخاص بالتلفزيون، فيمكنك أن توقف تشغيل جهاز التحكم عن بعد EasyLinkبشكل منفصل.

 يمكنك التحكم بالأجهزة المتوافقة مع CEC-HDMIباستخدام وحدة التحكم عن بعد الخاصة بالتلفزيون.

 في قائمة إعدادات EasyLink ، حدد التحكم عن بُعد في EasyLink وحدد إيقاف.

#### DVI إلى HDMI

 إذا كنت ما زلت تملك جهازًا مزودًا بتوصيلة DVIفقط، يمكنك توصيل الجهاز بأي من توصيلات HDMI بواسطة محول DVI إلى HDMI.

 استخدم محوّل DVI إلى HDMI إذا لم تتوفر لجهازك سوى توصيلة DVI واحدة. استخدم إحدى توصيلات HDMIوأضف كبل صوت يسار/يمين 3,5 x200E;(مأخذ ستيريو صغير 3,5 مم)&# E200x# ;&E200x ;إلى مأخذ إدخال الصوت للصوت، في جهة

التلفزيون الخلفية.

#### الحماية من النسخ

 تدعم كبلات DVI HDMI حماية المحتويات الرقمية ذات النطاق الترددي العالي - HDCP . إن HDCP عبارة عن إشارة للحماية من النسخ تمنع نسخ المحتوى من قرص DVD أو قرص ray-Blu. يُشار إليها أيضًا بإدارة الحقوق ;.x200E ;&#x200E )&#DRM ;(x200E ;&#x200E #& الرقمية

## خرج الصوت - بصري

 إن توصيلة إخراج الصوت - بصري عبارة عن توصيلة صوت عالية الجودة. بإمكان هذه التوصيلة البصرية أن تحمل القنوات الصوتية .5.1 إذا لم تتوفر توصيلة ARC HDMIفي جهازك، عادةً نظام المسرح المنزلي يمكنك ،;x200E ;&#x200E )&#HTS ;(x200E ;&#x200E &# استخدام هذه التوصيلة مع توصيلة إدخال الصوت - بصري على نظام المسرح المنزلي. وستقوم توصيلة إخراج الصوت - بصري بإرسال الصوت من التلفزيون إلى نظام المسرح المنزلي.

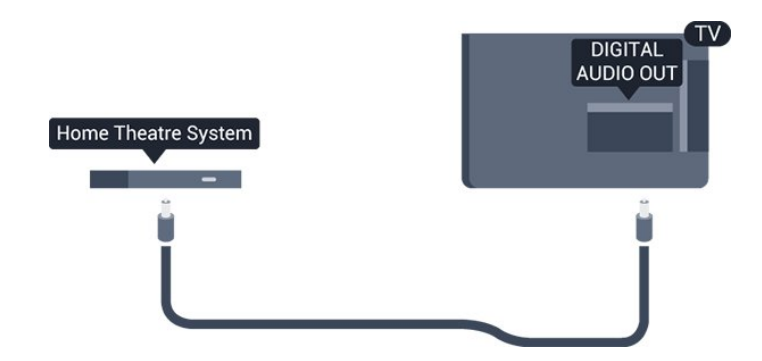

يمكنك تعيين نوع خرج الصوت لملاءمة إمكانيات الصوت في نظام المسرح المنزلي.

إذا لم يتطابق الصوت مع الفيديو على الشاشة، فيمكنك ضبط مزامنة الصوت إلى الفيديو.

## **Scart**

 توصيلة SCART عبارة عن توصيلة عالية الجودة. ويمكن استخدام توصيلة SCART لإشارات الفيديو CVBS RGB ولكن لا يمكن استخدامها لإشارات التلفزيون العالي الوضوح. تضمّ توصيلة SCARTإشارات الصوت والفيديو.

استخدم كبل محوّل Scartلتوصيل جهازك.

<span id="page-6-0"></span>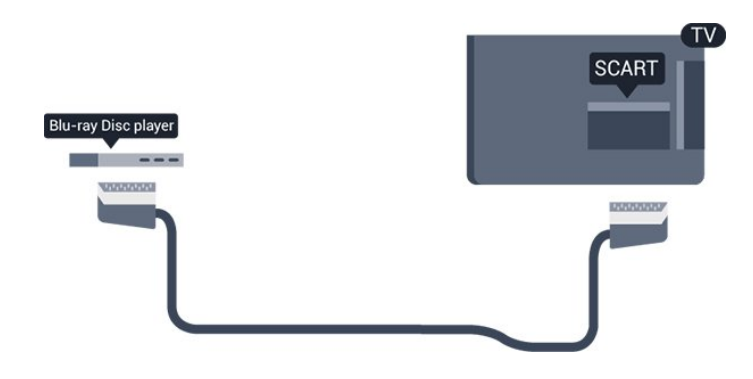

# الواجهة المشتركة - وحدة الوصول المشروط CAM

## $C<sub>1+</sub>$

يكون هذا التلفزيون جاهزًا للتعامل مع الوصول المشروط لوحدة CI+.

 تتيح لك وحدة CI والبرامج كالأفلام الوضوح عالية ممتازة برامج مشاهدة + الرياضية، تقدمها جهات بث القنوات التلفزيونية الرقمية في المنطقة التي تتواجد فيها. تكون هذه البرامج مشفرة بواسطة جهة البث التلفزيوني ويمكن فك تشفيرها باستخدام وحدة CI.الدفع مسبقة +

 توفر جهات بث القنوات التلفزيونية الرقمية وحدة CI هذه + المشروط الوصول وحدة ;(x200E ;&#x200E &# - CAM# )&E200x# ;&E200x ;عندما تشترك في برامجها الممتازة. تتوفر

لدى هذه البرامج مستوى مرتفع للحماية من النسخ.

للحصول على مزيد من المعلومات عن البنود والشروط، يُرجى الاتصال بجهة بث القنوات التلفزيونية الرقمية.

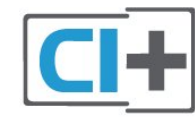

## CAM

إدخال وحدة الوصول المشروط CAM

 أوقف تشغيل التلفزيون قبل إدخال وحدة الوصول المشروط - CAM. انظر إلى وحدة CAMلمعرفة طريقة إدخالها بشكل صحيح. فقد يؤدي إدخال الوحدة بشكل غير صحيح إلى إلحاق الضرر بها وبالتلفزيون.

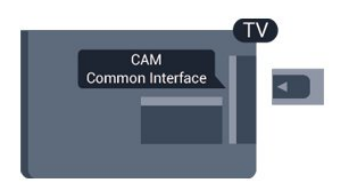

 استخدم فتحة الواجهة المشتركة على التلفزيون لإدخال بطاقة وحدة CAM. مع توجيه الجهة الأمامية للبطاقة نحوك، أدخل بطاقة وحدة CAMبتأن إلى أبعد حد ممكن أن تصل إليه.

اترك البطاقة في فتحتها بشكل دائم.

 قد يستغرق تنشيط وحدة CAM بضع دقائق. ويؤدي إخراج وحدة CAMإلى إلغاء تنشيط خدمة البثّ على التلفزيون.

إذا تم إدخال بطاقة CAMوإذا تم دفع رسوم الاشتراك،

توصيل طرق هناك;(x200E ;&#x200E &#

مختلفة)&# E200x# ;&E200x; ، فيمكنك مشاهدة البث التلفزيوني. تخص بطاقة CAMالتلفزيون الذي تستخدمه حصريًا.

## 3.3

# جهاز استقبال الإشارات - STB

 استخدم كبلي هوائي لتوصيل الهوائي بجهاز استقبال الإشارات STB ; x200E ;&#x200E #&(رقمي استقبال جهاز;(x200E ;&#x200E &# والتلفزيون.

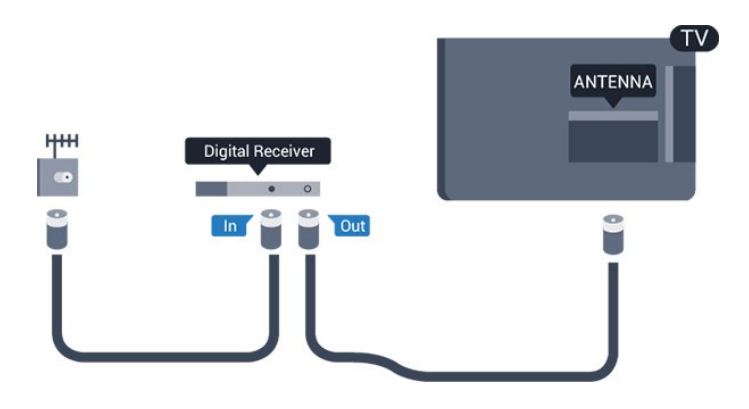

 إلى جانب توصيلات الهوائي، أضف كبل HDMI لتوصيل جهاز استقبال الإشارات STBبالتلفزيون.

إيقاف التشغيل التلقائي

 أوقف تشغيل هذا المؤقّت التلقائي، إذا كنت لا تستخدم سوى جهاز التحكم عن بعد لجهاز استقبال الإشارات STB. يجب إجراء ذلك لمنع التلفزيون من التوقف عن التشغيل بشكل تلقائي بعد مرور مدة 4 ساعات لم يتم خلالها ضغط أي مفتاح على جهاز التحكم عن بعد الخاص بالتلفزيون.

 لإيقاف تشغيل مؤقّت إيقاف التشغيل، اضغط على وحدد إعداد واضغط على OK.

<span id="page-7-1"></span> حددإعدادات التلفزيون > الإعدادات العامة > إيقاف تشغيل المؤقت واضبط شريط التمرير علىإيقاف.

3.4

# جهاز استقبال الأقمار الصناعية

وصّل كبل هوائي الأقمار الصناعية بجهاز استقبال الأقمار الصناعية.

إلى جانب توصيلة الهوائي، أضف كبل HDMIلتوصيل الجهاز بالتلفزيون.

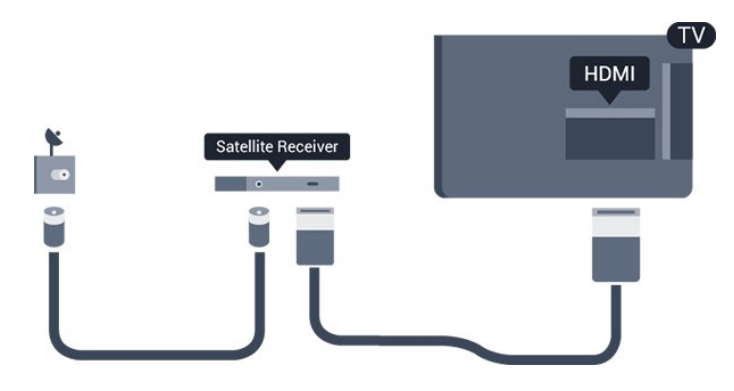

إيقاف التشغيل التلقائي

<span id="page-7-0"></span> أوقف تشغيل هذا المؤقّت التلقائي، إذا كنت لا تستخدم سوى جهاز التحكم عن بعد لجهاز استقبال الإشارات STB. يجب إجراء ذلك لمنع التلفزيون من التوقف عن التشغيل بشكل تلقائي بعد مرور مدة 4 ساعات لم يتم خلالها ضغط أي مفتاح على جهاز التحكم عن بعد الخاص بالتلفزيون.

لإيقاف تشغيل مؤقّت إيقاف التشغيل، اضغط على وحدد إعداد واضغط على OK.

حدد إعدادات التلفزيون > الإعدادات العامة > إيقاف تشغيل المؤقت واضبط شريط التمرير على إيقاف.

## 3.5

# نظام المسرح المنزلي - HTS

## التوصيل باستخدام HDMI ARC

 استخدم كبل HDMI لتوصيل نظام المسرح المنزلي بالتلفزيون. يمكنك توصيل شريط صوت Philipsأو نظام مسرح منزلي بمشغّل أقراص مضمّن.

#### HDMI ARC

 تتضمن توصيلة 1 HDMI على التلفزيون توصيلة ARC HDMI ;. x200E ;&#x200E #&(الصوت إرجاع قناة;(x200E ;&#x200E &# إذا توفرت توصيلة ARC HDMIعلى الجهاز، عادةً نظام المسرح المنزلي فعليك ، ;x200E ;&#x200E )&#HTS ;(x200E ;&#x200E &# توصيل الجهاز بتوصيلة 1 HDMI على هذا التلفزيون. عند استخدام توصيلة ARC HDMI ، لن تحتاج إلى توصيل كبل الصوت الإضافي الذي يرسل صوت صورة التلفزيون إلى نظام المسرح المنزلي. تدمج توصيلة ARC HDMI إشارات الصوت والفيديو.

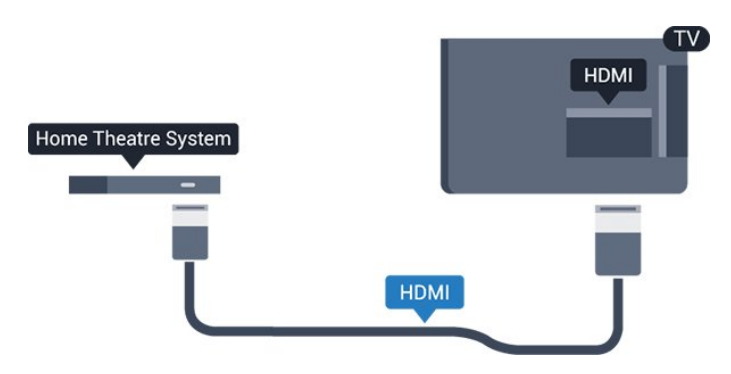

مزامنة الصوت إلى الفيديو

إذا لم يتطابق الصوت مع الفيديو على الشاشة؛ فيمكنك تعيين تأخير في معظم أنظمة المسرح المنزلي مع مشغّل أقراص لمطابقة الصوت مع الفيديو.

## التوصيل باستخدام HDMI

 استخدم كبل HDMI لتوصيل نظام المسرح المنزلي بالتلفزيون. يمكنك توصيل شريط صوت Philipsأو نظام مسرح منزلي بمشغّل أقراص مضمّن.

 إذا لم تتوفر توصيلة ARC HDMIلنظام المسرح المنزلي، فعليك إضافة كبل صوت بصري

;(x200E;‎(‎&#x200E &#

 Toslink# )&E200x# ;&E200x ;لإرسال صوت صورة التلفزيون إلى نظام المسرح المنزلي.

مزامنة الصوت إلى الفيديو

إذا لم يتطابق الصوت مع الفيديو على الشاشة؛ فيمكنك تعيين تأخير في معظم أنظمة المسرح المنزلي مع مشغّل أقراص لمطابقة الصوت مع الفيديو.

## إعدادات خرج الصوت

تأخير خرج الصوت

<span id="page-8-0"></span>عندما يكون نظام المسرح المنزلي موصولاً بالتلفزيون، يجب أن تتم مزامنة الصورة على التلفزيون والصوت من نظام المسرح المنزلي.

مزامنة الصوت إلى الفيديو بشكل تلقائي

في أنظمة المسرح المنزلي الجديدة، تتم مزامنة الصوت إلى الفيديو بشكل تلقائي وتكون دائماً صحيحة.

تأخير في مزامنة الصوت

بالنسبة إلى بعض أنظمة المسرح المنزلي، قد تحتاج إلى تعديل التأخير في مزامنة الصوت لتمكين مزامنة الصوت إلى الفيديو. على نظام المسرح المنزلي، يجب زيادة قيمة التأخير حتى تأمين التطابق بين الصوت والصورة. قد يكون تأخير قيمته 180 ميلي ثانية مطلوبًا. اقرأ دليل المستخدم الخاص بنظام المسرح المنزلي. مع إعداد قيمة التأخير على نظام المسرح المنزلي، ستحتاج إلى إيقاف تشغيل تأخير خرج الصوت على التلفزيون.

لإيقاف تشغيل تأخير خرج الصوت . . .

1. اضغط على� وحددإعداد واضغط على OK.

.2 حددإعدادات التلفزيون > الصوت > متقدم > تأخير إخراج الصوت.

.3 حددإيقاف واضغط على OK.

4. اضغط على→، بشكل متكرر إذا لزم الأمر، لإغلاق القائمة.

#### توازن خرج الصوت

إذا لم تتمكّن من تعيين تأخير على نظام المسرح المنزلي، فيمكنك تعيين التلفزيون لمزامنة الصوت. يمكنك تعيين توازن لتعويض الوقت المطلوب لكي يقوم نظام المسرح المنزلي بمعالجة صوت صورة التلفزيون. يمكنك تعيين القيمة بخطوات من 1 مللي ثانية. الإعداد الأقصى هو 12 مللي ثانية. يجب أن يكون إعداد تأخير إخراج الصوت مشغًلا.

لمزامنة الصوت على التلفزيون . . .

- .1 اضغط على أوحدد إعداد واضغط على  $\blacksquare$
- .2 حدد إعدادات التلفزيون > صوت > متقدم > توازن إخراج الصوت.
	- .3 استخدم شريط التمرير لتعيين توازن الصوت واضغط على OK.
		- 4. اضغط على ۞، بشكل متكرر إذا لزم الأمر، لإغلاق القائمة.

#### تنسيق خرج الصوت

 إذا توفر لديك نظام مسرح منزلي مزوّد بإمكانيات معالجة صوت متعدد القنوات مثل Digital Dolbyأو إمكانيات مماثلة، فعليك تعيين إلى تعدد القنوات. باستخدام تعدد القنوات، سيتمكّن التلفزيون من إرسال إشارة الصوت المضغوط متعدد القنوات من قناة تلفزيونية أو مشغّل متصل إلى نظام المسرح المنزلي. إذا توفر لديك نظام مسرح منزلي غير مزوّد بإمكانية معالجة الصوت متعدد القنوات، فحدد ستيريو.

لتعيين تنسيق خرج الصوت . . .

- $\bullet$  .0K اضغط على  $\bullet$  وحدد إعداد واضغط على  $\cdot$ 1.
- .2 حدد إعدادات التلفزيون > صوت > متقدم > تنسيق إخراج الصوت.
	- .3 حدد متعدد القنوات أو استيريو.
	- 4. اضغط على ܒًا، بشكل متكرر إذا لزو الأمر، لإغلاق القائمة.

ضبط مستوى خرج الصوت

استخدم إعداد ضبط مستوى خرج الصوت لضبط مستوى الصوت في; x200E ;&#x200E #&(المرتفع الصوت;(x200E ;&#x200E &# التلفزيون ونظام المسرح المنزلي عند التبديل من أحدهما إلى الآخر. قد يعود السبب

في اختلافات مستويات الصوت إلى الاختلافات في معالجة الصوت.

لضبط مستوى الاختلاف في مستوى الصوت . . .

 $\overline{\phantom{a}}$ . اضغط على  $\overline{\phantom{a}}$  وحدد إعداد واضغط على  $\overline{\phantom{a}}$ .

.2 حدد إعدادات التلفزيون > الصوت > متقدم > ضبط مستوى إخراج الصوت. .3 إذا كان الاختلاف في مستوى الصوت كبيرًا، فحدد أكثر. أما إذا كان الاختلاف في مستوى الصوت قليلا،ً فحدد أقل.

اضغط على ܒܐ، بشكل متكرر إذا لزم ال*أمر*، لإغلاق القائ*مة.* 

 تؤثر تسوية خرج الصوت في كل من إخراج الصوت - بصري وإشارات .HDMI-ARC صوت

## مشاكل تتعلق بصوت نظام المسرح المنزلي

الصوت مع التشويش المرتفع

 إذا شاهدت فيديو من محرك أقراص USBالمحمول أو كمبيوتر متصل، فقد يصدر الصوت من نظام المسرح المنزلي مشوهًا.

. اضغط على أوحدد إعداد واضغط على  $\,$  OK. .2 حدد إعدادات التلفزيون > الصوت > متقدم > تنسيق إخراج الصوت.

بدون صوت

إذا لم تستطع أن تسمع الصوت يخرج من التلفزيون على نظام المسرح المنزلي، تحقق من الأمور التالية . . .

 - تحقق من توصيل كبل HDMIبتوصيلة 1 HDMI على نظام المسرح المنزلي.

- تحقق مما إذا كان إعداد ARC HDMI على التلفزيون قيد التشغيل .  $\mathsf{HDMI}$  انتقل إلى  $\blacktriangleleft$  > إعداد > إعدادات التلفزيون > صوت >  $\mathsf{a}$  +  $\mathsf{HDMI}$ .-ARC

## 3.6 مشغّل أقراص Blu-ray

 استخدم كبل HDMIعالي السرعة لتوصيل مشغّل أقراص ray-Blu بالتلفزيون.

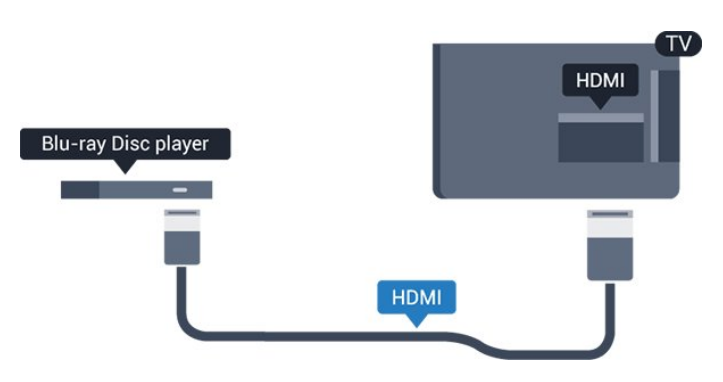

 إذا توفرت وظيفة CEC HDMI EasyLink في مشغّل أقراص ray-Blu ، فيمكنك تشغيل المشغّل بواسطة جهاز التحكم عن بعد الخاص بالتلفزيون.

## 3.7 مشغّل أقراص DVD

استخدم كبل HDMI لتوصيل مشغّل DVDبالتلفزيون.

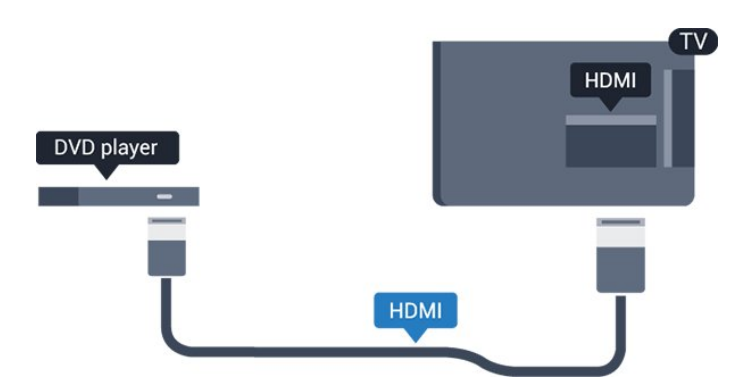

<span id="page-9-2"></span> إذا كان مشغّل DVD موصولاً بواسطة توصيلة HDMI وتتوفر فيه وظيفة CEC EasyLink، فيمكنك تشغيل المشغّل بواسطة جهاز التحكم عن بعد الخاص بالتلفزيون.

## 3.8

## وحدة تحكم بالألعاب

## HDMI

 للحصول على أعلى مستويات الجودة، يجب اتصال وحدة الألعاب بالتلفزيون بواسطة كبل HDMIعالي السرعة.

<span id="page-9-0"></span>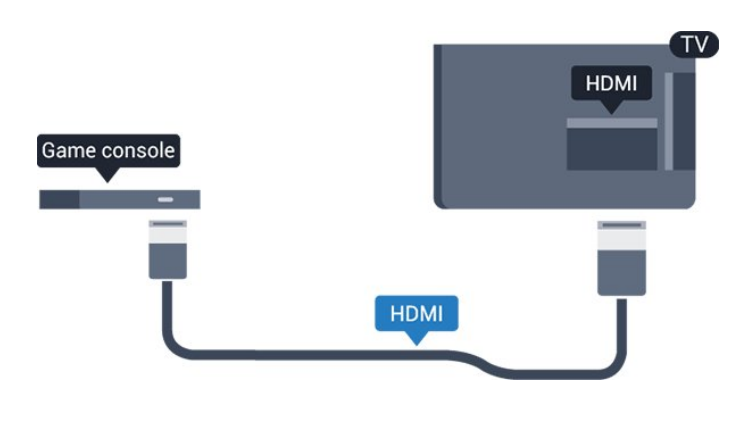

## الإعداد الأفضل

 قبل أن تبدأ بممارسة لعبة باستخدام وحدة التحكم بالألعاب المتصلة، ننصحك بتعيين التلفزيون إلى الإعداد المثاليألعاب.

لتعيين التلفزيون على الإعداد المثالي...

 $\bullet$  اضغط على  $\bullet$  وحدد إعداد واضغط على  $\bullet$ .

.2 حدد إعدادات التلفزيون > صورة > متقدم > نمط النشاط.

<span id="page-9-3"></span><span id="page-9-1"></span>.3 حدد اللعبة أوالكمبيوتر أو التلفزيون. يعيد إعداد التلفزيون إلى إعدادات الصورة لمشاهدة التلفزيون.

4. اضغط على ۞، بشكل متكرر إذا لزم الأمر، للغلاق القائمة.

## 3.9

# محرك قرص ثابت USB

## ما تحتاج إليه

 إذا قمت بتوصيل محرك قرص ثابت USB، فيمكنك إيقاف البث التلفزيوني مؤقتًا أو تسجيله. يجب أن يكون البث التلفزيوني بثًا رقميًا بث أوDVB بث ;(x200E ;&#x200E &# ;.x200E ;&#x200E #&(مماثل

## للإيقاف مؤقتاً

لليقاف البث مؤقتًا، تحتاج إلى محرك قرص ثابت يتوافق مع USB 2.0 كوفيه. مساحة تبلغ 32 جيجابايت على الأقل.

## للتسجيل

لإيقاف البث مؤقتًا وتسجيله، تحتاج إلى مساحة قرص تبلغ 250 جيجابايت على الأقل.

## دليل التلفزيون

 قبل أن تقرر شراء محرك قرص ثابت USBللتسجيل، يجب أن تتحقق من إمكانية تسجيل القنوات التلفزيونية الرقمية في البلد الذي تتواجد فيه. اضغط على GUIDE TVعلى وحدة التحكم عن بعد. إذا كان الزر & quot;تسجيل& quot ;موجودًا على صفحة دليل التلفزيون، فيمكنك التسجيل.

## التثبيت

 قبل أن تتمكّن من إيقاف البث مؤقتًا أو تسجيله، يجب عليك توصيل محرك القرص الثابت USBوتهيئته.

.1 قم بتوصيل محرك القرص الثابت USB بإحدى توصيلات USB على

التلفزيون. لا تقم بتوصيل جهاز USB آخر بمنافذ USBالأخرى عند التهيئة.

.2 شغّل محرك قرص ثابت USBوالتلفزيون.

.3 عند ضبط التلفزيون على قناة تلفزيونية رقمية، اضغط

علىWar (x200E ;&#x200E ;&#x200E #3. زابقاف مؤقت) a x200E ;&#x200E ; ستؤدي محاولة التوقف مؤقتًا إلى بدء عملية التهيئة.

اتبع الإرشادات على الشاشة.

 عند الانتهاء من تهيئة محرك القرص الثابت USB، يمكنك تركه موصولاً بشكل دائم.

## تحذير

 تتم تهيئة محرك القرص الثابت USB لهذا التلفزيون حصريًا، ولا يمكنك استخدام التسجيلات المخزّنة على كمبيوتر شخصي أو تلفزيون آخر. لا تقم بنسخ ملفات التسجيل أو تغييرها على محرك القرص الثابت USB من خلال أي تطبيق على الكمبيوتر الشخصي. قد يؤدي ذلك إلى إلحاق الضرر بالتسجيلات. عند تهيئة محرك قرص ثابت USB آخر، سيتم فقدان المحتوى الموجود على محرك الأقراص السابق. يجب إعادة تهيئة محرك قرص ثابت USBمثبّت على التلفزيون لاستخدامه مع كمبيوتر.

## التهيئة

 قبل أن تتمكّن من إيقاف بث مؤقتاً أو تسجيله، يجب توصيل محرك قرص ثابت USB وتهيئته. وتؤدي التهيئة إلى إزالة كل الملفات من محرك القرص الثابت USB.

#### تحذير

 تتم تهيئة محرك القرص الثابت USB لهذا التلفزيون حصريًا، ولا يمكنك استخدام التسجيلات المخزّنة على كمبيوتر شخصي أو تلفزيون آخر. لا تقم بنسخ ملفات التسجيل أو تغييرها على محرك القرص الثابت USB من خلال أي تطبيق على الكمبيوتر الشخصي. قد يؤدي ذلك إلى إلحاق الضرر بالتسجيلات. عند تهيئة محرك قرص ثابت USB آخر، سيتم فقدان المحتوى الموجود على محرك الأقراص السابق. يجب إعادة تهيئة محرك قرص ثابت USBمثبّت على التلفزيون لاستخدامه مع كمبيوتر.

لتهيئة محرك قرص ثابت USB…

 .1 قم بتوصيل محرك القرص الثابت USBبإحدى توصيلات USB على التلفزيون. لا تقم بتوصيل جهاز USB آخر بمنافذ USBالأخرى عند التهيئة. .2 شغّل محرك قرص ثابت USBوالتلفزيون.

.3 عند ضبط التلفزيون على قناة تلفزيونية رقمية، اضغط

;. x200E ;&#x200E #&(بيقاف ووقت) 4# x200E ;&#x200E . ستؤدي محاولة التوقف مؤقتًا إلى بدء عملية التهيئة. اتبع التعليمات التي تظهر على الشاشة.

<span id="page-10-0"></span> عند الانتهاء من تهيئة محرك القرص الثابت USB، يمكنك تركه موصولاً بشكل دائم.

## 3.10

# محرك أقراص محمول USB

 يمكن عرض الصور أو تشغيل الموسيقى وملفات الفيديو من محرك أقراص محمول USBموصول.

 أدخل محرّك أقراص USB محمول في إحدى توصيلات USB على التلفزيون فيما يكون هذا الأخير قيد التشغيل.

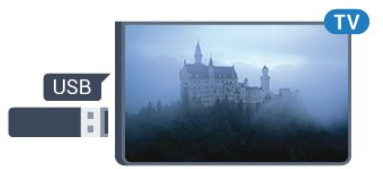

يكشف التلفزيون عن وجود محرك الأقراص المحمول ويفتح لائحة تعرض محتواه. إذا لم تظهر لائحة المحتويات بشكل تلقائي، فاضغط على SOURCES، وحدد USB واضغط على OK.

> <span id="page-10-1"></span> للتوقف عن مشاهدة محتوى محرك أقراص USB المحمول، اضغط على EXIT أو حدد نشاطًا آخر. لفصل محرك الأقراص المحمول USB، يمكنك سحبه في أي وقت.

# كاميرا الفيديو - كبل HDMI

 للحصول على أفضل مستوى من الجودة، استخدم كبل HDMIلتوصيل كاميرا الفيديو بالتلفزيون.

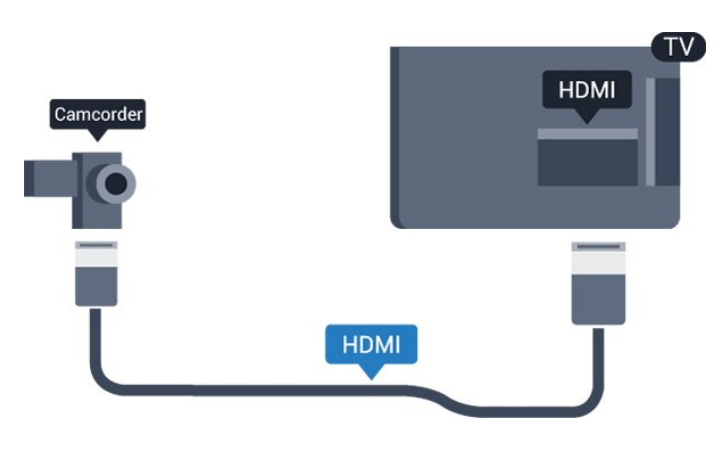

## 3.12

## كمبيوتر

## التوصيل

يمكنك توصيل الكمبيوتر بالتلفزيون واستخدام التلفزيون كشاشة كمبيوتر شخصي.

## بواسطة HDMI

استخدم كبل HDMIلتوصيل الكمبيوتر بالتلفزيون.

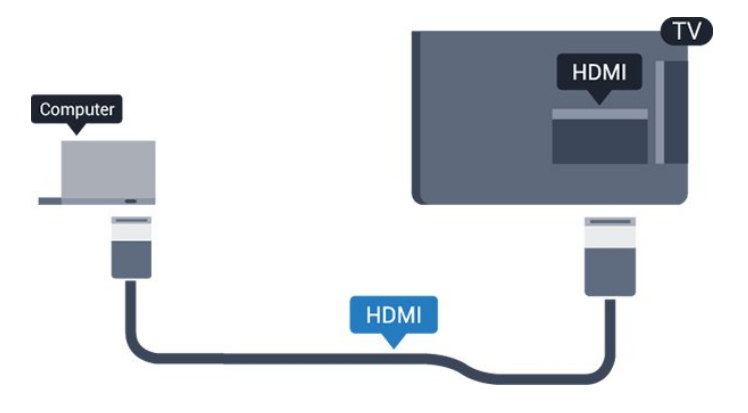

بواسطة DVI إلى HDMI

 أو، يمكنك استخدام محوّل DVI إلى HDMI لتوصيل الكمبيوتر الشخصي بتوصيلة HDMIوكبل صوت يسار/يمين &# E200x# ;&E200x);مأخذ صغير بقياس 3.5 مم)&# E200x# ;&E200x ;بمأخذ إدخال الصوت يسار/يمين على جهة التلفزيون الخلفية.

## الإعداد الأفضل

إعداد الشاشة المثالي

إذا تمت إضافة الكمبيوتر كجهاز من نوع كمبيوتر في قائمة المصدر ;، x200E ;&#x200E #&(التوصيلات لائحة;(x200E ;&#x200E &# فسيتم ضبط التلفزيون تلقائيًا على إعداد الكمبيوتر المثالي.

إذا كنت تستخدم الكمبيوتر لمشاهدة الأفلام أو إذا كنت تستخدمه لتشغيل الألعاب، فقد ترغب في إعادة ضبط التلفزيون على الإعداد المثالي لمشاهدة التلفزيون أو الألعاب.

لضبط التلفزيون على الإعداد المثالي يدويًا . . .

.0K اضغط على  $\spadesuit$  وحدد إعداد واضغط على  $\,$ 

.2 حدد إعدادات التلفزيون > صورة > متقدم > نمط النشاط.

.3 حدد اللعبة أوالكمبيوتر أو التلفزيون. يعيد إعداد التلفزيون إلى إعدادات الصورة لمشاهدة التلفزيون.

4. اضغط على ۞، بشكل متكرر إذا لزم الأمر، لإغلاق القائمة.

<span id="page-11-1"></span><span id="page-11-0"></span>تذكّر ضرورة إعادة تعيين إعداد الللعبة أو الكمبيوتر إلى الكمبيوتر عندما تتوقف عن تشغيل اللعبة.

## 3.13

## سمّاعات رأس

## الجانب

يمكنك توصيل مجموعة من سماعات الرأس بتوصيلة على التلفزيون. التوصيلة هي عبارة عن مأخذ صغير مقاس 3,5 مم. يمكنك ضبط مستوى صوت سماعات الرأس بشكل منفصل.

لضبط مستوى الصوت . . .

 $\overline{\bullet}$ .0K اضغط على  $\overline{\bullet}$  وحدد إعداد واضغط على  $1$ 

.2 حدد إعدادات التلفزيون > الصوت > مستوى صوت السماعات واضغط على OK.

.3 اضغط على

; x200E ;&#x200E #&(للأعلى;(x200E ;&#x200E &# السهم

 لضبط; x200E ;&#x200E #&(للأسفل;(x200E ;&#x200E &# أو مستوى الصوت.

4. اضغط على �، بشكل متكرر إذا لزم ال*أ*مر، لإغلاق القائ*مة.* 

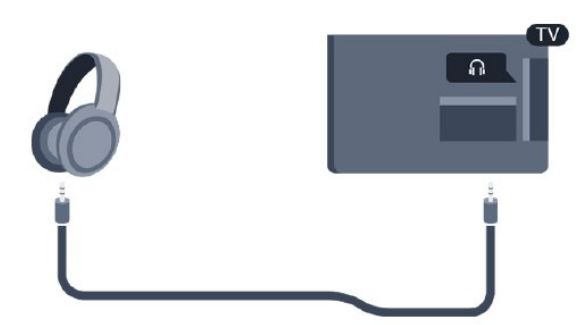

# 4

# التشغيل

## 4.1

# تشغيل أو وضع الاستعداد أو إيقاف التشغيل

## للأجهزة من سلسلة 4100 و4111 و4200 و4101 و4201

قبل تشغيل التلفزيون، تأكد من توصيل التيار الكهربائي في موصل POWER في الجهة الخلفية من التلفزيون.

لإدخال التلفزيون في وضع الاستعداد عند انطفاء المؤشر الضوئي، اضغط على مفتاح جويستيك الصغير على الجهة الخلفية من التلفزيون. سيُضيء المؤشر.

مع وجود التلفزيون في وضع الاستعداد، اضغط على على وحدة التحكم عن بعد لتشغيل التلفزيون.

التبديل إلى وضع الاستعداد

لتبديل التلفزيون إلى وضع الاستعداد، اضغط على على جهاز التحكم عن بعد.

إيقاف التشغيل

لإيقاف تشغيل التلفزيون، اضغط على مفتاح الجويستيك. سينطفئ المؤشر. يبقى التلفزيون متصلاً بالتيار الكهربائي لكنه يستهلك نسبة قليل جدًا من الطاقة.

لإيقاف تشغيل التلفزيون بشكل كامل، افصل قابس الطاقة. عند فصل قابس الطاقة، اسحب دائمًا قابس الطاقة، ولا تسحب إطلاقًا سلك الطاقة. احرص على أن تتوفر لديك إمكانية الوصول إلى قابس الطاقة وسلك الطاقة ومأخذ الطاقة في كل الأوقات.

## 4.2

# 4111المفاتيح على التلفزيون (لسلسلة 4100 و4200 و4101 و4201 و6300 و(630

إذا أضعت جهاز التحكم عن بعد أو فرغت بطارياته، تظل قادرًا على تنفيذ بعض العمليات الأساسية على التلفزيون.

لفتح القائمة الأساسية...

.1 عندما يكون التلفزيون قيد التشغيل، اضغط على مفتاح الجويستيك على الجهة الخلفية من التلفزيون لإظهار القائمة الأساسية.

2. اضغط على اليسار أو اليمين لتحديد ((•)● مستوى الصوت أو ═ القناة أو المصادر.

.3 اضغط على السهم للأعلى أو الأسفل لضبط مستوى الصوت أو للضبط على القناة التالية أو السابقة. اضغط على السهم للأعلى أو الأسفل للبحث في قائمة المصادر، بما في ذلك تحديد الموالف.

.4 ستختفي القائمة تلقائيًا.

لإيقاف تشغيل التلفزيون، حدد واضغط على مفتاح الجويستيك.

## 4.3

## مؤقت السكون

<span id="page-12-1"></span><span id="page-12-0"></span>باستخدام مؤقّت السكون، يمكنك ضبط التلفزيون بحيث يبدّل تلقائيًا إلى وضع الاستعداد بعد فترة زمنية محددة مسبقًا.

لتعيين مؤقت النوم . . .

.1 اضغط على وحدد إعداد واضغط على OK.

.2 حدد إعدادات التلفزيون > إعدادات عامة > مؤقت النوم.

باستخدام شريط التمرير، يمكنك ضبط الوقت لغاية 180 دقيقة مع زيادة 5 دقائق كلّ مرة. إذا تم ضبط الوقت إلى 0 دقيقة، فسيتوقف مؤقت النوم عن التشغيل. يمكنك دائمًا إيقاف التلفزيون قبل ذلك الوقت أو إعادة ضبط مؤقت النوم أثناء العد التنازلي.

3. اضغط على ۞، بشكل متكرر إذا لزم الأمر، لإغلاق القائمة.

4.4

## مؤقت إيقاف التشغيل

<span id="page-12-4"></span>إذا تلقى التلفزيون إشارة تلفزيونية لكن لم تضغط على أي مفتاح على جهاز التحكم عن بعد في غضون 4 ساعات، يتوقف التلفزيون عن التشغيل تلقائيًا لتوفير استهلاك الطاقة. أيضًا، إذا لم يتلقّ التلفزيون أي إشارة تلفزيونية ولا أي أمر من جهاز التحكم عن بعد لمدة 10 دقائق، يتوقف التلفزيون عن التشغيل تلقائيًا.

إذا كنت تستخدم التلفزيون كشاشة أو إذا كنت تستخدم جهاز استقبال رقميًا لمشاهدة التلفزيون &# E200x# ;&E200x); جهاز استقبال الإشارات - STB# )&E200x# ;&E200x ;ولا تستخدم جهاز التحكم عن بعد الخاص بالتلفزيون، فعليك إلغاء تنشيط ميزة إيقاف التشغيل التلقائي هذه.

لإلغاء تنشيط مؤقت إيقاف التشغيل  $\Box$ 

.0K اضغط على  $\spadesuit$  وحدد إعداد واضغط على  $\,$ 

.2 حدد إعدادات التلفزيون > إعدادات عامة > إيقاف التشغيل المؤقت.

.3 اضغط على

<span id="page-12-3"></span><span id="page-12-2"></span>; x200E ;&#x200E #&(أعلى;(x200E ;&#x200E &# السهم لضبط; x200E ;&#x200E #&(أسفل;(x200E ;&#x200E &# أو القيمة. تعمل القيمة 0 على إلغاء تنشيط إيقاف التشغيل الأوتوماتيكي. 4. اضغط على ۞، بشكل متكرر إذا لزو الأمر، لإغلاق القائمة.

 $\overline{5.1}$ 

# جهاز التحكم عن بعد

# نظرة عامة على المفاتيح (لسلسلة 4000 و4100 و4200 و4101 و4201 و4111 و5210)

## أعلى

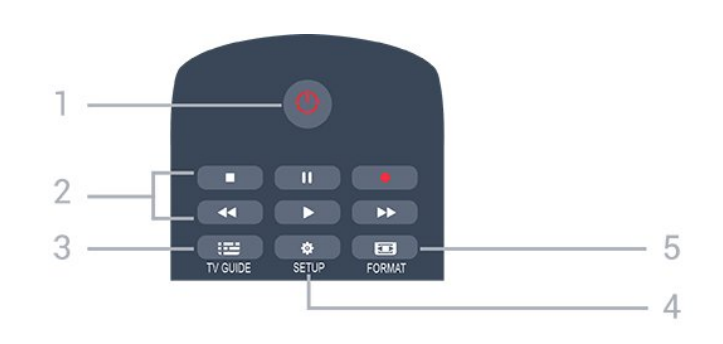

1. وضع الاستعداد / تشغيل لتشغيل التلفزيون أو إعادته إلى وضع الاستعداد.

.2 مفاتيح التشغيل

- تشغيل ◀، للتشغيل

- إيقاف مؤقت ١١، للإيقاف التشغيل مؤقتًا

- إيقاف ، لإيقاف التشغيل

- إرجاع ، للإرجاع

- تقديم إلى الأمام ، للتقديم السريع إلى الأمام

- تسجيل ، للتسجيل بشكل فوري

TV GUIDE  $\mathbf{B} = 3$ .

لفتح دليل التلفزيون أو إغلاقه.

SETUP<sup>3</sup> 4

لفتح قائمة & quot;الإعدادات& quot.;

FORMAT  $\overline{5}$ . لفتح قائمة تنسيق الصورة أو إغلاقها.

وسط

<span id="page-13-1"></span><span id="page-13-0"></span>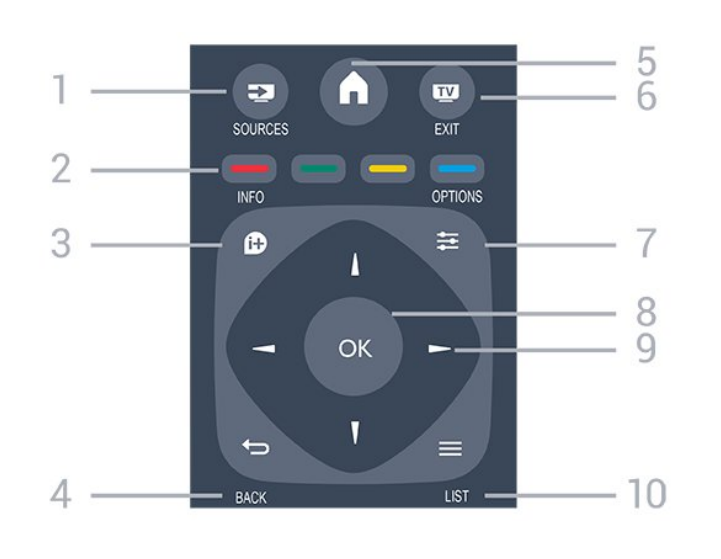

SOURCES **1.** لفتح قائمة المصادر أو إغلاقها - قائمة الأجهزة المتصلة.

> 2. مفاتيح الألوان تتبع الأزرار بوظائف الإرشادات على الشاشة.

> > $INFO$   $\bullet$  3. لفتح معلومات البرنامج أو إغلاقها.

 $BACK \rightarrow 4$ . للعودة إلى القناة السابقة التي حددتها. لإغلاق قائمة دون تغيير أي إعداد.

> HOME  $\bigwedge$  5. لفتح القائمة الرئيسية أو إغلاقها.

EXIT  $\mathbf{w}$  6. للعودة إلى مشاهدة التلفزيون.

OPTIONS  $\equiv$  7. لفتح قائمة خيارات أو إغلاقها.

> 8. مفتاح OK لتأكيد تحديد أو إعداد.

 9. مفاتيح الأسهم / التنقل للتنقل لأعلى أو لأسفل أو لليمين أو لليسار.  $LIST \equiv 10$ . لفتح لائحة القنوات أو إغلاقها

أسفل

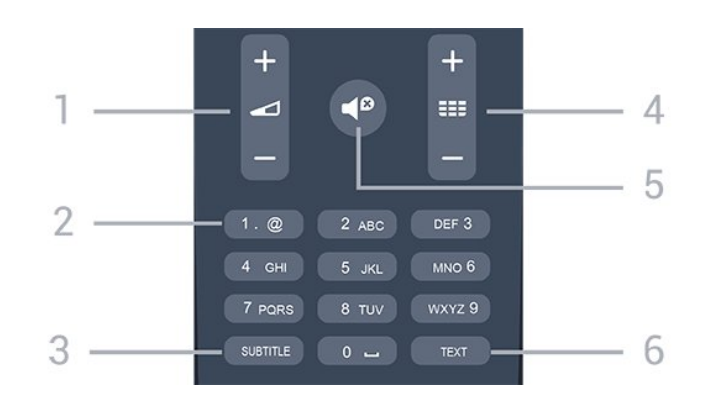

#### 1. مستوى الصوت

لتعديل مستوى الصوت.

2. مفاتيح الأرقام و لوحة مفاتيح النص لتحديد قناة تلفزيونية مباشرة أو إدخال نص.

## SUBTITLE 3.

لتبديل الترجمات ما بين تشغيل، أو إيقاف، أو تلقائي.

#### 4. القناة

للتبديل إلى القناة التالية أو السابقة في لائحة القنوات. لفتح الصفحة التالية أو السابقة في النص/نصوص المعلومات. لبدء الفصل التالي أو السابق على قرص.

#### كتو الصوت  $\bullet$  5. لكتم الصوت أو استعادته.

#### TEXT 6.

لفتح النص /نص معلومات أو إغلاقه.

#### 5.2

# جهاز استشعار الأشعة تحت الحمراء

<span id="page-14-1"></span>يمكن للتلفزيون تلقي الأوامر من جهاز تحكم عن بُعد يستخدم الأشعة تحت الحمراء لإرسال الأوامر. إذا كنت تستخدم جهاز تحكم عن بُعد من هذا النوع، فتأكد دائمًا من توجيه جهاز التحكم عن بُعد نحو مستشعر الأشعة تحت الحمراء في جهة التلفزيون الأمامية.

## 5.3

## بطاريات

.1 اسحب باب البطارية في الاتجاه المبيّن بواسطة السهم.

.2 استبدل البطاريات القديمة ببطاريتين من النوع V03-1.5LR-AAA .

تأكد من محاذاة + و - بشكل صحيح على نهايات البطاريات.

.3 عاود وضع باب البطارية في مكانه.

.4 اسحبه إلى الخلف حتى تسمع صوت طقطقة.

<span id="page-14-2"></span>أخرج البطاريتين إذا كنت ستتوقف عن استخدام جهاز التحكم عن بعد لفترة طويلة.

تخلّص من البطاريات القديمة وفقًا لتوجيهات نهاية الاستخدام.

# 5.4

## تنظيف

إن جهاز التحكم عن بعد مغلف بطبقة مقاومة للخدش.

<span id="page-14-0"></span>لتنظيف جهاز التحكم عن بعد، استخدم قطعة قماش ناعمة ورطبة. لا تستخدم أبدًا موادًا مثل الكحول أو المواد الكيميائية أو المنظفات المنزلية لتنظيف جهاز التحكم عن بعد.

# القنوات التلفزيونية

## 6.1

## قوائم القنوات

## حول قوائم القنوات

بعد تثبيت قناة، ستظهر كل القنوات في لائحة القنوات. تظهر القنوات مع الاسم والشعار إذا كانت هذه المعلومات متوفرة.

بعد تحديد قائمة القنوات، اضغط

; x200E ;&#x200E #&(أعلى;x200E ;&#x200E {3 لتحديد; x200E ;&#x200E #&(أسفل;(x200E ;&#x200E &# أو قناة، ثم اضغط على OK لمشاهدة القناة المحددة. يمكنك فقط الضبط على قنوات هذه القائمة عند استخدام المفاتيح أو مفاتيح .

رموز القنوات

بعد التحديث التلقائي للقنوات في إحدى قوائم القنوات، يتم وضع علاوة: x200E ;&#x200E #&(iبجمة);x200E ;&#x200E #&(خلي القنوات الجديدة التي تم العثور عليها. إذا قمت بقفل إحدى القنوات، فسيتم وضع .علامة: x200E ;&#x200E ;&#x200E #&(قفل);x200E ;&#x200E ;

محطات الراديو

 إذا كان البث الرقمي متوفرًا، يتم تثبيت محطات راديو رقمية أثناء التثبيت، ويمكنك التبديل إلى محطة راديو تمامًا كما تقوم بالتبديل إلى قناة تلفزيونية. ويؤدي تثبيت ; x200E ;&#x200E #&(كبل;(x200E ;&#x200E &#DVB-C قناة إلى وضع محطات الراديو عادةً في ترتيب يبدأ بالرقم .1001

## فتح قائمة قنوات

لفتح قائمة القنوات الحالية...

```
1.اضغط على هيا، للتبديل إلى التلفزيون.
 .2 اضغط على  LIST لفتح قائمة القنوات الحالية.
.3 اضغط على  LIST مجددًا لإغلاق قائمة القنوات.
```
## تصفية قائمة قنوات

يمكنك تصفية قائمة بالقنوات كلها. يمكنك ضبط قائمة القنوات على إظهار القنوات التلفزيونية أو محطات الراديو فقط.

لتعيين عامل تصفية في قائمة تشتمل على كل القنوات...

.1 أثناء مشاهدة قناة تلفزيونية، اضغط على LIST لفتح قائمة القنوات. .2 اضغط على OPTIONS لفتح قائمة الخيارات.

.3 حدد قائمة، ثم يمكنك تحديد الكل والمفضلات وراديوو قنوات جديدة.

## 6.2

## مشاهدة القنوات التلفزيونية

## مشاهدة القنوات

#### ضبط إلى قناة

<span id="page-15-1"></span><span id="page-15-0"></span>لمشاهدة القنوات التلفزيونية، اضغط على . يتم ضبط التلفزيون إلى آخر قناة تلفزيونية شاهدتها.

تبديل القنوات

- لتبديل القنوات، اضغط على أو .

- إذا كنت تعرف رقم القناة، فاكتبه بواسطة مفاتيح الأرقام. اضغط

على OK بعد إدخال الرقم للتبديل على الفور.

القناة السابقة

- للعودة إلى القناة التي قمت بضبطها سابقًا، اضغط على .

لائحة القنوات

أثناء مشاهدة قناة تلفزيونية، اضغط على LIST لفتح قوائم القنوات.

قد تحتوي قائمة القنوات على عدة صفحات تتضمّن قنوات. لعرض الصفحة التالية أو السابقة، اضغط على + أو .

لإغلاق قوائم القنوات بدون تبديل القناة، اضغط على LIST مرة أخرى.

قنوات الراديو

إذا كان البث الرقمي متوفرًا، فيتم تثبيت محطات راديو رقمية أثناء التثبيت. ويمكنك التبديل إلى محطة راديو تمامًا كما تقوم بالتبديل إلى قناة تلفزيونية.

قفل قناة

قفل قناة وفتحها

لمنع الأطفال من مشاهدة قناة أو برنامج ما، يمكنك إقفال القنوات أو إقفال البرامج ذات التصنيف العمري.

يمكنك قفل قناة لمنع الأطفال من مشاهدتها. ولمشاهدة قناة مقفلة، عليك إدخال رمز قفل الأطفال. لا يمكنك قفل البرامج من الأجهزة الموصولة.

لإقفال قناة . . .

.1 أثناء مشاهدة قناة تلفزيونية، اضغط على LIST لفتح قائمة القنوات. .2 في أي قائمة، حدد القناة التي تريد قفلها. .3 اضغط على OPTIONS وحدد قفل القناة. في قائمة القنوات، يتم

وضع علامة القناة المقفلة برمز القفل .

لفتح قناة، حدد القناة المقفلة في قائمة القنوات، واضغط على OPTIONS ثم حدد فتح القناة. ستحتاج إلى إدخال رمز قفل الأطفال.

#### التصنيف الأبوي

لمنع الأطفال من مشاهدة بعض البرامج التي لا تتناسب مع أعمارهم، يمكنك استخدام تصنيف عمري.

<span id="page-15-2"></span>لقد صنّفت بعض جهات البث الرقمي برامجها بحسب العمر. وعندما يكون التصنيف العمري لأحد البرامج معادلاً للتصنيف الذي قمت بتعيينه لعمر طفلك أو أعلى منه، فسيتم قفل البرنامج.

لمشاهدة برنامج مقفل، يجب عليك إدخال رمز قفل الأطفال. يتم تعيين تصنيف العمر من قِبل الأبوين لكل القنوات.

لتعيين تصنيف عمري . . .

.0K اضغط على أوحدد إعداد واضغط على  $\blacksquare$ 

.2 حدد إعدادات القناة > قفل الأطفال > تصنيف أبوي واضغط على OK.

.3 أدخل رمز قفل الأطفال المؤلف من 4 أرقام. أدخل رمز قفل الأطفال المؤلف من

4 أرقام وأكّده. يمكنك الآن تعيين تصنيف عمري.

.4 عيّن العمر واضغط على OK.

5. اضغط على ۞، بشكل متكرر إذا لزم الأمر، لإغلاق القائمة.

.6 لإيقاف تشغيل التصنيف الأبوي العمري، حدد بلا كإعداد العمر.

سيطالبك التلفزيون بإدخال الرمز لفتح البرنامج. بالنسبة إلى بعض جهات البث / المشغّلين، لا يقفل التلفزيون البرامج إلا عند تعيين تصنيف عال.ٍ

تعيين الرمز أو تغييره

لتعيين رمز القفل أو تغيير الرمز الحالي . . .

.1 اضغط على وحدد إعداد واضغط على OK.

.2 حدد إعدادات القناة > قفل الأطفال > تغيير الرمز واضغط على OK. .3 إذا سبق لك تعيين الرمز، فأدخل رمز قفل الأطفال الحالي ثم أدخل الرمز الجديد مرتين.

تم الآن تعيين الرمز الجديد.

هل نسيت الرمز؟

لتجاوز الرمز في حال نسيته وإدخال رمز جديد لقفل الأطفال، أدخل 8888.

خيارات القنوات

فتح الخيارات

أثناء مشاهدة قناة، يمكنك تعيين بعض الخيارات.

تتوفر بعض الخيارات بحسب نوع القناة التي تشاهدها أو; x200E ;&#x200E #&(رقمية أو تناظرية;(x200E ;&#x200E &# بحسب إعدادات التلفزيون التي حددتها.

لفتح قائمة الخيارات...

.1 أثناء مشاهدة قناة، اضغط على OPTIONS. .2 اضغط على OPTIONS مرة أخرى للإغلاق.

الترجمة ولغتها

تشغيل

لتشغيل الترجمات، اضغط على SUBTITLE.

يمكنك ضبط الترجمات على إيقاف الترجماتأو تشغيل الترجمات أو تلقائي.

تلقائي

إذا كانت معلومات اللغة جزء من البث الرقمي ولم يكن البرنامج الذي يتم بثه باللغة الخاصة بك &# E200x# ;&E200x);اللغة المضبوطة في التلفزيون)&# E200x# ;&E200x;، فيمكن أن يعرض التلفزيون الترجمات بصورة تلقائية بإحدى لغات الترجمة المفضلة لديك. ويجب أن تكون إحدى لغات الترجمة هذه جزءًا من البث.

يمكنك تحديد لغات الترجمة المفضلة لديك في لغة الترجمة.

لغات الترجمة المفضلة

الترجمات للقنوات الرقمية

لا حاجة إلى تعيين الترجمات في النص للقنوات الرقمية.

بإمكان القنوات الرقمية أن تقدم لغات ترجمات عديدة لأحد البرامج. ويمكن تعيين لغة ترجمة مفضلة رئيسية ولغة ترجمة مفضلة ثانوية. إذا كانت الترجمات بإحدى هذه اللغات غير متوفرة، فسيعرضها التلفزيون.

إذا لم تكن هناك أي لغة من لغات الترجمة المفضّلة متوفرة، فيمكنك تحديد لغة ترجمة أخرى تكون متوفرة.

لتعيين لغة الترجمة الرئيسية والثانوية . . .

. اضغط على أوحدد إعداد واضغط على  $\blacksquare$ 

- .2 حدد إعدادات القناة وحدد اللغات.
- .3 حددلغة الترجمات الرئيسية أو لغة الترجمات الثانوية واضغط على OK.
	- .4 حدد لغة واضغط على OK.
	- 5. اضغط على ۞، بشكل متكرر إذا لزم الأمر، لإغلاق القائمة.

تحديد لغة الترجمة

إذا لم تكن أي من لغات الترجمات المفضلة لديك متوفرة، فيمكنك تحديد لغة ترجمة أخرى إن كانت متوفرة. في حال عدم وجود لغات ترجمة متوفرة، فإنه لا يمكنك تحديد هذا الخيار.

لتحديد لغة للترجمة عندما لا تتوفر أي من اللغات المفضلة لديك...

.1 اضغط على OPTIONS.

.2 حدد لغة الترجمة وحدد إحدى اللغات كترجمات مؤقتًا.

الترجمات للقنوات التناظرية

بالنسبة إلى القنوات التناظرية، ستحتاج إلى جعل الترجمات متوفرة لكل قناة يدويًا.

.1 بدّل إلى قناة واضغط على TEXT لفتح النص.

.2 أدخل رقم الصفحة للترجمات، عادةً .888

.3 اضغط على TEXT مرة أخرى لإغلاق النص.

إذا حددت تشغيل في قائمة الترجمة عند مشاهدة هذه القناة التناظرية، فستظهر الترجمات إذا كانت متوفرة.

> لمعرفة ما إذا كانت إحدى القنوات تناظرية أم رقمية، بدّل إلى القناة، وافتح الحالة في قائمة الخيارات.

#### لغة الصوت

لغة الصوت المفضلة

بإمكان القنوات التلفزيونية الرقمية أن تبث الصوت بواسطة لغات إضافية محكية عند بث أحد البرامج. ويمكنك تعيين لغة الصوت الرئيسية ولغة الصوت الثانوية. إذا كان الصوت بإحدى هذه اللغات متوفرًا، فسيبدّل التلفزيون إلى هذا الصوت. إذا لم تكن هناك أي لغة من لغات الصوت المفضّلة متوفرة، فيمكنك تحديد لغة صوت أخرى تكون متوفرة.

لتعيين لغة الصوت الرئيسية والثانوية . . .

 $\overline{\phantom{a}}$ .0K اضغط على  $\overline{\phantom{a}}$  وحدد إعداد واضغط على $\overline{\phantom{a}}$ 

- .2 حدد إعدادات القناة وحدد اللغات.
- .3 حدد لغة الصوت الرئيسي أو لغة الصوت الثانوي واضغط على OK.
	- .4 حدد لغة واضغط على OK.
	- 5. اضغط على ۞، بشكل متكرر إذا لزو الأمر، لإغلاق القائمة.

تحديد لغة الصوت

لتحديد لغة صوت إذا لم تكن أي لغة من لغات الصوت المفضلة متوفرة . . .

.1 اضغط على OPTIONS.

.2 حدد لغة الصوت وحدد لغة صوت تريدها مؤقتًا واضغط على OK.

لغات النص للأشخاص الضعاف السمع والبصر

تقوم بعض القنوات التلفزيونية الرقمية ببث صوت وترجمات خاصة للأشخاص الضعاف السمع أو البصر.

#### تحديد الفيديو

توفر القنوات التلفزيونية الرقمية إشارات فيديو متعددة متعددة بث عمليات;(x200E ;&#x200E &# الموجزات)&# E200x# ;&E200x ;أو نقاط مشاهدة أو زوايا مختلفة للكاميرا

للحدث نفسه أو برامج مختلفة على قناة تلفزيونية واحدة. يعرض التلفزيون رسالة للإعلام بتوافر مثل هذه القنوات التلفزيونية.

### II-I ثنائي

إذا احتوت إحدى الإشارات الصوتية على لغتي صوت، ولكن هناك لغة واحدة، أو اللغتين معًا، ليس لديها إشارة لغة، فسيكون هذا الخيار متوفرًا.

#### واجهة مشتركة

عند توفر المحتوى الممتاز المدفوع من وحدة الوصول المشروط يمكنك ،;x200E ;&#x200E )&#CAM ;(x200E ;&#x200E &# تعيين إعدادات موفر المحتوى باستخدام هذا الخيار.

#### تطبيقات MHP

يمكنك تمكين تطبيقات MHPأو تعطيلها.

#### الحالة

حدد الحالة لعرض معلومات تقنية تتعلق بالقناة &# x200E;{\زدا كانت رقمية أو تناظرية)&# E200x# ;&E200x ;أو جهاز موصول تقوم بمشاهدته.

#### قنوات مفضلة

#### حول القنوات المفضلة

يمكنك إنشاء لائحة قنوات مفضلة تضمّ فقط القنوات التي تريد مشاهدتها. عند تحديد لائحة القنوات المفضلة، ستشاهد فقط قنواتك المفضلة عند التبديل بين القنوات.

#### إنشاء قائمة مفضلات

.1 أثناء مشاهدة قناة تلفزيونية، اضغط على LIST لفتح قائمة القنوات. .2 حددالكللعرض كل القنوات.

.3 حدد القناة، واضغط

; x200E ;&#x200E #&(بالأصفر;(x200E ;&#x200E &# على

لتحديدها كقناة مفضّلة.

.4 يتم وضع علامة على القناة المحددة بواسطة .

5. للإنهاء، اضغط على ۞. تضاف القنوات إلى قائمة المفضلات.

لإزالة قناة من قائمة المفضلات، حدد القناة باستخدام ، ثم اضغط على —#x200E ;&#x200E #&(بالأصفر);x200E ;&#x200E ورة أخرى لإزالة العلامة كمفضلة.

#### إعادة ترتيب القنوات

يمكنك إعادة ترتيب القنوات في لائحة المفضلة فقط.

- .1 في قائمة القنوات المفضلات، ميّز القناة التي تريد تغيير موضعها. .2 اضغط
- ;.x200E ;&#x200E #&(بالأخضر;(x200E ;&#x200E &# على
	- .3 حدد القناة التي تريد إعادة ترتيبها واضغط على OK.
- .4 اضغط على أزرار التنقل لنقل القناة المميزة إلى موقع آخر واضغط على OK.
- .5 عند الانتهاء، اضغط على EXIT للخروج من قائمة القنوات المفضّلة.

#### إعادة تسمية القنوات

بإمكانك إعادة تسمية القنوات في لائحة القنوات.

.1 حدد القناة التي تريد تسميتها في إحدى لوائح القنوات.

.2 اضغط

;.x200E ;&#x200E #&(بالنحور);x200E ;&#x200E +&(

.3 يمكنك إدخال نص باستخدام لوحة المفاتيح المتوفرة على الشاشة.

## نص / نص معلومات

#### صفحات النص

 نص;(x200E ;&#x200E #& النص لفتح معلومات)&# E200x# ;&E200x;، أثناء مشاهدة قنوات التلفزيون، اضغط على TEXT. لإغلاق النص، اضغط على TEXTمن جديد.

تحديد صفحة النص

#### لتحديد صفحة . . .

.1 أدخل رقم الصفحة بواسطة مفاتيح الأرقام.

.2 استخدم مفاتيح الأسهم للتنقل.

.3 اضغط على أحد المفاتيح الملونة لتحديد موضوع مرمّز بواسطة اللون في أسفل الشاشة.

#### صفحات النص الفرعية

يمكن لرقم صفحة نص أن يستوعب عدة صفحات فرعية. تظهر أرقام الصفحات الفرعية على شريط بجوار رقم الصفحة الرئيسية. لتحديد صفحة فرعية، اضغط على أو.

.T.O.P نص صفحات

 تقدم بعض جهات البث نص P.O.T. لفتح صفحات نص P.O.T . ضمن النص، اضغط على OPTIONS وحدد نظرة عامة على P.O.T..

#### الصفحات المفضلة

يُنشئ التلفزيون لائحة تضمّ صفحات النص العشرة الأخيرة التي فتحتها. ويمكنك إعادة فتح هذه الصفحات بسهولة في عمود صفحات النص المفضلة.

.1 في النص، حدد النجمة في الزاوية العلوية اليسرى من الشاشة لإظهار عمود الصفحات المفضلة.

.2 اضغط على

; x200E ;&#x200E #&(للأسفل);x200E ;&#x200E ; لتحديد ; x200E ;&#x200E #&(للأعلى;(x200E ;&#x200E &#أو رقم صفحة واضغط على OKلفتح الصفحة.

يمكنك مسح القائمة باستخدام الخيارمسح الصفحات المفضلة.

#### بحث عن نص

يمكنك تحديد كلمة ومسح النص بحثًا عن كل مثيلات موجودة لهذه الكلمة.

- .1 افتح صفحة نص واضغط على OK.
- .2 حدد كلمة أو رقمًا باستخدام مفاتيح الأسهم.
- .3 اضغط على OKمرةً أخرى للانتقال على الفور إلى الحدوث التالي لهذه الكلمة أو هذا الرقم.
	- .4 اضغط على OKمرةً أخرى للانتقال إلى الحدوث التالي.
		- .5 للتوقف عن البحث، اضغط على
- حتى; x200E ;&#x200E #&(للأعلى;(x200E ;&#x200E &#السهم لا يتم تحديد أي شيء.

نص من جهاز موصول

يمكن لبعض الأجهزة الموصولة التي تتلقى القنوات التلفزيونية تقديم النص أيضًا. لفتح نص من جهاز موصول . . .

.1 اضغط على ، وحدد الجهاز واضغط على OK.

 .2 أثناء مشاهدة قناة على الجهاز، اضغط على OPTIONS وحدد إظهار مفاتيح الجهاز ثم حدد المفتاح واضغط على OK.

.<br>3. اضغط على له الجفاء مفاتيح الجهاز.

4. لل<sub>ِ</sub>غلاق النص، اضغط على**د َ م**جددًا.

النص الرقمي &# E200x# ;&E200x);المملكة المتحدة ;x200E ;&#x200E #&(فقط

تقدم بعض جهات بث القنوات التلفزيونية الرقمية نصًا رقميًا مخصصًا أو التلفزيون التفاعلي على قنواتها التلفزيونية الرقمية. وهذا يشمل النص العادي باستخدام المفاتيح الملونة ومفاتيح الأرقام والتنقل للتحديد والتنقل.

للغلاق النص الرق*م*ي، اضغط على**..** 

خيارات النص

في النص، اضغط على OPTIONSلتحديد ما يلي . . .

- تجميد الصفحة / إطلاق الصفحة لإيقاف التدوير التلقائي للصفحات الفرعية.

- شاشة مزدوجة / شاشة كبيرة لإظهار القناة التلفزيونية والنص إلى جانب بعضهما.

> - نظرة عامة على P.O.T. ..T.O.P نص لفتح

- تكبير / عرض عادي لتكبير صفحة النص لتأمين القراءة المريحة.

- كشف لإظهار المعلومات المخفية على صفحة.

- تعاقب الصفحات الفرعية لتمكين تعاقب الصفحات الفرعية عندما تكون متوفرة.

- اللغة لتبديل مجموعة الأحرف التي يستخدمها النص لعرضها بشكل صحيح.

- نصوص معلومات 2.5 لتنشيط نصوص معلومات 2.5 لمزيد من الألوان ولرسومات أفضل.

إعداد النص

لغة النص

تتوفر لدى بعض جهات بث القنوات التلفزيونية الرقمية لغات مختلفة للنص. لتعيين لغة النص الرئيسي والثانوي . . .

.1 اضغط على وحدد إعداد واضغط على OK.

.2 حددإعدادات القناة >اللغات.

.3 حددنصوص المعلومات الرئيسية أونصوص المعلومات الثانوية.

.4 حدد لغات النص المفضلة.

5. اضغط على ۞، بشكل متكرر إذا لزم النمر، لإغلاق القانوة.

النص 2.5

يقدم النص 2.5 ألواناً إضافية ورسومات أفضل، في حال توفره. ويتم تنشيط النص 5.2 كإعداد قياسي لجهة التصنيع. لإيقاف تشغيل نصوص معلومات 2.5 . . .

.1 اضغط على TEXT.

.2 أثناء مشاهدة نص المعلومات، اضغط على OPTIONS.

.3 حدد نص معلومات 2.5 >إيقاف.

4.اضغط على ۞، بشكل متكرر إذا لزم النمر، لإغلاق القانوة.

6.3

## نسخ لائحة القنوات

## مقدّمة

<span id="page-18-0"></span>نسخ قائمة القنوات عملية مخصصة للبائعين والمستخدمين المتمرسين. في بعض البلدان، يتوفر نسخ قائمة القنوات لنسخ القنوات الفضائية فقط.

تتيح لك عملية نسخ قائمة القنوات نسخ القنوات المثبتة على أحد أجهزة التلفزيون إلى تلفزيون Philips آخر ينتمي إلى المجموعة نفسها. كما تتيح لك توفير الوقت الذي يستغرقه البحث عن القنوات من خلال تحميل قائمة قنوات محددة مسبقًا على التلفزيون. استخدم محرك أقراص USBمحمولاً سعته غيغابايت واحد على الأقل.

الشروط

- انتماء جهازي التلفزيون إلى مجموعة السنة نفسها.

 - يجب أن يكون جهازا التلفزيون مزودين بنوع الأجهزة نفسه. تحقق من نوع الأجهزة على لوحة نوع التلفزيون في جهة التلفزيون الخلفية. وتتم الإشارة إليه عادةً على الشكل LA . . . Q

- يجب أن يكون جهازا التلفزيون مزودين بإصدارات برامج متوافقة.

#### الإصدار الحالي

يمكنك التحقق من الإصدار الحالي لبرامج التلفزيون باستخدام معلومات برنامج حالي في  $\spadesuit$  > إعداد  $>$  إعدادات البراوج.

#### نسخ لائحة قنوات

لنسخ قائمة قنوات . . .

 .1 قم بتشغيل التلفزيون الذي تم فيه تثبيت القنوات. وصّل فيه جهاز ذاكرة USB.

.2 اضغط على أو وحدد إعداد واضغط على  $\sim$  0K.

.3 حدد إعدادات التلفزيون > الإعدادات العامة > نسخة قائمة القنوات > نسخ إلى USB واضغط على OK. لنسخ قائمة القنوات من هذا التلفزيون، قد تتم مطالبتك بإدخال رمز قفل الأطفال الذي أدخلته أثناء التثبيت.

.4 عند انتهاء عملية النسخ، افصل جهاز ذاكرة USB.

يمكنك الآن تحميل لائحة القنوات المنسوخة إلى جهاز تلفزيون آخر من Philips.

## تحميل لائحة قنوات

إلى أجهزة التلفزيون غير المثبّتة

يجب استخدام طريقة أخرى لتحميل لائحة قنوات، بالاستناد إلى إذا تم تثبيت التلفزيون بالفعل.

إلى تلفزيون لم يتم تثبيته بعد

.1 وصّل قابس الطاقة لبدء عملية التثبيت وحدد اللغة والبلد. يمكنك تجاوز البحث عن القنوات. استكمل عملية التثبيت.

 .2 وصّل جهاز ذاكرة USBالذي يحتوي على قائمة القنوات الخاصة بالتلفزيون الآخر.

 $\sim$  .0K لبدء تحميل قائمة القنوات، اضغط على  $\blacksquare$  وحدد إعداد واضغط على  $3$ 

.4 حدد إعدادات التلفزيون > الإعدادات العامة > نسخة قائمة القنوات > نسخ إلى التلفزيون واضغط على OK. قد تتم مطالبتك بإدخال رمز قفل الأطفال الخاص بهذا التلفزيون.

> .5 إذا تمت عملية نسخ قائمة القنوات إلى التلفزيون بشكل ناجح، يعلمك التلفزيون بهذا الأمر. افصل جهاز ذاكرة USB.

#### إلى أجهزة التلفزيون المثبّتة

يجب استخدام طريقة أخرى لتحميل لائحة قنوات، بالاستناد إلى إذا تم تثبيت التلفزيون بالفعل.

في تلفزيون تم تثبيته

.1 تحقق من إعداد البلد في التلفزيون. &# E200x# ;&E200x);للتحقق من هذا الإعداد، اضغط على ، وحدد إعداد واضغط على OK. حدد البحث عن القنوات ك إعادة تثبيت قنوات واضغط على  $\mathsf{K}\,$ . اضغط على  $\mathsf{C}$  وعلى إلغاء في وقت  $<$ لاحق للخروج من البحث عن القنوات.)&# E200x# ;&E200x; إذا كان البلد صحيحًا، فتابع تنفيذ الخطوة .2

إذا لم يكن البلد صحيحًا، فستحتاج إلى بدء عملية إعادة تثبيت. لبدء هذه العملية، اضغط على أوحدد إعداد واضغط على  $\bullet$ . حدد إعدادات

التلفزيون > الإعدادات العامة > أعد تثبيت تلفاز > OK. حدد البلد الصحيح وتجاوز البحث عن القنوات. استكمل عملية التثبيت. عند الانتهاء، تابع تنفيذ الخطوة .2

 .2 وصّل جهاز ذاكرة USBالذي يحتوي على قائمة القنوات الخاصة بالتلفزيون الآخر.

.3 لبدء تحميل قائمة القنوات، اضغط على وحدد إعداد واضغط على OK.

.4 حدد إعدادات التلفزيون > الإعدادات العامة > نسخة قائمة القنوات > نسخ إلى التلفزيون واضغط على OK. قد تتم مطالبتك بإدخال رمز قفل الأطفال الخاص بهذا التلفزيون.

 .5 إذا تمت عملية نسخ قائمة القنوات إلى التلفزيون بشكل ناجح، يعلمك التلفزيون بهذا الأمر. افصل جهاز ذاكرة USB.

# تثبيت القناة - الهوائي، الكبل

7.1

# تحديث القنوات

## التحديث التلقائي

إذا كنت تستقبل قنوات رقمية، فيمكنك تعيين التلفزيون بحيث يحدّث تلقائيًا اللائحة بالقنوات الجديدة.

أو، يمكنك أن تبدأ بنفسك عملية تحديث القنوات.

## تحديث القناة تلقائيًا

يقوم التلفزيون مرةً واحدةً في اليوم، عند الساعة السادسة صباحًا، بتحديث القنوات وتخزين القنوات الجديدة. ويتم تخزين القنوات الجديدة في لائحة القنوات الكل ولكن أيضًا في لائحة القنوات جديد. وتتم إزالة القنوات الفارغة. إذا تم العثور على قنوات جديدة أو إذا تم تحديث القنوات أو إزالتها، تظهر رسالة عند بدء تشغيل التلفزيون. يجب أن يكون التلفزيون في وضع الاستعداد لتحديث القنوات تلقائيًا.

لإيقاف تشغيل الرسالة عند بدء التشغيل . . .

- . اضغط على أوحدد إعداد واضغط على  $\,$  OK.
- .2 حددإعدادات القناة واضغط على OK.
- .3 حددتثبيت القناة >رسالة تحديث قناة > إيقاف.

لإيقاف تشغيل التحديث التلقائي للقنوات . . .

- .1 اضغط على وحدد إعداد واضغط على OK.
	- .2 حدد إعدادات القناة واضغط على OK.
- .3 حددتثبيت القناة >التحديث التلقائي للقنوات >إيقاف.

بدء التحديث

لبدء عملية التحديث بنفسك . . .

- $\bullet$  .0K اضغط على  $\bullet$  وحدد إعداد واضغط على  $\cdot$ 
	- .2 حدد البحث عن قنوات واضغط على OK.

 .3 حددتحديث القنوات واتبع الإرشادات التي تظهر على الشاشة. قد تستغرق عملية التحديث بضع دقائق.

في بعض البلدان، تتم عملية التحديث التلقائي للقنوات أثناء مشاهدة التلفزيون أو في أي وقت يكون فيه التلفزيون في وضع الاستعداد.

## قنوات جديدة

 من السهل العثور على القنوات الجديدة المضافة بواسطة ميزة التحديث التلقائي للقنوات في قائمة القنواتجديد . ويتم تخزين القنوات الجديدة نفسها في قائمة القنواتالكل أوراديو.

 يتم الاحتفاظ بالقنوات الجديدة في قائمة القنواتجديد طالما لم تحددها كمفضلة أو تضبطها.

## 7.2 إعادة تثبيت القنوات

## إعادة تثبيت كل القنوات

<span id="page-20-0"></span>يمكنك إعادة تثبيت كل القنوات من دون إدخال أي تغيير على كل إعدادات التلفزيون الأخرى.

<span id="page-20-1"></span> في حال تم تعيين رمز PIN، ستحتاج إلى إدخال هذا الرمز قبل أن تتمكّن من إعادة تثبيت القنوات.

لإعادة تثبيت القنوات $\Box$ 

.1 اضغط على وحدد إعداد واضغط على OK.

حدد البحث عن القنوات > إعادة تثبيت قنوات واضغط على OK.

.3 حدد البلد حيث تقوم بتثبيت التلفزيون.

.4 حدد الهوائي

 الكابل أو; x200E ;&#x200E )&#DVB-T ;(x200E ;&#x200E &# قد .;x200E ;&#x200E )&#DVB-C ;(x200E ;&#x200E &# تستغرق عملية البحث عن القنوات بضع دقائق. اتبع الإرشادات التي تظهر على الشاشة.

## إعادة تثبيت التلفزيون

يمكنك إعادة إجراء عملية تثبيت كاملة للتلفزيون. تتم إعادة تثبيت التلفزيون كليًا.

لإعادة إجراء عملية تثبيت كاملة للتلفزيون...

 $\overline{\phantom{a}}$ .0K اضغط على  $\overline{\phantom{a}}$  وحدد إعداد واضغط على $\overline{\phantom{a}}$ 

<span id="page-20-3"></span>.2 حدد إعدادات التلفزيون > إعدادات عامة > إعادة تثبيت التلفزيون واضغط على OK. قد تستغرق عملية التثبيت بضع دقائق. اتبع الإرشادات التي تظهر على الشاشة.

7.3

DVB-T أو DVB-C

## C-DVB أو T-DVB استقبال

إعدادات DVB

الوصول إلى إعدادات DVB

.0K اضغط على  $\spadesuit$  وحدد إعداد واضغط على  $\,$ 

.2 حدد البحث عن قنوات واضغط على OK.

.3 حددإعادة تثبيت القنوات.

.4 حدد البلد الذي تقوم بتثبيت هذا التلفزيون فيه.

.5 حددكابل

.;x200E ;&#x200E )&#DVB-C ;(x200E ;&#x200E &# .6 حددبدء عملية البحث عن القنوات ، أو حددالإعدادات الخاصة

.DVB-C بإعدادات

7. اضغط على ۞، بشكل متكرر إذا لزم ال*أ*مر، لإغلاق القائ*مة.* 

## وضع معدل الرموز

<span id="page-20-2"></span> إذا لم يزوّدك موفرالكبل بقيمة معدل رموز معينة لتثبيت القنوات التلفزيونية، فيمكنك الاستمرار في تعيين إعدادوضع معدل الرموزإلى تلقائي.

 وإذا تلقيت قيمة معدلرموز معينة، فحدد يدوي. ومع ذلك، فإن القيمة التي تتلقاها قد تكون موجودة فعلاً في لائحة معدلات الرموز المحددة مسبقًا. حدد معدلات الرموز المحددة مسبقًا للتحقق مما إذا كانت القيمة متوفرة تلقائيًا.

#### معدل الرموز

 عند تعيينوضع معدل الرموز إلى يدوي، يمكنك إدخال قيمة معدل الرموز التي تلقيتها من موفر الكبل. لإدخال القيمة، استخدم مفاتيح الأرقام.

#### التردد الشبكي

عند ضبط تردد عملية المسح على سريع أو متقدم، يمكنك إدخال قيمة تردد الشبكة التي تلقيتها من مزوّد خدمة الكبل هنا. لإدخال القيمة، استخدم مفاتيح الأرقام.

#### مسح التردد

 حددطريقة البحث عن القنوات. يمكنك تحديد طريقة المسح الأسرع Quick واستخدام الإعدادات المحددة مسبقًا التي يستخدمها معظم موفري الكبل في بلدك.

 إذا لم يتم تثبيت أي قنوات أو إذا تم فقدان بعض القنوات نتيجة لذلك، فيمكنك تحديد طريقة المسح الموسع Full. ستستغرق هذه الطريقة وقتًا أطول للبحث عن القنوات وتثبيتها.

#### معرّف الشبكة

عند ضبط تردد عملية المسحعلى سريع، يمكنك إدخال قيمة تردد الشبكة التي تلقيتها من مزوّد خدمة الكبل هنا. لإدخال القيمة، استخدم مفاتيح الأرقام.

#### القنوات الرقمية

 إذا كنت على علم بأن مزوّد خدمة الكبل لا يقدم قنوات رقمية، يمكنك تخطي البحث عن القنوات الرقمية. حددإيقاف.

#### القنوات التناظرية

 إذا كنت على علم بأن موفر الكبل لا يقدم قنوات تناظرية، يمكنك تخطي البحث عن القنوات التناظرية. حددإيقاف.

#### مجانية / مشفرة

 إذا كنت مشتركًا وتتوفر لديك وحدة الوصول المشروط - CAM للخدمات التلفزيونية المدفوعة، فحددمجانية + مشفرة . وفي حال لم تكن مشتركًا في القنوات أو الخدمات التلفزيونية المدفوعة، فيمكنك تحديدالقنوات المجانيةفقط.

#### جودة الاستقبال

يمكنك التحقق من جودة إشارة القناة الرقمية وقوتها. إذا كنت تستخدم هوائيًا خاصًا بك، فيمكنك تغيير موضعه لتجربة الاستقبال وتحسينه.

للتحقق من جودة استقبال إحدى القنوات الرقمية...

#### .1 اضبط القناة.

- .0K اضغط على أي وحدد إعداد واضغط على $\,$  .0K  $\,$ 
	- .3 حدد إعدادات القناة واضغط على OK.
- .4 حدد تثبيت القناة > رقمي: اختبار الاستقبال واضغط على OK.
- .5 حدد بحث واضغط على OK. يتم عرض التردد الرقمي لهذه القناة.
- .6 حدد بحث مرة أخرى واضغط على OK للتحقق من جودة إشارة هذا التردد. يتم عرض نتيجة الاختبار على الشاشة. يمكنك تغيير موضع الهوائي أو
	- التحقق من التوصيلات لتحسين الاستقبال.

<span id="page-21-0"></span>.7 يمكنك أيضًا تغيير التردد بنفسك. حدد رقم التردد واحدًا تلو الآخر واستخدم ; x200E ;&#x200E #&(أعلى;(x200E ;&#x200E &# المفاتيح لتغيير; x200E ;&#x200E #&(أسفل;(x200E ;&#x200E &# أو القيمة. حدد بحث واضغط على OK لاختبار الاستقبال مرة أخرى.

## 7.4

# تثبيت يدوي

يمكن تثبيت القنوات التلفزيونية التناظرية يدويًا، كل قناة على حدة.

- لتثبيت القنوات التلفزيونية التناظرية يدويًا . . .
- $1.1$ اضغط على  $\blacksquare$  وحدد إعداد واضغط على  $\blacksquare$
- 2.حدد إعدادات القناة > تثبيت القناة > تناظري: تثبيت يدوي واضغط على OK.

#### -النظام

لإعداد نظام التلفزيون، حدد النظام، واضغط على OK. حدد البلد أو جزء العالم الذي تتواجد فيه حاليًا.

- بحث عن قناة

للبحث عن قناة، حدد بحث عن قناة، واضغط على OK. حدد بحث، واضغط على OK. ويمكنك إدخال تردد بنفسك. إذا كان الاستقبال ضعيفًا، فاضغط على بحث من جديد. إذا أردت تخزين القناة، فحدد تم، واضغط على OK.

- الضبط لضبط إحدى القنوات، حدد ضبط واضغط على OK. يمكنك ضبط القناة

بواسطة أو . إذا أردت تخزين القناة التي عثرت عليها، فحدد تم واضغط على OK. - التخزين

يمكنك تخزين القناة على رقم القناة الحالية أو كرقم قناة جديدة. حدد تخزين القناة الحالية أو حفظ كقناة جديدة.

ويمكنك إعادة تنفيذ هذه الخطوات حتى العثور على كل القنوات التلفزيونية التناظرية المتوفرة.

# تثبيت القناة - قمر صناعي (PFKو PHK لطرازات)

#### 8.1

## مشاهدة القنوات الفضائية

لمشاهدة القنوات الفضائية . . .

اضغط على �� وحدد قمر صناعي واضغط على  $\,$  OK. يتم ضبط التلفزيون على آخر قناة فضائية شاهدتها.

#### تغيير القناة

 لتغيير القنوات، اضغط على + أو . وسيتم ضبط التلفزيون على القناة التالية في قائمة القنوات المحددة. إذا كنت تعرف رقم القناة، يمكنك استخدام مفاتيح الأرقام على جهاز التحكم عن بعد. للعودة إلى القناة التي تم ضبطها سابقًا، اضغط على.

يمكنك أيضًا ضبط قناة مباشرةً من لائحة القنوات الفضائية.

## 8.2

## لائحة القنوات الفضائية

## حول لائحة القنوات

عند اكتمال عملية تثبيت القمر الصناعي، توضع جميع القنوات الفضائية في لائحة القنوات. ويمكنك عرض لائحة بجميع القنوات أو تصفية اللائحة لعرض القنوات المفضلة فقط أو محطات الراديو فقط. أو، بعد تحديث قناة، يمكنك العثور على القنوات المضافة حديثًا في لائحة القنوات الجديدة.

 من أي قائمة، يمكنك ضبط قناة مباشرة.ً القائمة التي تحددها في قائمة القنوات تحدد القنوات التي تضبطها باستخدام المفاتيح +و . يمكنك فقط إعادة ترتيب القنوات في لائحة القنوات المفضلة.

## تحديد عامل تصفية القائمة

القائمة التي تحددها في قائمة القنوات تحدد القنوات التي تضبطها باستخدام المفتاحين +و .

لتحديد لائحة قنوات . . .

.1 اضغط على أوحدد قور صناعي واضغط على  $\,$  OK.

2. اضغط على $\blacksquare$ لفتح قائمة القنوات. تظهر القائمة مع تحديد القناة الحالية.

 .3 انتقل للأعلى لتحديدالكل أو تقوم قائمة بتصفية المفضلات أو الراديو أو التلفزيون أو جديد.

## خيارات لائحة القنوات

لعرض خيارات لائحة القنوات على القناة الحالية . . .

.1 مع وجود قائمة القنوات & quot;الكل& quot ; على الشاشة، حدد قناة واضغط على OPTIONS.

.2 حدد الخيار الذي تريده واضغط على OK.

الخيارات المتوفرة للقنوات الفضائية . . .

- قمر صناعي يمكنك تصفية لائحة القنوات بحيث لا تظهر سوى قنوات قمر صناعي معين أو

قنوات الأقمار الصناعية كلها.

- مجانية/مشفرة

<span id="page-22-0"></span> يمكنك تصفية قائمة القنوات بحيث لا تظهر سوى القنوات المجانية غير المشفرة، أو القنوات المشفرة فقط أو نوعي القنوات كلاهما. توضع علامة مفتاحعلى القنوات المشفرة.

- قفل

<span id="page-22-1"></span> يمكنك قفل قناة. أولا،ً حدد قناة من القائمة، واضغط على OPTIONS وحددقفل . سيتعيّن عليك إدخال رمز قفل الأطفال المؤلف من أربعة أرقام. توضع علامة قفلعلى القناة المقفلة.

- فتح

<span id="page-22-3"></span> لفتح قناة مقفلة. حدد قناة مقفلة من القائمة، اضغط على OPTIONS وحددفتح القفل. سيتعيّن عليك إدخال رمز قفل الأطفال المؤلف من أربعة أرقام.

#### 8.3

## القنوات الفضائية المفضلة

## قنوات مفضلة

<span id="page-22-2"></span> يمكنك وضع علامة على بعض القنوات كقنوات مفضلة. ويتم تجميع قنواتك الفضائيةالمفضلةفي لائحة القنوات المفضلة التابعة للائحة القنوات الفضائية.

مشاهدة القنوات المفضلة

يمكنك إعداد لائحة قنوات مفضلة للتبديل بسهولة بين القنوات التي تريد مشاهدتها. ويمكنك إعادة ترتيب القنوات وفقًا لتفضيلاتك في هذه اللائحة فقط.

 للتبديل فقط بين قنواتك المفضلة بواسطة +و ، حدد قائمة التفضيلات في قائمة القنوات وأغلق قائمة القنوات مرة أخرى.

ثمة لائحتان للقنوات المفضلة، إحداهما للقنوات الفضائية وأخرى للقنوات التلفزيونية.

## إعداد لائحة القنوات المفضلة

لإنشاء لائحة بالقنوات المفضلة لديك . . .

 .1 أثناء مشاهدة قناة تلفزيونية، اضغط على LISTلفتح قائمة القنوات. .2 حدد قائمةالمفضلات.

 .3 سيطالبك التلفزيون ببدء إضافة القنوات على الفور. اضغط على OK. حدد القنوات بالترتيب الذي تريد ظهورها به في القائمة، مما يوفر عليك عناء إعادة ترتيبها في وقت لاحق.

 .4 لإضافة قناة إلى قائمة التفضيلات، حدد القناة واضغط على OK. بعد ذلك، يمكنك تحديد قناة أخرى لإضافتها كقناة مفضلة. للإنهاء، اضغط على.

#### إضافة قنوات مفضلة أو إزالتها

لإضافة قائمة التفضيلات أو إزالتها . . .

.1 أثناء مشاهدة قناة تلفزيونية، اضغط على LISTلفتح قائمة القنوات.

.2 حدد القناة التي تريد وضع علامة عليها كقناة مفضلة واضغط

.OPTIONS على

.3 اختر إضافة إلى المفضلة واضغط على OK. توضع علامة على القناة المحددة.

4. للإنهاء، اضغط على ۞. تضاف القنوات إلى قائمة المفضلات.

لإزالة قناة من قائمة المفضلات، حدد حذف من المفضلة واضغط على OK.

## إعادة ترتيب القنوات المفضلة

يمكنك إعادة ترتيب القنوات في لائحة المفضلة فقط.

.1 في قائمة القنوات المفضلات، ميّز القناة التي تريد تغيير موضعها.

.2 اضغط

;.x200E ;&#x200E #&(بالأخضر;(x200E ;&#x200E &# على

.3 حدد القناة التي تريد إعادة ترتيبها واضغط على OK.

.4 اضغط على أزرار التنقل لنقل القناة المميزة إلى موقع آخر واضغط على OK.

## 8.4

## إقفال القنوات الفضائية

## قفل قناة

يمكنك قفل قناة لمنع الأطفال من مشاهدتها. ولمشاهدة قناة مقفلة، عليك إدخال رمز قفل الأطفال. لا يمكنك قفل البرامج من الأجهزة الموصولة.

لإقفال قناة . . .

 .1 أثناء مشاهدة قناة تلفزيونية، اضغط على LIST لفتح قائمة القنوات. .2 في أي قائمة، حدد القناة التي تريد قفلها.

.3 اضغط على OPTIONS وحدد قفل القناة. في قائمة القنوات، يتم وضع علامة القناة المقفلة برمز القفل .

لفتح قناة، حدد القناة المقفلة في قائمة القنوات وحدد الخيار فتح القناة . ستحتاج إلى إدخال رمز قفل الأطفال.

## استخدام تصنيف عمري

لمنع الأطفال من مشاهدة بعض البرامج التي لا تتناسب مع أعمارهم، يمكنك استخدام تصنيف عمري.

لقد صنّفت بعض جهات البث الرقمي برامجها بحسب العمر. وعندما يكون التصنيف العمري لأحد البرامج معادلاً للتصنيف الذي قمت بتعيينه لعمر طفلك أو أعلى منه، فسيتم قفل البرنامج.

لمشاهدة برنامج مقفل، يجب عليك إدخال رمز قفل الأطفال. يتم تعيين تصنيف العمر من قِبل الأبوين لكل القنوات.

لتعيين تصنيف عمري . . .

. اضغط على أ $\bullet$  وحدد إعداد واضغط على  $\,$  OK.

.2 حدد إعدادات قمر صناعي > قفل الأطفال > التصنيف الأبوي واضغط على OK

.3 أدخل رمز قفل الأطفال المؤلف من 4 أرقام. إذا لم تكن قد عيّنت أي رمز بعد، فحدد تعيين الرمز واضغط على OK. أدخل رمز قفل الأطفال المؤلف من 4 أرقام وقم بالتأكيد عليه. يمكنك الآن تعيين تصنيف عمري.

.4 عيّن العمر واضغط على OK.

5. اضغط على ۞، بشكل متكرر إذا لزم الأمر، لإغلاق القائمة.

.6 لإيقاف تشغيل التصنيف الأبوي العمري، حدد بلا كإعداد العمر.

سيطالبك التلفزيون بإدخال الرمز لفتح البرنامج. بالنسبة إلى بعض جهات البث / المشغّلين، لا يقفل التلفزيون البرامج إلا عند تعيين تصنيف عال.ٍ

## رمز قفل الأطفال

يمكنك تعيين رمز قفل الأطفال أو تغييره.

لتعيين رمز القفل أو تغيير الرمز الحالي . . .

. اضغط على أوحدد إعداد واضغط على  $\blacksquare$ 

.2 حدد إعدادات قمر صناعي > قفل الأطفال > تعيين الرمز أو تغيير الرمز واضغط على OK.

<span id="page-23-0"></span>.3 إذا سبق لك تعيين الرمز، فأدخل رمز قفل الأطفال الحالي ثم أدخل الرمز الجديد مرتين.

تم الآن تعيين الرمز الجديد.

هل نسيت رمز قفل الأطفال؟

إذا نسيت الرمز، فيمكنك تجاوز الرمز الحالي وتعيين رمز آخر جديد.

. اضغط على أوحدد إعداد واضغط على  $\,$  OK.

<span id="page-23-1"></span> .2 حددإعدادات قمر صناعي > قفل الأطفال > تغيير الرمز واضغط على OK. .<br>3. أدخل ر**وز التحاوز**.8888

.4 أدخل الآن رمزًا جديدًا لقفل الأطفال وأدخله مرة أخرى للتأكيد عليه.

#### 8.5

## تثبيت الأقمار الصناعية

## حول تثبيت الأقمار الصناعية

 يتضمّن هذا التلفزيون جهاز استقبال مدمج S-DVB/ 2S-DVB. قم بتوصيل الكبل من طبق القمر الصناعي مباشرةً بالتلفزيون. استخدم كبلاً محوريًا لتوصيل طبق هوائي أقمار صناعية. تأكد من محاذاة طبق الأقمار الصناعية لديك بشكل تام قبل بدء التثبيت.

#### لغاية 4 أقمار صناعية

يمكنك تثبيت 4 أقمار صناعية مختلفة &# E200x# ;&E200x 4 ;( وحدات LNB# )&E200x# ;&E200x ;على هذا التلفزيون. حدد عدد الأقمار الصناعية الدقيق الذي تريد تثبيته في بداية عملية التثبيت. سيؤدي ذلك إلى تسريع التثبيت.

#### Unicable

 يمكنك استخدام نظام Unicable لتوصيل طبق الهوائي بالتلفزيون. يمكنك تحديد هذا الخيار إذا كنت بصدد تثبيت أقمار صناعية لنظام Unicable، لقمر صناعي أو قمرين صناعيين في بداية التثبيت.

## بدء عملية التثبيت

يمكنك تثبيت الأقمار الصناعية أثناء الإعداد الرئيسي للتلفزيون. إذا كنت تشاهد القنوات الفضائية فقط، يمكنك تخطي تثبيت القنوات في التلفزيون. يمكنك أن تبدأ دائمًا بتثبيت قمر صناعي جديد من قائمة الإعداد.

لتثبيت قنوات فضائية . . .

.1 اضغط على وحدد إعداد واضغط على OK.

.2 حددبحث عن قمر صناعي ، واضغط على OK.

.3 حددتثبيت الأقمار الصناعية واضغط على OK.

 .4يعرض التلفزيون إعداد التثبيت الحالي. إذا تطابق الإعداد الحالي مع تثبيت القمر الصناعي الذي تريده، فيمكنك بدء عملية البحث عن الأقمار الصناعية. حددبحث واضغط على OK . انتقل إلى الخطوة .5 إذا لم يكن الإعداد الحالي هو المطلوب، فحددإعدادات واضغط على OK. انتقل إلى الخطوة 4 b.

4 b - في قائمة الإعدادات، حدد العدد الدقيق للأقمار الصناعية التي تريد تثبيتها. أو، إذا كنت تستخدم إعداد Unicable ، فحدد Unicableلقمر صناعي واحد

 أو Unicableلقمرين صناعيين وفقًا لعدد الأقمار الصناعية التي تريد تثبيتها لنظام Unicable . حدد الإعداد المطلوب، واضغط على OK. 4 c - إذا تم تعيين العدد الدقيق للأقمار الصناعية أو إذا أكملت إعدادات Unicable ، فحددبحث واضغط على OK.

.5 سيبحث التلفزيون عن الأقمار الصناعية المتوفرة على محاذاة طبق الهوائي. قد يستغرق الأمر بضع دقائق. إذا تم العثور على قمر صناعي، فسيظهر اسمه وقوة استقباله على الشاشة. إذا توفرت لديك باقة قنوات لأي من الأقمار الصناعية التي تم العثور عليها، فيمكنك تحديد الباقة التي تريدها.

 .6 لتثبيت القنوات الخاصة بالأقمار الصناعية التي عثرت عليها، حددتثبيت واضغط على OK. يعرض التلفزيون عدد القنوات ومحطات الراديو التي تم العثور عليها. .7 لتخزين إعدادات الأقمار الصناعية وجميع القنوات الفضائية ومحطات الراديو الفضائية، حددإنهاءواضغط على OK.

## إعدادات تثبيت القمر الصناعي

يتم تعيين إعدادات تثبيت القمر الصناعي مسبقًا وفقًا لبلدك. تحدد هذه الإعدادات كيف يبحث التلفزيون عن الأقمار الصناعية وقنواتها وكيف يقوم بتثبيتها. يمكنك تغيير هذه الإعدادات في أي وقت.

لتغيير إعدادات تثبيت القمر الصناعي...

.1 ابدأ عملية تثبيت القمر الصناعي.

.2 على الشاشة التي يمكنك منها البدء في البحث عن أقمار صناعية، حدد إعدادات واضغط على OK.

 .3 حدد عدد الأقمار الصناعية التي تريد تثبيتها أو حدد أحد أنظمة Unicable . عندما تحدد Unicable، يمكنك اختيار أرقام نطاقات المستخدم وإدخال ترددات نطاقات المستخدم لكل موالف.

.4 عند الانتهاء، حدد التالي واضغط على OK.

5. فى قائ*مة* الإعدادات، اضغط على المفتاح الملوّن ➡ تم للرجوع إلى الشاشة لبدء البحث عن الأقمار الصناعية.

جهاز الإرسا/لالاستقبال Homing LNB

 في بعض البلدان، يمكنك ضبط الإعدادات الخبيرة لجهاز الإرسا/لالاستقبال homing وكل LNB . استخدم هذه الإعدادات أو قم بتغييرها في حالة فشل التثبيت العادي. إذا كان لديك جهاز قمر صناعي غير قياسي، فيمكنك استخدام هذه الإعدادات لتجاوز الإعدادات القياسية. قد يزوّدك بعض الموفرين ببعض قيم جهاز الإرسا/لالاستقبال أو LNBالتي يمكنك إدخالها هنا.

## حزم القنوات

بإمكان مشغّل الأقمار الصناعية توفير باقات قنوات تجمع ما بين قنوات مجانية &# x200E ;&#x200E ;&#x200E #&(بث غير مشفر) x200E ; $\frac{1}{2}$ (مشفر بشفر);x200E ; $\frac{200E}{2}$ يلائم بلدًا معينًا. توفر بعض الأقمار الصناعية باقات اشتراك - مجموعة من القنوات التي يمكنك مشاهدتها مقابل دفع مبلغ معين.

إذا اخترت باقة اشتراك، فقد يطالبك التلفزيون بتحديد تثبيت سريع أو كامل. حدد قنوات مشغّل الأقمار الصناعية فقط لتثبيت قنوات الباقة فقط أو حدد كل قنوات الأقمار الصناعية لتثبيت الباقة وكل القنوات الأخرى المتوفرة أيضًا. إننا ننصحك باختيار التثبيت السريع لباقات الاشتراك. وإذا كان لديك أقمار صناعية إضافية لا تشكّل جزءًا من باقة الاشتراك، فإننا ننصحك باختيار التثبيت الكامل. توضع جميع القنوات المثبّتة في قائمة القنوات & quot;الكل& quot.;

إذا اخترت باقة اشتراك، فقد يطالبك التلفزيون بتحديد تثبيت سريع أو كامل. حدد سريع لتثبيت قنوات الباقة فقط أو حدد شامل لتثبيت الباقة وكل القنوات الأخرى المتوفرة أيضًا. ننصح بتثبيت سريع لباقات الاشتراك. إذا كان لديك أقمار صناعية إضافية ليست جزءًا من باقة الاشتراك، ننصح بتثبيت شامل. وتوضع كل القنوات التي تم تثبيتها في لائحة القنوات الكل.

## إعداد Unicable

## نظام Unicable

 يمكنك استخدام نظام Unicable لتوصيل طبق الهوائي بالتلفزيون. يستخدم نظام Unicable كبلاً لتوصيل طبق الأقمار الصناعية بجميع أجهزة استقبال الأقمار الصناعية فيه. ويُستخدم نظام Unicable عادةً في مبانٍ مخصصة للشقق السكنية. عند استخدام نظام Unicable ، سيُطالبك التلفزيون بتعيين رقم نطاق للمستخدم وتردد متوافق أثناء التثبيت. ويمكن تثبيت قمر صناعي واحد أو قمرين صناعيين بواسطة Unicableعلى هذا التلفزيون.

 إذا لاحظت فقدان بعض القنوات بعد تثبيت Unicable ، فمن الممكن أن يكون قد تم إجراء عملية تثبيت أخرى في الوقت نفسه على نظام Unicable. عاود تنفيذ عملية التثبيت لتثبيت القنوات المفقودة.

رقم نطاق للمستخدم

 في نظام Unicable، يجب ترقيم كل جهاز استقبال أقمار صناعية موصول &# E200x# ;&E200x);على سبيل المثال، 0 أو 1 أو 2 أو 3 أو غير ;.x200E ;&#x200E #&(ذلك

 ويمكنك العثور على نطاقات المستخدم المتوفرة وأرقامها على صندوق تحويل Unicable . يُعرف نطاق المستخدم أحيانًا بالاختصار UB . توفر بعض صناديق تحويل Unicable 4 نطاقات مستخدم أو .8 إذا حددت Unicable في الإعدادات، فسيطالبك التلفزيون بتعيين رقم فريد لنطاق المستخدم لجهاز استقبال الأقمار الصناعية المضمّن. لا يمكن أن يكون لجهاز استقبال أقمار صناعية رقم نطاق المستخدم نفسه المتوفر لجهاز استقبال أقمار صناعية آخر في نظام Unicable.

## تردد النطاق الخاص بالمستخدم

 إلى جانب الرقم الفريد المعين لنطاق المستخدم، يحتاج جهاز استقبال الأقمار الصناعية المضمّن إلى التردد الخاص برقم نطاق المستخدم المحدد. تظهر هذه الترددات عادةً إلى جانب رقم النطاق المعين للمستخدم على صندوق تحويل Unicable.

## تحديث القناة تلقائيًا

إذا كنت تستقبل قنوات رقمية، فيمكنك تعيين التلفزيون بحيث يحدّث تلقائيًا اللائحة بالقنوات الجديدة.

أو، يمكنك أن تبدأ بنفسك عملية تحديث القنوات.

## تحديث القناة تلقائيًا

يقوم التلفزيون مرةً واحدةً في اليوم، عند الساعة السادسة صباحًا، بتحديث القنوات وتخزين القنوات الجديدة. ويتم تخزين القنوات الجديدة في لائحة القنوات الكل ولكن أيضًا في لائحة القنوات جديد. وتتم إزالة القنوات الفارغة. إذا تم العثور على قنوات جديدة أو إذا تم تحديث القنوات أو إزالتها، تظهر رسالة عند بدء تشغيل التلفزيون. يجب أن يكون التلفزيون في وضع الاستعداد لتحديث القنوات تلقائيًا.

لإيقاف تشغيل الرسالة عند بدء التشغيل . . .

.0K اضغط على  $\spadesuit$  وحدد إعداد واضغط على  $\,$ 

.2 حدد إعدادات الأقمار الصناعية واضغط على OK.

.3 حدد تثبيت القناة > رسالة تحديث قناة > إيقاف.

لإيقاف تشغيل التحديث التلقائي للقنوات . . .

.1 اضغط على وحدد إعداد واضغط على OK.

.2 حدد إعدادات الأقمار الصناعية واضغط على OK.

3 حدد تثبيت القناة > التحديث التلقائي للقنوات > إيقاف.

بدء التحديث

لبدء عملية التحديث بنفسك . . .

.1 اضغط على وحدد إعداد واضغط على OK.

.2 حدد بحث عن قمر صناعي، واضغط على OK.

.3 حدد تحديث القنوات واتبع الإرشادات التي تظهر على الشاشة. قد تستغرق عملية التحديث بضع دقائق.

في بعض البلدان، تتم عملية التحديث التلقائي للقنوات أثناء مشاهدة التلفزيون أو في أي وقت يكون فيه التلفزيون في وضع الاستعداد.

## التحديث اليدوي للقنوات

يمكنك تعيين التلفزيون بحيث يقوم بتحديث القنوات لقمر صناعي محدد.

لوضع علامة على الأقمار الصناعية المطلوب تحديثها...

.1 اضغط على وحدد إعداد واضغط على OK.

.2 حدد إعدادات الأقمار الصناعية واضغط على OK.

.3 حدد تثبيت القناة > خيار التحديث التلقائي واضغط على OK.

.4 في قائمة الأقمار الصناعية، حدد قمرًا صناعيًا، واضغط على OKلوضع علامة أو إلغائها.

في بعض البلدان، تتم عملية التحديث التلقائي للقنوات أثناء مشاهدة التلفزيون أو في أي وقت يكون فيه التلفزيون في وضع الاستعداد.

## إضافة قمر صناعي

يمكنك إضافة قمر صناعي آخر إلى تثبيت الأقمار الصناعية الحالي. وفي هذه الحالة، لن يطرأ أي تغيير على الأقمار الصناعية وقنواتها المثبتة. ومع ذلك، لا يسمح بعض مشغّلي الأقمار الصناعية بإضافة قمر صناعي.

يجب النظر إلى القمر الصناعي الذي تضيفه باعتباره إضافة، فهو ليس اشتراكك الرئيسي في القمر الصناعي كما أنه ليس القمر الصناعي الرئيسي الذي تستخدم منه باقة القنوات. ستضيف عادةً قمرًا صناعيًا رابعًا إذا كان لديك ثلاثة أقمار صناعية مثبتة مسبقًا. وإذا كان لديك أربعة أقمار صناعية مثبتة، فيمكنك إزالة أحدها أولاً لكي تتمكّن من إضافة قمر صناعي جديد.

#### الإعدادات

إذا قمت بتثبيت قمر صناعي واحد أو قمرين صناعيين فقط، فإن إعدادات التثبيت الحالية قد لا تسمح بإضافة قمر صناعي جديد. إذا احتجت إلى تغيير إعدادات التثبيت، فيجب إعادة تنفيذ عملية تثبيت الأقمار الصناعية الكاملة. لا يمكنك استخدام الخيار إضافة قمر صناعي إذا كنت بحاجة إلى تغيير الإعدادات.

لإضافة قمر صناعي . . .

.1 اضغط على أوحدد إعداد واضغط على  $\sim$  0K.

.2 حدد بحث عن قمر صناعي، واضغط على OK.

.3 حدد إضافة قمر صناعي واضغط على OK. تظهر الأقمار الصناعية الحالية.

.4 حدد إضافة واضغط على OK. سيبحث التلفزيون عن أقمار صناعية جديدة.

.5 إذا عثر التلفزيون على قمر صناعي واحد أو أكثر، فحدد تثبيت واضغط

على OK. سيقوم التلفزيون بتثبيت القنوات الخاصة بالأقمار الصناعية التي تم العثور عليها.

.6 لتخزين القنوات ومحطات الراديو، حدد إنهاء واضغط على OK.

## إزالة قمر صناعي

يمكنك إزالة قمر صناعي واحد أو أكثر من تثبيت الأقمار الصناعية الحالي. وبهذه الطريقة، ستزيل القمر الصناعي وقنواته. ومع ذلك، لا يسمح بعض مشغّلي الأقمار الصناعية بإزالة قمر صناعي.

لإزالة أقمار صناعية . . .

.1 اضغط على وحدد إعداد واضغط على OK.

.2 حددبحث عن قمر صناعي ، واضغط على OK.

 .3 حددإزالة قمر صناعي واضغط على OK. تظهر الأقمار الصناعية الحالية. .4 استخدم مفاتيح الأسهم لتحديد القمر الصناعي الذي تريد إزالته.

 .5 اضغط على OK لوضع علامة على القمر الصناعي الذي تريد إزالته. اضغط على OKمرة أخرى لإزالة العلامة.

.6 حددإزالة ، واضغط على OKللتأكيد. تمت إزالة الأقمار الصناعية.

.7 حددخروج واضغط على OKلإغلاق مربع إزالة قمر صناعي.

## تثبيت يدوي

إن التثبيت اليدوي مخصص للمستخدمين المتمرسين.

يمكنك استخدام خيار التثبيت اليدوي لإضافة قنوات جديدة بسرعة من جهاز إرسا/لاستقبال الأقمار الصناعية. ستحتاج إلى معرفة تردد جهاز الإرسا/لالاستقبال وقطبيته. وسيقوم التلفزيون بتثبيت جميع القنوات التابعة لذلك الجهاز. وإذا كان تثبيت جهاز الإرسا/لالاستقبال قد تم من قبل، فسيتم نقل جميع قنواته - السابقة والجديدة معًا - إلى نهاية لائحة القنوات الكل.

لا يمكنك استخدام خيار التثبيت اليدوي إذا كنت تحتاج إلى تغيير عدد الأقمار الصناعية. ويتعيّن عليك في هذه الحالة إجراء عملية تثبيت كاملة باستخدام الخيار تثبيت الأقمار الصناعية.

لتثبيت جهاز إرسا/لاستقبال...

.1 اضغط على وحدد إعداد واضغط على OK.

.2 حدد إعدادات الأقمار الصناعية واضغط على OK.

.3 حدد تثبيت القناة > تثبيت يدوي واضغط على OK.

.4 عند وجود أكثر من قمر صناعي واحد مثبت، حدد LNB الذي تريد إضافة قنوات إليه.

.5 عيّن الاستقطاب الذي تحتاجه. إذا قمت بتعيين وضع معدل الترميز إلى يدوي ، فيمكنك إدخال معدل الترميز في معدل الترميز يدويًا.

.6 اضغط على

; x200E ;&#x200E #&(أعلى;(x200E ;&#x200E &# السهم

 لضبط; x200E ;&#x200E #&(أسفل;(x200E ;&#x200E &# أو التردد ثم حدد تم.

.7 حدد بحث واضغط على OK. تظهر قوة الإشارة على الشاشة.

.8 إذا أردت تخزين قنوات جهاز مرسل مستقبل جديد، فحدد تخزين واضغط على OK.

## اللغات والصوت

#### اللغات والترجمات المفضلة

بإمكان القنوات الفضائية البث بلغات صوت أو لغات ترجمة أو لغات نص مختلفة. ويمكنك ضبط التلفزيون بحيث يبدّل تلقائيًا إلى اللغة أو لغة الترجمة أو لغة النص التي تفضّلها، في حال توفرت هذه اللغة على صفحات القنوات أو صفحات النص.

لتعيين اللغة المفضلة لديك . . .

- .1 اضغط على وحدد إعداد واضغط على OK.
- .2 حددإعدادات الأقمار الصناعية واضغط على OK.
- .3 حدداللغات واضغط على OK. حدد الإعداد المطلوب.
- 4. اضغط على<del>د"</del>، بشكل متكرر إذا لزم الأمر، لإغلاق القائ*مة.*

الوصف الصوتي

مكبرات الصوت / سماعات الرأس

يمكنك تحديد المصدر الذي تريد سماع التعليق الصوتي منه. على مكبرات صوت التلفزيون فقط، أو على سماعات الرأس فقط أو كلاهما.

لتعيين مكبرات الصوت / سماعات الرأس . . .

1. اضغط على **A** وحدد إعداد واضغط على OK.

 .2 حددإعدادات القناة > اللغات >الوصف الصوتي > مكبرات الصوت / سماعات الرأس واضغط على OK.

 .3 حددمكبرات الصوت أو سماعات الرأس أو مكبرات الصوت + سماعات الرأس واضغط على OK.

4. اضغط علىًا، بشكل متكرر إذا لزم الأمر، لل<sub>ِ</sub>غلاق القائمة.

تأثير الصوت

قد تتضمّن بعض التعليقات الصوتية تأثيرات صوتية إضافية، مثل الاستيريو أو الصوت المتلاشي.

لتشغيل تأثيرات الصوت &# E200x# ;&E200x);في حال كانت متوفرة)&#  $: . . . x200E : 8#x200E$ 

.1 اضغط على أي وحدد إعداد واضغط على  $\blacksquare$ 

 .2 حددإعدادات القناة > اللغات > الوصف الصوتي > المؤثرات الصوتية واضغط على OK.

.3 حددتشغيل أو إيقافواضغط على OK.

4. اضغط على⇔، بشكل متكرر إذا لزو ال*أ*ور، لإغلاق القائ*مة.* 

## الكلام

بإمكان التعليق الصوتي أن يتضمّن أيضًا ترجمات للكلمات التي يتم نطقها.

لتشغيل هذه الترجمات &# E200x# ;&E200x);في حال كانت ; . . .x200E ;&#x200E #&(متوفرة  $\bullet$  اضغط على  $\bullet$  وحدد إعداد واضغط على  $\bullet$ . .2 حددإعدادات القناة > اللغات > الوصف الصوتي > خطاب واضغط على .OK 3. حددوصفي #& x200E ;‎(الصوت)&#x200E #. E200x ; أوترجمات واضغط على OK.

4. اضغط على ۞، بشكل متكرر إذا لزم الأمر، لإغلاق القائ*مة.* 

## 8.6

## مشاكل تتعلق بالأقمار الصناعية

يتعذّر على التلفزيون العثور على الأقمار الصناعية التي أريدها أو يقوم بتثبيت القمر الصناعي نفسه مرتين

- تأكد من تعيين عدد الأقمار الصناعية الصحيح في & quot ;الإعدادات& quot ;في بداية عملية التثبيت. يمكنك ضبط التلفزيون بحيث يبحث عن قمر صناعي واحد أو قمرين صناعيين أو 3 أو 4 أقمار صناعية.

يتعذّر على وحدة LNBثنائية الرأس العثور على قمر صناعي ثانٍ

- إذا تمكّن التلفزيون من العثور على قمر صناعي ولكن تعذّر عليه العثور على قمرٍ صناعي ثان، فيهكنك تدوير الطبق بضع درجات. ويهكنك محاذاة الطبق للحصول على أقوى إشارة على القمر الصناعي الأول. تحقق من مؤشر قوة الإشارة للقمر الصناعي الأول على الشاشة. مع تعيين القمر الصناعي الأول على الإشارة الأقوى، حدد & quot;بحث& quot ;من جديد للعثور على القمر الصناعي الثاني.• تأكد من تعيين الإعدادات إلى قمرين صناعيين.

لم يؤدِ تغيير إعدادات التثبيت إلى حل مشكلتي

- يتم تخزين جميع الإعدادات والأقمار الصناعية والقنوات فقط في نهاية عملية

التثبيت عندما تنتهي.

اختفت جميع القنوات الفضائية

 - إذا كنت تستخدم نظام Unicable ، فتأكد من تعيين رقم فريد لنطاق المستخدم لجهاز استقبال الأقمار الصناعية في إعدادات Unicable. من المحتمل أن يستخدم جهاز استقبال أقمار صناعية آخر رقم نطاق المستخدم نفسه.

يبدو أن بعض القنوات الفضائية قد اختفت من لائحة القنوات

- إذا بدا أن بعض القنوات قد اختفت أو تغيّر مكانها، فمن المحتمل أن تكون جهة البث قد قامت بتغيير موقع الجهاز المرسل المستقبل لهذه القنوات. لاستعادة مواضع القنوات في قائمة القنوات، يمكنك محاولة إجراء تحديث لباقة القنوات.

يتعذّر عليّ إزالة قمر صناعي

- لا تسمح باقات الاشتراك بإزالة قمر صناعي. لإزالة القمر الصناعي، يجب تنفيذ عملية تثبيت كاملة مرة أخرى وتحديد باقة أخرى.

يكون الاستقبال ضعيفاً في بعض الأحيان

- تأكد من تركيب القمر الصناعي بشكل ثابت. فقد تؤدي الرياح القوية إلى تحريك الهوائي من مكانه.

<span id="page-26-0"></span>- قد تؤدي الثلوج والأمطار إلى خفض جودة الاستقبال.

# 9

# دليل التلفزيون

## 9.1

## ما تحتاج إليه

باستخدام دليل التلفزيون، يمكنك عرض لائحة تضمّ البرامج التلفزيونية الحالية والمجدولة لقنواتك. ووفقًا لمصدر معلومات ،التلفزيون دليل; x200E ;&#x200E #&(بيانات;(x200E ;&#x200E &# تظهر القنوات التناظرية والرقمية أو القنوات الرقمية فقط. لا توفر جميع القنوات

معلومات دليل التلفزيون.

يمكن للتلفزيون من جمع معلومات دليل التلفزيون للقنوات المثبتة على التلفزيون #& E200x# ;&E200x);على سبيل المثال، القنوات التي تشاهدها عبر وضع مشاهدة التلفزيون)&# E200x# ;&E200x;. يعجز التلفزيون عن جمع معلومات دليل التلفزيون للقنوات التي تشاهدها عبر جهاز استقبال رقمي.

## 9.2

# استخدام دليل التلفزيون

## فتح دليل التلفزيون

لفتح دليل التلفزيون، اضغط على GUIDE TV.

 دليل;(x200E ;&#x200E &#TV GUIDE على اضغط التلفزيون)&# E200x# ;&E200x ;مرة أخرى لإغلاق الدليل.

في المرة الأولى التي تفتح فيها دليل التلفزيون، يجري التلفزيون عملية مسح لكل القنوات التلفزيونية للحصول على معلومات عن البرامج. قد تستغرق هذه العملية عدة دقائق. تكون بيانات دليل التلفزيون مخزّنة في التلفزيون.

## ضبط برنامج

التبديل إلى برنامج

من دليل التلفزيون، يمكنك التبديل إلى برنامج حال.ٍ لتحديد برنامج، استخدم مفاتيح الأسهم لتمييز اسم البرنامج. انتقل إلى اليسار لعرض البرامج المجدولة لوقت لاحق من هذا اليوم. للتبديل إلى البرنامج البرنامج حدد ، ;x200E ;&#x200E #&(القناة;(x200E ;&#x200E &# واضغط على OK.

عرض تفاصيل البرامج

لعرض شاشة تفاصيل البرنامج المحدد، اضغط على INFO.

## تغيير اليوم

يعرض دليل التلفزيون البرامج المجدولة للأيام القادمة ٍبحد أيام 8 لغاية;(x200E ;&#x200E &# ;.x200E ;&#x200E #&(أقصى

 إذا كانت جهة البث هي مصدر معلومات دليل التلفزيون، فيمكنك الضغط على === + لعرض الجدول الخاص بأحد الأيام التالية.. اضغط على === == للعودة إلى اليوم السابق. أو، يمكنك الضغط على OPTIONS وتحديد تغيير اليوم.

حدداليوم السابق أو اليوم أو اليوم التالي واضغط على OK، لتحديد يوم الجدول.

## ضبط تذكير

<span id="page-27-1"></span><span id="page-27-0"></span>يمكنك تعيين تذكير لبرنامج. ستظهر رسالة لتنبيهك عند بدء البرنامج. يمكنك التوليف إلى هذه القناة فورًا.

في برنامج دليل التلفزيون مع تذكير يحمل علامة  $\, 8\#$ X $200$ E  $\,$  & $\,$ ;.x200E ;&#x200E #&(الساعة;(x200E

لتعيين تذكير $\mathbb I$ 

.1 اضغط على GUIDE TV وحدد برنامجًا تاليًا. .2 اضغط على OPTIONS. .3 حدد تعيين التذكير واضغط على OK. لوسح تذكيرا

.1 اضغط على GUIDE TV وحدد برنامجًا مع تذكير. .2 اضغط على OPTIONS. .3حدد مسح التذكير واضغط على OK.

## البحث بالنوع

<span id="page-27-2"></span>إذا كانت المعلومات متوفرة، فيمكنك البحث عن البرامج المجدولة بالنوع كالأفلام والبرامج الرياضية وغير ذلك.

للبحث عن البرامج بحسب النوع، اضغط على OPTIONS وحدد بحث بالنوع. حدد نوعًا، واضغط على OK. تظهر لائحة تتضمّن البرامج التي تم العثور عليها.

## قائمة التذكيرات

يمكنك عرض لائحة التذكيرات التي عيّنتها.

لائحة التذكيرات

لفتح لائحة التذكيرات...

.TV GUIDE على اضغط .1

.2 اضغط على المفتاح الملوّن تسجيلات.

.3 في الجزء العلوي من الشاشة، حدد مجدولة واضغط على OK.

.4 في لائحة التسجيلات والتذكيرات المجدولة، حدد علامة

التبويب تذكيرات واضغط على OK لعرض التذكيرات فقط.

5. اضغط على المفتاح الملوّن ➡ إزالة للإزالة التذكير المحدد. اضغط على المفتاح الملوّن تسجيل لتسجيل البرنامج المحدد.

## تعيين تسجيل

يمكنك تعيين تسجيل في دليل التلفزيون\*.

في دليل التلفزيون، توضع علامة على برنامج تم تعيينه للتسجيل.

للاطلاع على قائمة التسجيلات، اضغط على تسجيلات، توضع علامة على الجهة الأمامية من اسم البرنامج الذي تم تعيينه للتسجيل ;.x200E ;&#x200E #&(حمراء نقطة;(x200E ;&#x200E &#

## لتسجيل برناوج

.1 اضغط على GUIDE TV وحدد برنامجًا لاحقًا أو حاليًا.

.2 اضغط على المفتاح الملوّن تسجيل.

## لللغاء تسجيل]

.1 اضغط على GUIDE TV وحدد البرنامج الذي تم تعيينه للتسجيل. .2 اضغط على المفتاح الملوّن مسح التسجيل.

# التسجيل والإيقاف المؤقت للتلفزيون

## 10.1

## التسجيل

## ما تحتاج إليه

يمكنك تسجيل بث تلفزيوني رقمي ومشاهدته لاحقًا.

لتسجيل برنامج تلفزيوني تحتاج إليه...

- محرك قرص ثابت USBمتصل مهيأ على هذا التلفزيون

- القنوات التلفزيونية الرقمية التي تم تثبيتها على هذا التلفزيون

- لتلقي معلومات القناة لدليل التلفزيون على الشاشة

- إعداد ساعة موثوق فيه على التلفزيون. إذا قمت بإعادة تعيين ساعة التلفزيون يدويًا، فقد تفشل التسجيلات.

لا يمكنك التسجيل وأنت تستخدم إيقاف التلفزيون المؤقت.

لا يسمح بعض مشغلي التلفزيون الرقميين بتسجيل القنوات.

## تسجيل برنامج

التسجيل الآن

 لتسجيل البرنامج الذي تشاهده، اضغط على•#x200E ;&#x200E #&(تسجيل);x200E ;&#x200E ; جهاز التحكم عن بعد. وسيبدأ التسجيل على الفور.

 لإيقاف التسجيل، اضغط ;.x200E ;&#x200E #&(إيقاف;(x200E ;&#x200E &#على

عند توفر بيانات دليل التلفزيون، سيتم تسجيل البرنامج الذي تشاهده من لحظة الضغط على مفتاح التسجيل حتى انتهاء البرنامج. في حالة عدم توفر بيانات دليل التلفزيون، سيستمر التسجيل لمدة 30 دقيقة فقط. يمكنك ضبط وقت انتهاء التسجيل في قائمة تسجيلات.

#### جدولة التسجيل

يمكنك جدولة تسجيل برنامج قادم اليوم أو بعد عدّة أيام ;. x200E ;&#x200E #&(أيام كحدٍّ أقصى) x200E ;&#x200E 3, سيستخدم التلفزيون البيانات من دليل التلفزيون لبدء التسجيل وإنهائه.

لتسجيل برنامج...

.TV GUIDE على اضغط .1

 .2 في دليل التلفزيون، حدد القناة والبرنامج الذي ترغب في تسجيله. اضغط ; x200E ;&#x200E #&(يمين;(x200E ;&#x200E &#على للتمرير; x200E ;&#x200E #&(يسار;(x200E ;&#x200E &# أو عبر برامج قناة ما. استخدم المفتاح الملوّن — اليوم لتحديد اليوم الذي تريده. .3 مع تمييز البرنامج، اضغط على المفتاح الملوّن تسجيل . تتم جدولة البرنامج للتسجيل. وسيظهر تحذير بشكل تلقائي في حال جدولة تسجيلات متداخلة. إذا كنت تخطط لتسجيل برنامج أثناء غيابك، تذكّر ضرورة ترك التلفزيون في وضع الاستعداد ومحرك القرص الثابت USBفي وضع التشغيل.

لائحة التسجيلات

<span id="page-28-0"></span>يمكنك عرض تسجيلاتك وإدارتها في قائمة التسجيلات. إلى جانب قائمة التسجيلات، هناك قائمة منفصلة للتسجيلات والتذكيرات المجدولة.

لفتح القائمة أو التسجيلات...

.TV GUIDE على اضغط .1

.2 اضغط على المفتاح الملوّن تسجيلات.

.3 في قائمة التسجيلات، حدد علامات التبويب جديد ، أوتمت

<span id="page-28-1"></span>مشاهدته أو انتهت الصلاحية واضغط على OK لتصفية عرضك. .4 باستخدام تسجيل محدد في القائمة، يمكنك إزالة التسجيل باستخدام المفتاح الملوّن — إزالة أو إيقاف تسجيل جاري باستخدام المفتاح الملون — إيقاف التسجيل. يمكنك إعادة تسمية تسجيل باستخدام المفتاح الملوّن—  $\Box$ عادة تسمية.

يمكن لجهات البث تقييد عدد الأيام التي يمكن فيها عرض تسجيلٍ ما. عند انتهاء هذه الفترة، سيتم تمييز التسجيل على أنه منتهي الصلاحية. ويمكن لأي تسجيل في القائمة إظهار عدد الأيام المتبقية له قبل انتهاء صلاحيته.

 عندما تمنع جهة البث تسجيلاً مجدولاً أو عندما يتعرّض البث للمقاطعة، توضع علامة على التسجيل تدل علىفشله.

#### تعارضات التسجيل

عند تداخل تسجيلين مجدولين، يصبح هناك تعارض في التسجيل. لحلّ تعارض التسجيل، يمكنك ضبط تاريخ البدء والانتهاء لتسجيل مجدول واحد أو تسجيلين.

لضبط وقت البدء أو الانتهاء لتسجيلٍ مجدول...

. TV GUIDE على اضغط .1

.2 اضغط على المفتاح الملوّن تسجيلات.

.3 في الجزء العلوي من الشاشة، حدد مجدولة واضغط على OK.

.4 في قائمة التسجيلات والتذكيرات المجدولة، حدد علامة

التبويب تسجيلات واضغط على OK لعرض التسجيلات المجدولة فقط. .5 حدد التسجيل المجدول الذي يتعارض مع تسجيل مجدول آخر واضغط على المفتاح الملوّن ضبط الوقت.

.6 حدد وقت البدء أو الانتهاء وقم بتغيير الوقت باستخدام ; x200E ;&#x200E #&(أعلى;(x200E ;&#x200E &#المفتاحين ;. x200E ;&#x200E #&(أسفل;(x200E ;&#x200E &# أو حدد تطبيق واضغط على OK.

#### تسجيل يدوي

يمكنك جدولة تسجيل غير مرتبط ببرنامج تلفزيون. يمكنك تعيين نوع الموالف والقناة ووقت البدء والانتهاء بنفسك.

لجدولة تسجيل يدويًا...

- .TV GUIDE على اضغط .1
- .2 اضغط على المفتاح الملوّن تسجيلات.
- .3 في الجزء العلوي من الشاشة، حدد مجدولة واضغط على OK.
- .4 اضغط على OPTIONS، وحدد الجدول واضغط على OK.
- .5 حدد الموالف من المكان الذي تريد التسجيل منه واضغط على OK.
	- .6 حدد القناة التي تريد التسجيل منها واضغط على OK.
		- .7 حدد يوم التسجيل واضغط على OK.

.8 قم بتعيين وقت بدء وانتهاء التسجيل. حدد زر واستخدم

; x200E ;&#x200E #&(أعلى;(x200E ;&#x200E &# المفاتيح او ₹200E ;8#x200E ;(x#x200E #8(أسفل);x200E ;(x200E ;( لتعيين الساعات والدقائق.

.9 حدد الجدول واضغط على OK لجدولة التسجيل اليدوي.

سيظهر التسجيل في قائمة التسجيلات والتذكيرات المجدولة.

## مشاهدة تسجيل

لمشاهدة تسجيل...

.TV GUIDE على اضغط .1 .2 اضغط على المفتاح الملوّن تسجيلات. .3 في قائمة التسجيلات، حدد التسجيل الذي تريده واضغط على OK لبدء المشاهدة. 4. يوكنك استخدام الوفاتيح اا#& x200E ;(k#x200E;(إيقاف ;، x200E ;&#x200E #&(مؤقت ;، x200E ;&#x200E #&(تشغيل;(x200E ;&#x200E &# أو ;، x200E ;&#x200E #&(إرجاع;(x200E ;&#x200E &# أو إلى تقديم;(x200E ;&#x200E &# أو ;، x200E ;&#x200E #&(الأمام ;.x200E ;&#x200E #&(إيقاف;(x200E ;&#x200E &# أو .5 للعودة إلى مشاهدة التلفزيون، اضغط على EXIT.

# 10.2 Pause TV

## ما تحتاج إليه

يمكنك إيقاف بث تلفزيوني رقمي مؤقتًا واستئناف مشاهدته لاحقًا.

لإيقاف برنامج تلفزيوني تحتاج إليه مؤقتًا...

- محرك قرص ثابت USBمتصل مهيأ على هذا التلفزيون

- القنوات التلفزيونية الرقمية التي تم تثبيتها على هذا التلفزيون
	- لتلقي معلومات القناة لدليل التلفزيون على الشاشة

 مع توصيل محرك قرص ثابت USBوتهيئته، يقوم التلفزيون بتخزين البث التلفزيوني الذي تشاهده بشكلٍ متواصل. وعندما تقوم بالتبديل إلى قناة أخرى، يتم مسح بث القناة السابقة. أيضًا، عندما تقوم بتبديل التلفزيون إلى وضع الاستعداد، يتم مسح البث.

لا يمكنك استخدام إيقاف التلفزيون مؤقتًا أثناء التسجيل.

## إيقاف برنامج مؤقتًا

لإيقاف بث مؤقتًا واستئنافه..

 لإيقاف البث مؤقتًا، اضغط على# &E200x# ;&E200x);إيقاف مؤقت)&# E200x# ;&E200x;. يظهر شريط التقدم في أسفل الشاشة بشكلٍ مختصر. لإعادة إظهار شريط التقدم، اضغط

على x200E ;&#x200E ;&#x200E #&(تعليق);x200E ;&#x200E ; لاستئناف المشاهدة، اضغط

:x200E ;&#x200E #&(زشغيل);x200E ;&#x200E #&(زشغيل);x200E ;

## مع ظهور شريط التقدم على الشاشة، اضغط

على 44≢& 200E; x200E #8(إرجاع;(ارجاع)&#x200E #8() أو اضغط على ح≺x200E ;&#x200E #&(تقديم);x200E ;&#x200E (3. الموقع الذي تريد أن تبدأ منه مشاهدة البث الذي تم إيقافه مؤقتًا. اضغط على هذه المفاتيح بشكل متكرر لتغيير السرعة.

يمكنك إيقاف بث مؤقتًا لفترة زمنية لا تتعدى الـ 90 دقيقة.

للعودة إلى البث التلفزيوني المباشر، اضغط ;.x200E ;&#x200E #&(إيقاف;(x200E ;&#x200E &# على

## إعادة التشغيل

بما أن التلفزيون يقوم بتخزين البث الذي تشاهده، يمكنك في الغالب إعادة تشغيل البث لبضع ثوان.ٍ

لإعادة تشغيل بث حالي $\mathbb I$ 

1. اضغط على ال#& x200E ;‎(إيقاف ;x200E ;&#x200E #&(تّمؤق .2 اضغط

على 44≢& 200E ;&#x200E #&(إرجاع);x200E #&(; 1, يهكنك الضغط على بشكلٍ متكرر لتحديد المكان الذي تريد منه بدء عرض البث الذي تم إيقافه مؤقتًا. اضغط على هذه المفاتيح بشكلٍ متكرر لتغيير السرعة. في وقتٍ من الأوقات، ستصل إلى بداية تخزين البث أو أقصى فترة زمنية.

.3 اضغط

; x200E ;&#x200E #&(تشغيل;(x200E ;&#x200E &# على لمشاهدة البث مرة أخرى.

.4 اضغط

<span id="page-29-0"></span>; x200E ;&#x200E #&(إيقاف;(x200E ;&#x200E &# على لمشاهدة البث المباشر.

# المصادر

## 11.1

## التبديل إلى جهاز

<span id="page-30-0"></span>في قائمة التوصيلات - قائمة المصادر- يمكنك العثور على الأجهزة الموصولة بالتلفزيون. من قائمة المصادر هذه، يمكنك التبديل إلى جهاز.

قائمة المصادر

<span id="page-30-1"></span> لفتح قائمة المصادر، اضغط على SOURCES. للتبديل إلى جهاز موصول، حدد الجهاز باستخدام السموين4#& x200E ;&#x200E #&(لليسار);x200E ;&#x200E ; أو واضغط ; x200E ;&#x200E #&(µليمين);x200E ;&#x200E { واضغط على OK. لإغلاق قائمة المصدر بدون التبديل إلى جهاز، اضغط على SOURCESمرة أخرى.

11.2

## من وضع الاستعداد

<span id="page-30-2"></span>عند وجود التلفزيون في وضع الاستعداد، يمكنك تشغيل جهاز موصول باستخدام جهاز التحكم عن بعد الخاص بالتلفزيون.

التشغيل

 لتشغيل كل من مشغّل الأقراص والتلفزيون من وضع الاستعداد وبدء تشغيل القرص أو البرنامج على الفور، اضغط

على ×200E ;&#x200E #&(تشغيل);x200E ;&#x200E ; على جهاز التحكم عن بعد الخاص بالتلفزيون.

 يجب أن يكون الجهاز موصولاً بكبل HDMI ويجب أن تكون وظيفة HDMI CECقيد التشغيل على كل من التلفزيون والجهاز.

نظام المسرح المنزلي

<span id="page-30-3"></span>يمكنك تشغيل نظام المسرح المنزلي للاستماع إلى قرص صوتي أو قناة راديو وترك التلفزيون في وضع الاستعداد.

 لتشغيل نظام المسرح المنزلي فقط، مع وجود التلفزيون في وضع الاستعداد، اضغط على SOURCESعلى جهاز التحكم عن بعد الخاص بالتلفزيون.

## 11.3 **EasyLink**

 باستخدام ميزة EasyLink ، يمكنك تشغيل جهاز موصول باستخدام جهاز التحكم عن بعد الخاص بالتلفزيون. وتستخدم ميزة EasyLink وظيفة HDMI

 CEC للتواصل مع الأجهزة الموصولة. يجب أن تدعم الأجهزة وظيفة HDMI CEC ، ويجب توصيلها باستخدام توصيلة HDMI.

# المؤقّتات والساعة

12.1

12

## مؤقت السكون

<span id="page-31-1"></span><span id="page-31-0"></span>باستخدام مؤقّت السكون، يمكنك ضبط التلفزيون بحيث يبدّل تلقائيًا إلى وضع الاستعداد بعد فترة زمنية محددة مسبقًا.

لتعيين مؤقت النوم . . .

 $\sim$ 1. اضغط على  $\blacksquare$  وحدد إعداد واضغط على  $\,$ 

 .2 حددإعدادات التلفزيون > إعدادات عامة > مؤقت النوم. باستخدام شريط التمرير، يمكنك ضبط الوقت لغاية 180 دقيقة مع زيادة 5 دقائق كلّ مرة. إذا تم ضبط الوقت إلى 0 دقيقة، فسيتوقف مؤقت النوم عن التشغيل. يمكنك دائمًا إيقاف التلفزيون قبل ذلك الوقت أو إعادة ضبط مؤقت النوم أثناء العد التنازلي.

3. اضغط على →، بشكل متكرر إذا لزم الأمر، لإغلاق القائمة.

#### 12.2

## الساعة

 لمعرفة الوقت، اضغط على GUIDE TVللبحث عن الوقت في دليل التلفزيون.

<span id="page-31-2"></span>في بعض البلدان، لا تُرسل عمليات البث الرقمية معلومات عن التوقيت -; x200E ;&#x200E )&#UTC ;(x200E ;&#x200E &# العالمي المنسق. وقد يتم تجاهل التغيير في التوقيت الصيفي، وقد يعرض التلفزيون توقيتًا غير صحيح.

لتصحيح ساعة التلفزيون . . .

.1 اضغط على أوحدد إعداد واضغط على  $\bullet$ . .2 حددإعدادات التلفزيون > إعدادات عامة > الساعة > وضع ساعة تلقائية وحدديعتمد على البلد. .3 حددتوقيت صيفيوحدد الإعداد المناسب.

## 12.3 مؤقّت إيقاف التشغيل

<span id="page-31-3"></span>إذا مرت 4 ساعات من دون أن تضغط على أي مفتاح على جهاز التحكم عن بعد، أو إذا لم يتلقَ التلفزيون أي إشارة إدخال أو أوامر من جهاز التحكم عن بعد لمدة 10 دقائق، فسيتوقف التلفزيون عن التشغيل بشكل تلقائي لتوفير الطاقة.

إذا كنت تستخدم التلفزيون كشاشة أو إذا كنت تستخدم جهاز الاستقبال الرقمي لمشاهدة التلفزيون &# E200x# ;&E200x); جهاز استقبال الإشارات - STB# )&E200x# ;&E200x ;ولا تستخدم جهاز التحكم عن بعد الخاص بالتلفزيون، فعليك إيقاف تشغيل ميزة إيقاف التشغيل التلقائي.

لإلغاء تنشيط إيقاف تشغيل المؤقت. . .

.1 اضغط على أوحدد إعداد واضغط على  $\bullet$ .

 2 حددإعدادات التلفزيون > الإعدادات العامة > إيقاف تشغيل المؤقت واضبط شريط التمرير على0

.x200E ;&#x200E #&(إيقاف);x200E ;&#x200E ;3.

3. اضغط على ۞، بشكل متكرر إذا لزم الأمر، لإغلاق القائ*مة.* 

# مقاطع فيديو، صور وموسيقى

## 13.1

# من توصيلة USB

 يمكنك عرض الصور أو تشغيل الموسيقى وملفات الفيديو من محرك أقراص محمول USB موصول أو من محرك قرص ثابت USB.

 أثناء تشغيل التلفزيون، قم بتوصيل محرك قرص USB محمول أو محرك قرص ثابت USB بإحدى توصيلات USB. يكشف التلفزيون عن الجهاز ويسرد ملفات الوسائط الخاصة بك.

في حالة عدم ظهور قائمة الملفات تلقائيًا...

.1 اضغط على SOURCESوحدد USB واضغط على OK. .2 حدد أجهزة USB واضغط على ح¥200E ;&#x200E #&(يهين);x200E ;&#x200E ; لتحديد جهاز USBالذي تحتاجه.

يمكنك استعراض ملفاتك في هيكل المجلد الذي قمت بترتيبه على محرك الأقراص.

لإيقاف تشغيل مقاطع الفيديو والصور والموسيقى، اضغط على EXIT .

#### تحذير

 إذا حاولت إيقاف برنامج مؤقتًا أو تسجيله مع توصيل محرك قرص ثابت USB ، فسيطالبك التلفزيون بتهيئة محرك القرص الثابت USB . ستؤدي هذه التهيئة إلى حذف كل الملفات الحالية على محرك القرص الثابت USB.

## 13.2

# تشغيل مقاطع الفيديو

## تشغيل مقاطع الفيديو

إنّ طريقة فتح قائمة ملفات الوسائط على التلفزيون تعتمد على نوع الجهاز الذي تم تخزين الملفات عليه. راجع الفصول أعلاه.

لتشغيل مقطع فيديو على التلفزيون...

حدد مقاطع الفيديو، وحدد اسم الملف واضغط على OK.

- لإيقاف الفيديو مؤقتًا، اضغط على OK. اضغط على OK مرة أخرى للمتابعة. - للإرجاع أو التقديم إلى الأمام، اضغط على ♦♦ أو ♦♦. اضغط على المفاتيح عدة مرات للتسريع بمقدار مرتين أو 4 مرات أو 8 مرات أو 16 مرة أو 32 مرة. - للانتقال إلى الفيديو التالي في مجلد، اضغط على OK للإيقاف المؤقّت وحدد على الشاشة واضغط على OK. - لإيقاف تشغيل الفيديو، اضغط

:x200E ;&#x200E #&(إيقاف);x200E ;&#x200E ;&# +x200E

- للعودة إلى المجلد، اضغط على .

## شريط التقدم

لإظهار شريط التقدم عند تشغيل فيديو &# E200x# ;&E200x);موضع رأس التسجيل والمدة والعنوان والتاريخ )&# E200x# ;&E200x;، اضغط .INFO على اضغط مرةً أخرى لإخفاء المعلومات.

## خيارات الفيديو

<span id="page-32-1"></span><span id="page-32-0"></span>أثناء تشغيل الفيديو، اضغط على OPTIONSلـ...

- الترجمات عرض الترجمات في حال توفرت.

- لغة الصوت تشغيل لغة الصوت إذا توفرت.

- التكرار، التشغيل مرة واحدة تشغيل مقاطع الفيديو بشكل متكرر أو لمرة واحدة.

- تشغيل التبديل العشوائي، إيقاف التبديل العشوائي تشغيل مقاطع الفيديو بطريقة تسلسلية أو عشوائية.

> - عرض المعلومات عرض اسم الملف.

- إعدادات الترجمات تعيين لون الترجمات ووضعيتها في حال توفرت.

## 13.3

## عرض الصور

## عرض الصور

<span id="page-32-3"></span><span id="page-32-2"></span>إنّ طريقة فتح قائمة ملفات الوسائط على التلفزيون تعتمد على نوع الجهاز الذي تم تخزين الملفات عليه. راجع الفصول أعلاه.

لعرض جميع الصور على التلفزيون...

حدد صوروحدد الكل واضغط على OK.

لعرض صورة على التلفزيون $\Box$ 

حدد  $\overline{\mathbf{E}}$  صور، وحدد اسم الملف واضغط على  $\mathsf{K}$ .

لبدء عرض شرائح على التلفزيون...

في حال وجود عدة صور في مجلد معين، يمكنك بدء عرض شرائح.

لبدء عرض شرائح $\mathbb I$ 

.1 حدد المجلد الذي يحتوي على الصور.

.2 اضغط على المفتاح الملوّن عرض الشرائح.

- للانتقال إلى الصورة التالية أو السابقة، اضغط

; x200E ;&#x200E #&(التالي - يمين;(x200E ;&#x200E &# على

;.x200E ;&#x200E #&(السابق - يسار;(x200E ;&#x200E &# أو

- لإيقاف عرض الشرائح مؤقتًا، اضغط على OK. للبدء من جديد، اضغط على OK مرة أخرى.

- لإيقاف عرض الشرائح، اضغط على OK واضغط على .

#### المعلومات

لعرض معلومات حول الصورة &# E200x# ;&E200x);الحجم وتاريخ الإنشاء ومسار الملف وغير ذلك)&# E200x# ;&E200x;، حدد صورة واضغط .INFO على اضغط مرةً أخرى لإخفاء المعلومات.

## عرض الشرائح مع موسيقى

يمكنك مشاهدة عرض شرائح الصور والاستماع إلى الموسيقى في نفس الوقت. يجب بدء تشغيل الموسيقى قبل بدء عرض شرائح الصور.

لتشغيل الموسيقى مع عرض الشرائح...

.1 حدد أغنية أو مجلدًا يحتوي على أغانٍ واضغط على OK.

.2 اضغط على INFO لإخفاء معلومات الملف وشريط التقدم.

.3 اضغط على .

.4 الآن، استخدم أسهم التنقل لتحديد المجلد الذي يحتوي على صور.

.5 حدد المجلد الذي يحتوي على صور واضغط على عرض الشرائح.

.6 لإيقاف عرض الشرائح، اضغط على .

## خيارات الصور

أثناء عرض صورة على الشاشة، اضغط على OPTIONS لـ...

- بدء عرض الشرائح، إيقاف عرض الشرائح بدء عرض الشرائح أو إيقافه.

> - تنقل في الشرائح تعيين الانتقال من صورة إلى أخرى.

> > - تردد عرض الشرائح تحديد وقت عرض كل صورة.

- التكرار، التشغيل مرة واحدة عرض الصور بشكل متكرر أو مرة واحدة فقط.

- إيقاف التبديل العشوائي، تشغيل التبديل العشوائي عرض الصور في ترتيب تسلسلي أو عشوائي.

> - تدوير الصورة تدوير الصورة.

- عرض المعلومات عرض اسم الصورة وتاريخها وحجمها والصورة التالية في عرض الشرائح.

> - إيقاف الموسيقى إيقاف تشغيل الموسيقى في الخلفية.

## 13.4 تشغيل الموسيقى المفضلة لديك

## تشغيل الموسيقى

إنّ طريقة فتح قائمة ملفات الوسائط على التلفزيون تعتمد على نوع الجهاز الذي تم تخزين الملفات عليه. راجع الفصول أعلاه.

لتشغيل أغنية على التلفزيون...

حدد موسيقى، وحدد اسم الملف واضغط على OK.

في حال وجود عدة أغاني في مجلد معين، يمكنك الاستماع إليها الواحدة تلو الأخرى.

- لإيقاف الأغنية مؤقتًا، اضغط على OK. اضغط على OK مرة أخرى للمتابعة. - للإرجاع أو التقديم إلى الأمام، اضغط على ♦♦ أو ◄◄. اضغط على المفاتيح عدة مرات للتسريع بمقدار مرتين أو 4 مرات أو 8 مرات أو 16 مرة أو 32 مرة. - للانتقال إلى الأغنية التالية في مجلد، اضغط على OK للإيقاف المؤقت

وحدد على الشاشة واضغط على OK. - للرجوع إلى المجلد، اضغط على ، ستبقى الموسيقى قيد التشغيل. - لإيقاف تشغيل الموسيقى، اضغط :x200E ;&#x200E #&(إيقاف);x200E ;&#x200E {8# ملى =x200E ;

#### شريط التقدم

لإظهار شريط التقدم عند تشغيل أغنية &# E200x# ;&E200x);موضع رأس التسجيل والمدة والعنوان والتاريخ، الخ.)&# E200x# ;&E200x;, اضغط .INFO على اضغط مرةً أخرى لإخفاء المعلومات.

## خيارات الموسيقى

خيارات لتشغيل الموسيقى...

- إيقاف التشغيل إيقاف تشغيل الموسيقى.

- التكرار، التشغيل مرة واحدة تشغيل الأغاني بشكل متكرر أو لمرة واحدة.

<span id="page-33-0"></span>- تشغيل التبديل العشوائي، إيقاف التبديل العشوائي تشغيل الأغاني بطريقة تسلسلية أو عشوائية.

> - عرض المعلومات عرض اسم الملف.

# الإعدادات

14.1

14

## الصورة

## نمط الصورة

تحديد نمط

لكي تتمكّن من تعديل الصورة بسهولة، يمكنك تحديد نمط صورة تم تعيينه مسبقًا.

.1 اضغط على وحدد إعداد واضغط على OK.

.2 حدد إعدادات التلفزيون > صورة > نمط الصورة، وحدد أحد الأنماط الموجودة في القائمة.

.3 حدد نمطًا واضغط على OK.

أنماط الصورة المتوفرة هي ...

شخصي - تفضيلات الصورة التي تقوم بتعيينها أثناء عملية بدء التشغيل الأولى.

- حيوي - مثالي للمشاهدة في ضوء النهار

- طبيعي - إعدادات الصورة الطبيعية

- قياسي - الإعداد الأكثر توفيرًا للطاقة - إعداد المصنع

-فيلم - مثالي لمشاهدة النفللم<br>- صورة - مثالي لمشاهدة الصور

- توفير الطاقة - الإعدادات الموفرة لاستهلاك للطاقة

تخصيص نمط

 يتم تخزين أي إعداد لصورة تقوم بضبطه، مثلاللون أو التباين, في نمط الصورة المحدد حاليًا. وهو يسمح لك بتخصيص كل نمط.

استعادة النمط

سيقوم النمط المحدد بتخزين التغييرات التي أجريتها. ننصح بضبط إعدادات الصورة على النمط شخصي فقط. يستطيع نمط الصورة -شخصيحفظ إعداداته لكل جهاز متصل فردي في قائمة المصادر.

للستعادة النوط إلى إعداده الأصلي $\mathbb I$ 

.1 اضغط على  $\spadesuit$  وحدد إعداد واضغط على  $\,$  OK.

.2 حدد إعدادات التلفزيون > صورة > استعادة النمط، وحدد نمط الصورة الذي تريد استعادته. .3 اضغط على OK. تمت استعادة النمط.

## المنزل أو المتجر

إذا تمت إعادة تبديل نمط الصورة إلى حيوي كلما قمت بتشغيل التلفزيون، فسيتم تعيين موقع التلفزيون إلى متجر. إنه إعداد مخصص للترويج في المتجر.

لتعيين التلفزيون للاستخدام في المنزل...

- .1 اضغط على وحدد إعداد واضغط على OK.
- .2 حدد إعدادات التلفزيون > إعدادات عامة > الموقع واضغط على OK.
	- .3 حدد المنزل واضغط على OK.
	- 4. اضغط على ۞، بشكل متكرر إذا لزو الأمر، لإغلاق القائمة.

## إعدادات الصورة

#### اللون

بواسطة اللون، يمكنك ضبط تشبع اللون في الصورة.

لضبط اللون ...

<span id="page-34-1"></span><span id="page-34-0"></span>.0K اضغط على أوحدد إعداد واضغط على $\,$  .1 .2 حدد إعدادات التلفزيون > الصورة > اللون. .3 اضغط على ;&#x200E #&(لليمين;(x200E ;&#x200E &# السهم E200x ;واضبط القيمة بواسطة ; x200E ;&#x200E #&(للأعلى;(x200E ;&#x200E &# السهم ;.x200E ;&#x200E #&(للأسفل;(x200E ;&#x200E &# أو 4. اضغط على ۞، بشكل متكرر إذا لزم الأمر، لإغلاق القائمة.

## التباين

بواسطة تباين، يمكنك ضبط سطوع الإضاءة الخلفية للشاشة.

لضبط المستوى ...

.1 اضغط على وحدد إعداد واضغط على OK.

.2 حدد إعدادات التلفزيون > صورة > تباين.

.3 اضغط على

;&#x200E #&(لليمين;(x200E ;&#x200E &# السهم E200x ;واضبط القيمة بواسطة

; x200E ;&#x200E #&(للأعلى;(x200E ;&#x200E &# السهم

;.x200E ;&#x200E #&(للأسفل;(x200E ;&#x200E &# أو

4. اضغط على ۞، بشكل متكرر إذا لزم الأمر، لإغلاق القائمة.

#### الوضوح

بواسطة وضوح، يمكنك ضبط مستوى الوضوح في التفاصيل الدقيقة في الصورة.

لضبط حدة الوضوح ...

. اضغط على أوحدد إعداد واضغط على  $\blacksquare$ 

.2 حدد إعدادات التلفزيون > الصورة > وضوح.

.3 اضغط على

;&#x200E #&(لليمين;(x200E ;&#x200E &# السهم

E200x ;واضبط القيمة بواسطة

; x200E ;&#x200E #&(للأعلى;(x200E ;&#x200E &# السهم ;.x200E ;&#x200E #&(للأسفل;(x200E ;&#x200E &# أو 4. اضغط على ۞، بشكل متكرر إذا لزو الأمر، لإغلاق القائمة.

## إعدادات الصورة المتقدمة

## لعبة أو كمبيوتر

عند توصيل جهاز، يتعرّف التلفزيون على نوعه ويعطي كل جهاز اسم نوع صحيحًا. ويمكنك تغيير اسم النوع إذا أردت. في حال تعيين اسم نوع صحيح لجهاز معين، ينتقل التلفزيون تلقائيًا إلى إعدادات التلفزيون المثالية عندما تنتقل إلى هذا الجهاز في قائمة المصادر.

 إذا كنت تملك وحدة تحكّم بالألعاب مزوّدة بمشغّل أقراص ray-Blu مدمج، يمكنك تعيين اسم النوع على قرص ray-Blu. يمكنك بواسطة نوع النشاط التبديل إلى الإعدادات المثالية للعب يدويًا. لا تنسَ التبديل إلى TVعند الرجوع إلى مشاهدة التلفزيون.

لتبديل اللعداد يدويًا $\mathbb I$ 

35

 $\overline{\phantom{a}}$ . اضغط على  $\overline{\phantom{a}}$  وحدد إعداد واضغط على  $\overline{\phantom{a}}$ .

.2 حدد إعدادات التلفزيون > صورة > متقدم > نمط النشاط.

.3 حدد اللعبة أوالكمبيوتر أو التلفزيون. يعيد إعداد التلفزيون إلى إعدادات الصورة

## لمشاهدة التلفزيون.

4. اضغط على ۞، بشكل متكرر إذا لزم الأمر، لإغلاق القائمة.

## إعدادات اللون

تحسين الألوان

بواسطة تحسين اللون، يمكنك تحسين شدة إضاءة الألوان والتفاصيل في الألوان الساطعة.

لضبط المستوى...

.1 اضغط على وحدد إعداد واضغط على OK.

.2 حدد إعدادات التلفزيون < صورة < متقدم < اللون.

.3 حدد تحسين اللون واضغط على OK.

.3 حدد الحد الأقصىأو متوسطأو الحد الأدنى أو إيقاف.

4. اضغط على ۞، بشكل متكرر إذا لزم الأمر، لإغلاق القائمة.

درجة حرارة الألوان

بواسطة حرارة اللون، يمكنك تعيين الصورة إلى درجة حرارة ألوان معينة مسبقًا أو يمكنك تحديد مخصص لتعيين إعداد درجة حرارة بنفسك بواسطة درجة حرارة لون مخصص. إن الإعدادين حرارة اللون ودرجة حرارة لون مخصص مخصصان للمستخدمين المتمرسين.

لتحديد إعداد معين مسبقًا $\Box$ 

 $\overline{\bullet}$ . اضغط على  $\overline{\bullet}$  وحدد إعداد واضغط على  $\overline{\bullet}$ .

.2 حدد إعدادات التلفزيون < صورة < متقدم < اللون.

.3 حدد حرارة اللون واضغط على OK.

.3 حدد عادي أوحار أو بارد. أو حدد مخصص إذا كنت ترغب في تخصيص درجة حرارة اللون بنفسك.

4. اضغط على ۞، بشكل متكرر إذا لزم النمر، لإغلاق القانوة.

درجة حرارة الألوان المخصصة

بواسطة درجة حرارة لون مخصص، يمكنك تعيين حرارة اللون بنفسك. لتعيين درجة حرارة لون مخصص، حدد أولاً مخصص في قائمة حرارة اللون. إن الإعداد حرارة اللون المخصص مخصص للمستخدمين المتمرسين.

لتعيين درجة حرارة ألوان مخصصة...

 $\bullet$ .0K اضغط على  $\bullet$  وحدد إعداد واضغط على $\,$ 

.2 حدد إعدادات التلفزيون < صورة < متقدم < اللون.

.3 حدد درجة حرارة لون مخصص واضغط على OK.

.3 اضغط على

; x200E ;&#x200E #&(للأعلى;(x200E ;&#x200E &# السهم لضبط; x200E ;&#x200E #&(للأسفل;(x200E ;&#x200E &# أو القيمة. WPهو نقطة بيضاء و BLهو مستوى اللون الأسود. يمكنك أيضًا تحديد أحد الإعدادات المعينة مسبقًا في هذه القائمة. 4. اضغط على ۞، بشكل متكرر إذا لزم الأمر، لإغلاق القائمة.

## إعدادات التباين

أوضاع التباين

بواسطة وضع التباين، يمكنك تعيين المستوى الذي يمكن عنده تخفيف استهلاك الطاقة من خلال خفت شدة إضاءة الشاشة. اختر ما بين أفضل استهلاك للطاقة أو الصورة التي تتميز بأفضل شدة إضاءة.

لضبط المستوى...

 $\overline{\phantom{a}}$ .0K اضغط على  $\overline{\phantom{a}}$  وحدد إعداد واضغط على $\overline{\phantom{a}}$ 

.2 حدد إعدادات التلفزيون > صورة > متقدم > تباين > وضع التباين.

.3 حدد قياسي أوأفضل طاقة أوأفضل صورةأو إيقاف.

4. اضغط على ۞، بشكل متكرر إذا لزم النمر، لإغلاق القانوة.

## التباين الديناميكي

بواسطة التباين الديناميكي، يمكنك تعيين المستوى الذي يقوم عنده التلفزيون تلقائيًا بتحسين التفاصيل في المناطق الداكنة والمتوسطة والفاتحة في الصورة.

لضبط المستوى...

.1 اضغط على وحدد إعداد واضغط على OK.

.2 حدد إعدادات التلفزيون > صورة > متقدم > تباين > تباين حركي.

.3 حدد الحد الأقصىأو متوسطأو الحد الأدنى أو إيقاف.

4. اضغط على ۞، بشكل متكرر إذا لزم الأمر، لإغلاق القائمة.

## السطوع

بواسطة السطوع، يمكنك تعيين مستوى السطوع في إشارة الصورة. إن السطوع هو إعداد مخصص للمستخدمين المتمرسين. ونحن ننصح المستخدمين غير المتمرسين بتعديل السطوع بواسطة إعداد التباين.

لضبط المستوى...

.0K اضغط على  $\spadesuit$  وحدد إعداد واضغط على $\,$ .2 حدد إعدادات التلفزيون > صورة > متقدم > تباين > السطوع. .3 اضغط على ;&#x200E #&(لليمين;(x200E ;&#x200E &# السهم E200x ;واضبط القيمة بواسطة ; x200E ;&#x200E #&(للأعلى;(x200E ;&#x200E &# السهم

;.x200E ;&#x200E #&(للأسفل;(x200E ;&#x200E &# أو 4. اضغط على ۞، بشكل متكرر إذا لزم الأمر، لإغلاق القائمة.

## تباين الفيديو

بواسطة تباين الفيديو، يمكنك تقليل نطاق تباين الفيديو.

لضبط المستوى

. اضغط على أوحدد إعداد واضغط على  $\,$  OK.

.2 حدد إعدادات التلفزيون > صورة > متقدم > تباين > تباين الفيديو. .3 اضغط على

;&#x200E #&(لليمين;(x200E ;&#x200E &# السهم

E200x ;واضبط القيمة بواسطة

; x200E ;&#x200E #&(للأعلى;(x200E ;&#x200E &# السهم ;.x200E ;&#x200E #&(للأسفل;(x200E ;&#x200E &# أو

4. اضغط على ۞، بشكل متكرر إذا لزم الأمر، لإغلاق القائمة.

## جاما

بواسطة جاما، يمكنك تعيين إعداد غير خطي لإضاءة الصورة وتباينها. وقد تم وضع إعداد جاما للمستخدمين المتمرسين.

لضبط المستوى...

.1 اضغط على أو وحدد إعداد واضغط على  $\blacksquare$ 

.2 حدد إعدادات التلفزيون > صورة > متقدم > تباين > جاما.

.3 اضغط على

;&#x200E #&(لليمين;(x200E ;&#x200E &# السهم E200x ;واضبط القيمة بواسطة

; x200E ;&#x200E #&(للأعلى;(x200E ;&#x200E &# السهم

;.x200E ;&#x200E #&(للأسفل;(x200E ;&#x200E &# أو

4. اضغط على ۞، بشكل متكرر إذا لزم الأمر، لإغلاق القائمة.

#### إعدادات الوضوح

#### دقة فائقة

بفضل ميزة دقة فائقة، ستقوم بتشغيل حدة وضوح فائقة في حواف الخطوط والحدود الخارجية للصورة.

للتشغيل أو إيقاف التشغيل $\mathbb I$ 

- .1 اضغط على وحدد إعداد واضغط على OK.
- .2 حدد إعدادات التلفزيون > صورة > متقدم > الوضوح > دقة فائقة.
	- .3 حدد تشغيل أو إيقاف.
	- 4. اضغط على ك، بشكل متكرر إذا لزم النور، لإغلاق القانوة.

#### تخفيف الضجيج

بفضل تقليل التشويش، يمكنك تصفية مستوى التشويش في الصورة وتخفيفه.

لضبط تقليل الفوضى...

- $\overline{\phantom{a}}$ . اضغط على  $\overline{\phantom{a}}$  وحدد إعداد واضغط على  $\overline{\phantom{a}}$ .
- .2 حدد إعدادات التلفزيون > صورة > متقدم > الوضوح > تقليل التشويش.
	- .3 حدد الحد الأقصىأو متوسطأو الحد الأدنى أو إيقاف.
	- 4. اضغط على ۞، بشكل متكرر إذا لزم النمر، لإغلاق القانوة.

#### تقليل التشوه في MPEG

بواسطة تقليل التشوه في MPEG ، يمكنك جعل المراحل الانتقالية الرقمية في الصورة تمر بطريقة سلسة. وتظهر تشوهات MPEGعلى شكل كتل صغيرة أو حواف محززة في الصور.

لتخفيف تراجع جودة صور MPEG…

- .1 اضغط على وحدد إعداد واضغط على OK.
- .2 حدد إعدادات التلفزيون > صورة > متقدم > الوضوح > تقليل التشوه في MPEG.
	- .3 حدد الحد الأقصىأو متوسطأو الحد الأدنى أو إيقاف.
	- 4. اضغط على ۞، بشكل متكرر إذا لزم النمر، لإغلاق القانوة.

#### التنسيق والحواف

#### تنسيق الصورة

إذا ظهرت أشرطة سوداء في أعلى الصورة وأسفلها أو على جانبيها، فيمكنك ضبط تنسيق الصورة وفق تنسيق يملأ الشاشة.

لتغيير تنسيق الصورة ...

- 1. اضغط على **Â** وحدد إعداد واضغط على OK.
- .2 حدد إعدادات التلفزيون > صورة > التنسيق والحواف > تنسيق الصورة.
	- .3 حدد تنسيقًا من القائمة، واضغط على OK.
	- 4. اضغط على ۞، بشكل متكرر إذا لزم الأمر، لإغلاق القائمة.

لتغيير تنسيق الصورة أثناء مشاهدة التلفزيون ...

.1 أثناء مشاهدة قناة تلفزيونية، اضغط على لفتح قائمة تنسيق الصورة. .2 حدد تنسيقًا من القائمة، واضغط على OK.

حواف الشاشة

 بواسطةحواف الشاشة، يمكنك تكبير الصورة بشكل بسيط لإخفاء الحواف المشوهة.

لضبط الحواف ...

. اضغط على أوحدد إعداد واضغط على  $\,$  OK.

 .2 حددإعدادات التلفزيون > صورة > التنسيق والحواف > حواف الشاشة. .3 اضبط القيمة بواسطة

- ; x200E ;&#x200E #&(للأعلى;(x200E ;&#x200E &# السهمين
	- ;.x200E ;&#x200E #&(للأسفل;(x200E ;&#x200E &# أو
		- 4. اضغط على ۞، بشكل متكرر إذا لزم الأمر، لإغلاق القائمة.

#### نقل الصورة

يمكنك بواسطة ميزة نقل الصورة، نقل موضع الصورة قليًلا.

لنقل الصورة ...

- .1 اضغط على وحدد إعداد واضغط على OK.
- .2 حدد إعدادات التلفزيون > صورة > التنسيق والحواف > نقل الصورة. .3 اضبط الموضع بواسطة

<span id="page-36-0"></span> ; x200E ;&#x200E #&(للأعلى;(x200E ;&#x200E &# الأسهم ; x200E ;&#x200E #&(للأسفل;(x200E ;&#x200E &#أو  $x200E$  ;&#x200E #&(بليمين);x200E ;&#x200E ;&# $\blacktriangleright$ ;.x200E ;&#x200E #&(لليسار;(x200E ;&#x200E &#أو;

4. اضغط على ۞، بشكل متكرر إذا لزم النور، لإغلاق القانوة.

14.2

## الصوت

## نمط الصوت

تحديد نمط

لكي تتمكّن من تعديل الصوت بسهولة، يمكنك تحديد إعداد تم تعيينه مسبقًا بواسطة نمط الصوت.

- .0K اضغط على أوحدد إعداد واضغط على  $\blacksquare$
- .2 حدد إعدادات التلفزيون > صوت > نمط الصوت، ثم حدد أحد الأنماط الواردة في القائمة.
	- .3 حدد نمطًا واضغط على OK.

أنماط الصوت المتوفرة هي ...

 -شخصي - تفضيلات الصوت التي تقوم بتعيينها أثناء عملية بدء التشغيل الأولى.

- أصلي إعداد الصوت الأكثر حيادية
	- فيلم مثالي لمشاهدة الأفلام
- موسيقى مثالي للاستماع إلى الموسيقى
	- لعبة مثالي للألعاب
	- أخبار مثالي للخطاب

#### استعادة النمط

سيقوم النمط المحدد بتخزين التغييرات التي أجريتها. نوصي بضبط إعدادات الصوت للنمط شخصي فقط. يستطيع نمط الصوت - شخصي حفظ إعداداته لكل جهاز متصل فردي في قائمة المصادر.

لاستعادة النهط إلى إعداده الأصلي $\mathbb I$ 

- $\bullet$  .0K اضغط على  $\bullet$  وحدد إعداد واضغط على  $\cdot$ 1.
- .2 حدد إعدادات التلفزيون > صوت > استعادة النمط.

## إعدادات الصوت

#### الجهير

بواسطةالجهير، يمكنك تعديل مستوى النغمات المنخفضة في الصوت.

لضبط المستوى ...

1. اضغط على **Â** وحدد إعداد واضغط على OK. .2 حددإعدادات التلفزيون > صوت > جهور. .3 اضغط على ;&#x200E #&(لليمين;(x200E ;&#x200E &# السهم E200x ;واضبط القيمة بواسطة ; x200E ;&#x200E #&(للأعلى;(x200E ;&#x200E &# السهم ;.x200E ;&#x200E #&(للأسفل;(x200E ;&#x200E &# أو 4. اضغط على ۞، بشكل متكرر إذا لزم الأمر، لإغلاق القائمة.

#### الطنين الثلاثي

بواسطةعالي الطبقة، يمكنك تعديل مستوى النغمات المرتفعة في الصوت.

لضبط المستوى ...

.1 اضغط على وحدد إعداد واضغط على OK.

.2 حدد إعدادات التلفزيون > صوت > عالي الطبقة.

.3 اضغط على

;&#x200E #&(لليمين;(x200E ;&#x200E &# السهم

E200x ;واضبط القيمة بواسطة

; x200E ;&#x200E #&(للأعلى;(x200E ;&#x200E &# السهم ;.x200E ;&#x200E #&(للأسفل;(x200E ;&#x200E &# أو 4. اضغط على ۞، بشكل متكرر إذا لزم الأمر، لإغلاق القائمة.

#### وضع الصوت المحيط

باستخدامالوضع المجسم، يمكنك تعيين تأثير الصوت لسماعات التلفزيون.

لتعيين الوضع المجسم ...

.1 اضغط على وحدد إعداد واضغط على OK.

.2 حدد إعدادات التلفزيون > صوت > الوضع المجسم.

.3 اضغط على

;&#x200E #&(لليمين;(x200E ;&#x200E &# السهم E200x ; وحددستيريوأو صوت مجسم رائع.

4. اضغط على ۞، بشكل متكرر إذا لزم الأمر، لإغلاق القائ*مة.* 

#### مستوى صوت سماعات الرأس

 بواسطةمستوى صوت سماعات الرأس، يمكنك تعيين مستوى صوت سماعات رأس موصولة بشكل منفصل.

لضبط مستوى الصوت . . .

 $\overline{\phantom{a}}$ . اضغط على  $\overline{\phantom{a}}$  وحدد إعداد واضغط على  $\overline{\phantom{a}}$ .

.2 حدد إعدادات التلفزيون > صوت > صوت سماعات.

.3 اضغط على

; x200E ;&#x200E #&(للأعلى;(x200E ;&#x200E &# السهم لضبط; x200E ;&#x200E #&(للأسفل;(x200E ;&#x200E &# أو مستوى الصوت.

4. اضغط على ۞، بشكل متكرر إذا لزم الأمر، لإغلاق القائمة.

#### إعدادات الصوت المتقدمة

#### استواء تلقائي للصوت

 بواسطةضبط مستوى الصوت تلقائيًا، يمكنك تعيين التلفزيون بحيث يضبط تلقائيًا مستوى الاختلافات المفاجئة في مستوى الصوت. تحدث هذه الاختلافات عادةً في بداية الإعلانات أو عند تبديل القنوات.

للتشغيل أو إيقاف التشغيل ...

 $\sim$ 1. اضغط على  $\blacksquare$  وحدد إعداد واضغط على  $\,$  .2 حددإعدادات التلفزيون > صوت > متقدم > استواء تلقائي للصوت. .3 اضغط على ;&#x200E #&(لليمين;(x200E ;&#x200E &# السهم E200x ; وحددتشغيل أو إيقاف. 4. اضغط على ۞، بشكل متكرر إذا لزم الأمر، لإغلاق القائ*مة.* 

#### سماعات تلفاز

 يمكنك إرسال صوت التلفزيون إلى جهاز صوتي موصول - نظام مسرح منزلي أو نظام الصوت. بواسطةسماعات تلفاز، يمكنك تحديد الجهاز الذي تريد سماع صوت التلفزيون منه وكيفية التحكم فيه.

- إذا حددتإيقاف، فسيتوقف تشغيل سماعات التلفاز بشكل دائم.

- إذا حددتتشغيل، فستكون سماعات التلفاز في وضع التشغيل الدائم.

 عند استخدام جهاز صوتي موصول بواسطة CEC HDMI ، يمكنك استخدام أحد إعدادات EasyLink.

 - إذا حددت EasyLink، فسيُرسل التلفزيون صوت التلفزيون إلى الجهاز الصوتي. وسيوقف التلفزيون تشغيل سماعات التلفاز عندما يقوم الجهاز بتشغيل الصوت.

 - إذا حددت تشغيل EasyLink، فسيقوم التلفزيون بتشغيل الجهاز الصوتي ويُرسل صوت التلفزيون إلى الجهاز ويوقف تشغيل سماعات التلفاز. مع تحديد EasyLink أو تشغيل EasyLink، ستبقى قادرًا على التبديل إلى

سماعات التلفاز أو سماعات الجهاز في قائمة الصورة والصوت.

لتعيين سماعات التلفاز ...

.0K اضغط على $\bullet$  وحددإعداد واضغط على  $\cdot$  .2 حددإعدادات التلفزيون > صوت > متقدم > سماعات تلفاز. .3 اضغط على

وحدد ; x200E ;&#x200E #&(لليمين;(x200E ;&#x200E &#السهم إيقاف أو تشغيل أو EasyLink أو تشغيل EasyLink. 4. اضغط على<del>د"</del>، بشكل متكرر إذا لزم النمر، لإغلاق القان*مة.* 

#### Clear Sound

 بواسطة Sound Clear، يمكنك تحسين الصوت للخطاب. إنه إعداد مثالي لبرامج الأخبار. ويمكنك تشغيل تحسين الخطاب أو إيقاف تشغيله.

للتشغيل أو إيقاف التشغيل ...

.1 اضغط على وحدد إعداد واضغط على OK. .2 حددإعدادات التلفزيون > صوت > متقدم > sound Clear. .3 اضغط على ;&#x200E #&(لليمين;(x200E ;&#x200E &# السهم E200x ;وحدد تشغيل أو إيقاف. 4. اضغط على ۞، بشكل متكرر إذا لزم الأمر، لإغلاق القائمة.

#### HDMI1-ARC

إذا لم تكن بحاجة إلى قناة إرجاع الصوت من أي على ; x200E ;&#x200E )&#ARC ;(x200E ;&#x200E &# توصيلات HDMI ، فيمكنك إيقاف تشغيل إشارة ARC.

.1 اضغط على وحدد إعداد واضغط على OK. .2 حدد إعدادات التلفزيون > صوت > متقدم > ARC - 1 HDMI. .3 اضغط على ;&#x200E #&(لليمين;(x200E ;&#x200E &# السهم E200x ;وحدد تشغيل أو إيقاف. 4. اضغط على ۞، بشكل متكرر إذا لزم الأمر، لإغلاق القائمة.

#### تنسيق إخراج الصوت

 بواسطةتنسيق إخراج الصوتيمكنك تعيين إشارة إخراج الصوت للتلفزيون بحيث تتلاءم مع إمكانيات معالجة الصوت المتوفرة في نظام المسرح المنزلي لديك.

لتعيين تنسيق إخراج الصوت...

.1 اضغط على وحدد إعداد واضغط على OK. .2 حدد إعدادات التلفزيون > صوت > متقدم > تنسيق إخراج الصوت. .3 اضغط على ;&#x200E #&(لليمين;(x200E ;&#x200E &# السهم E200x ;وحدد تعدد القنوات أو ستيريو. 4. اضغط على ۞، بشكل متكرر إذا لزم النور، لإغلاق القانوة.

#### تسوية خرج الصوت

 تتيح لكتسوية خرج الصوتتسوية مستوى الصوت في نظام المسرح المنزلي مع مستوى صوت التلفزيون عند التبديل من أحدهما إلى الآخر.

لضبط مستوى الاختلاف في مستوى الصوت...

.1 اضغط على **A** وحدد إعداد واضغط على  $\cdot$ N.

.2 حدد إعدادات التلفزيون > صوت > متقدم > تسوية مستوى خرج الصوت.

.3 حدد أكثر ، أومتوسط، أو أقل، ثم اضغط على OK.

.4 إذا كان الاختلاف في مستوى الصوت كبيرًا، فحدد أكثر. أما إذا كان الاختلاف في مستوى الصوت قليلا،ً فحدد أقل.

.5 اضغط على ، بشكل متكرر إذا لزم الأمر، لإغلاق القائمة.

تأخير إخراج الصوت

عندما يكون نظام المسرح المنزلي موصولاً بالتلفزيون، يجب أن تتم مزامنة الصورة على التلفزيون والصوت من نظام المسرح المنزلي.

مزامنة الصوت إلى الفيديو بشكل تلقائي

في أنظمة المسرح المنزلي الجديدة، تتم مزامنة الصوت إلى الفيديو بشكل تلقائي وتكون دائماً صحيحة.

تأخير في مزامنة الصوت

بالنسبة إلى بعض أنظمة المسرح المنزلي، قد تحتاج إلى تعديل التأخير في مزامنة الصوت لتمكين مزامنة الصوت إلى الفيديو. على نظام المسرح المنزلي، يجب زيادة قيمة التأخير حتى تأمين التطابق بين الصوت والصورة. قد يكون تأخير قيمته 180 ميلي ثانية مطلوبًا. اقرأ دليل المستخدم الخاص بنظام المسرح المنزلي. مع إعداد قيمة التأخير على نظام المسرح المنزلي، ستحتاج إلى إيقاف تشغيل تأخير خرج الصوت على التلفزيون.

لإيقاف تشغيل تأخير خرج الصوت . . .

- .1 اضغط على وحددإعداد واضغط على OK.
- .2 حددإعدادات التلفزيون > الصوت > متقدم > تأخير إخراج الصوت.
	- .3 حددإيقاف واضغط على OK.
	- 4. اضغط على<del>د"</del>، بشكل متكرر إذا لزم الأمر، لإغلاق القائمة.

#### توازن إخراج الصوت

 إذا لم تتمكّن من تعيين تأخير على نظام المسرح المنزلي، يمكنك تعيين تأخير على التلفزيون بواسطةتوازن إخراج الصوت.

لمزامنة الصوت على التلفزيون...

- .0K اضغط على  $\spadesuit$  وحدد إعداد واضغط على  $\,$
- <span id="page-38-0"></span>.2 حدد إعدادات التلفزيون > صوت > متقدم > توازن إخراج الصوت.
	- .3 استخدم شريط التمرير لتعيين توازن الصوت واضغط على OK.
		- 4. اضغط على ۞، بشكل متكرر إذا لزو الأمر، لإغلاق القائمة.

#### 14.3

## الإعدادات العامة

#### لغة القائمة

لتغيير لغة قوائم التلفزيون والرسائل...

.1 اضغط على وحدد إعداد واضغط على OK.

- .2 حدد إعدادات التلفزيون > إعدادات عامة > لغة القائمة.
	- .3 حدد اللغة التي تريدها.
- 4. اضغط على ۞، بشكل متكرر إذا لزم الأمر، لإغلاق القائ*مة.*

#### الساعة

التاريخ والوقت

تلقائي

في بعض البلدان، لا تُرسل عمليات البث الرقمية معلومات عن

 التوقيت -; x200E ;&#x200E )&#UTC ;(x200E ;&#x200E &# العالمي المنسق. وقد يتم تجاهل التغيير في التوقيت الصيفي، وقد يعرض التلفزيون توقيتًا غير صحيح.

عندما تسجّل البرامج - المجدولة في دليل التلفزيون، ننصح بعدم تغيير الوقت والتاريخ يدويًا. في بعض البلدان، بالنسبة إلى بعض مشغّلي الشبكة، يكون إعداد الساعة مخفيًا لتفادي إعداد ساعة غير صحيح.

لتصحيح ساعة التلفزيون تلقائيًا...

- .1 اضغط على أوحدد إعداد واضغط على  $\blacksquare$
- .2 حدد إعدادات التلفزيون > إعدادات عامة > الساعة > وضع ساعة تلقائية وحدد يعتمد على البلد.
	- .3 حدد التوقيت الصيفي وحدد الإعداد المناسب.
	- 4. اضغط على ۞، بشكل متكرر إذا لزم الأمر، لإغلاق القائمة.

#### دليل المستخدم

لضبط ساعة التلفزيون يدويًا...

- .1 اضغط على وحدد إعداد واضغط على OK. .2 حدد إعدادات التلفزيون > إعدادات عامة > الساعة > وضع ساعة
	- تلقائية، وحدد يدوي.
		- .3 حدد التاريخ و الوقت لضبطهما.
		- 4. اضغط على ۞، بشكل متكرر إذا لزو الأمر، لإغلاق القائمة.

#### المنطقة الزمنية

لتعيين المنطقة الزمنية...

- .1 اضغط على أوحدد إعداد واضغط على  $\blacksquare$
- .2 حدد إعدادات التلفزيون > إعدادات عامة > الساعة > المنطقة الزمنية.

## مؤقت السكون

باستخدام مؤقّت السكون، يمكنك ضبط التلفزيون بحيث يبدّل تلقائيًا إلى وضع الاستعداد بعد فترة زمنية محددة مسبقًا.

لتعيين مؤقت النوم . . .

 $\bullet$ .0K اضغط على  $\bullet$  وحدد إعداد واضغط على  $\cdot$ 1.

.2 حدد إعدادات التلفزيون > إعدادات عامة > مؤقت النوم. باستخدام شريط التمرير، يمكنك ضبط الوقت لغاية 180 دقيقة مع زيادة 5 دقائق كلّ مرة. إذا تم ضبط الوقت إلى 0 دقيقة، فسيتوقف مؤقت النوم عن التشغيل. يمكنك دائمًا إيقاف التلفزيون قبل ذلك الوقت أو إعادة ضبط مؤقت النوم أثناء العد التنازلي.

3. اضغط على ۞، بشكل متكرر إذا لزم الأمر، لإغلاق القائمة.

## مؤقّت إيقاف التشغيل

إذا تلقى التلفزيون إشارة تلفزيونية لكن لم تضغط على أي مفتاح على جهاز التحكم عن بعد في غضون 4 ساعات، يتوقف التلفزيون عن التشغيل تلقائيًا لتوفير استهلاك الطاقة. أيضًا، إذا لم يتلقّ التلفزيون أي إشارة تلفزيونية ولا أي أمر من جهاز التحكم عن بعد لمدة 10 دقائق، يتوقف التلفزيون عن التشغيل تلقائيًا.

إذا كنت تستخدم التلفزيون كشاشة أو إذا كنت تستخدم جهاز استقبال رقميًا لمشاهدة التلفزيون &# E200x# ;&E200x); جهاز استقبال الإشارات - X200E ;&#x200E )&#STB; ولا تستخدم جهاز التحكم عن بعد الخاص بالتلفزيون، فعليك إلغاء تنشيط ميزة إيقاف التشغيل التلقائي هذه.

لإلغاء تنشيط وؤقت إيقاف التشغيل  $\mathbb I$ 

.1 اضغط على أوحدد إعداد واضغط على  $\blacksquare$ .2 حدد إعدادات التلفزيون > إعدادات عامة > إيقاف التشغيل المؤقت. .3حدد داخل شريط التمرير لتعديل القيمة. تلغي إيقاف;(x200E ;&#x200E &#0 القيمة تشغيل)&# E200x# ;&E200x ;تنشيط إيقاف التشغيل التلقائي. 4. اضغط على ۞، بشكل متكرر إذا لزم النمر، لإغلاق القانوة.

## الموقع

لتعيين التلفزيون للاستخدام في المنزل...

 $\overline{\phantom{a}}$ . اضغط على  $\overline{\phantom{a}}$  وحدد إعداد واضغط على  $\overline{\phantom{a}}$ .

.2 حدد إعدادات التلفزيون > إعدادات عامة > الموقع واضغط على OK.

.3 حدد المنزل واضغط على OK.

4. اضغط على ۞، بشكل متكرر إذا لزم النمر، لإغلاق القانوة.

## مكان التلفزيون

كجزء من التثبيت الأولي، يتم تعيين هذا الإعداد إلى على حامل تلفزيون أو على الجدار. إذا قمت بتغيير مكان التلفزيون منذ ذلك الوقت، فيجب ضبط هذا الإعداد وفقًا لذلك للحصول على أفضل إنتاج للصوت.

> .1 اضغط على وحدد إعداد واضغط على OK. .2 حدد إعدادات التلفزيون > إعدادات عامة > مكان التلفزيون واضغط على OK.

> > .3 حدد على حامل تلفزيون أو على الجدار.

4. اضغط على ۞، بشكل متكرر إذا لزم الأمر، لإغلاق القائمة.

## إعدادات المصنع

يمكنك إعادة التلفزيون إلى إعدادات التلفزيون الأصلية ;.x200E ;&#x200E #&(المصنع إعدادات;(x200E ;&#x200E &#

للعودة إلى الإعدادات الأصلية.

.1 اضغط على **A** وحدد إعداد واضغط على  $\cdot$ N. .2 حدد إعدادات التلفزيون > إعدادات عامة > إعدادات المصنع واضغط

على OK.

3. اضغط على ۞، بشكل متكرر إذا لزم الأمر، لإغلاق القائمة.

## إعادة تثبيت التلفزيون

يمكنك إعادة إجراء عملية تثبيت كاملة للتلفزيون. تتم إعادة تثبيت التلفزيون كليًا.

لإعادة إجراء عملية تثبيت كاملة للتلفزيون...

.1 اضغط على وحدد إعداد واضغط على OK.

.2 حدد إعدادات التلفزيون > إعدادات عامة > أعد تثبيت تلفاز واضغط على OK.

.3 اتبع الإرشادات التي تظهر على الشاشة. قد تستغرق عملية التثبيت بضع دقائق.

# المواصفات

## 15.1

## المواصفات البيئية

## توفير الطاقة

 تجمعالإعدادات الاقتصادية إعدادات التلفزيون المساعدة للبيئة. أثناء مشاهدة القنوات التلفزيونية، اضغط على لفتحالإعدادات الاقتصادية. اضغط عل<mark>ى – مر</mark>ة أخرى لإغلاق الإعدادات الاقتصادية.

توفير الطاقة يقوم نمط الصورة هذا بضبط الصورة، ضمن إعداد مثالي يدرك أهمية الطاقة.

إيقاف تشغيل الشاشة

إذا أردت الاستماع إلى الموسيقى فقط، فيمكنك إيقاف تشغيل شاشة التلفزيون لتوفير الطاقة.

حدد إيقاف الشاشة واضغط على OK. لإعادة تشغيل الشاشة، اضغط على أي مفتاح على جهاز التحكم عن بعد.

#### إيقاف التشغيل التلقائي

إذا مرت 4 ساعات من دون أن تضغط على أي مفتاح على جهاز التحكم عن بعد، أو إذا لم يتلقَ التلفزيون أي إشارة لمدة 10 دقائق، فسيتوقف التلفزيون عن التشغيل بشكل تلقائي لتوفير الطاقة.

إذا كنت تستخدم التلفزيون كشاشة أو إذا كنت تستخدم جهاز الاستقبال الرقمي لمشاهدة التلفزيون &# E200x# ;&E200x); جهاز استقبال الإشارات

- STB# )&E200x# ;&E200x ;ولا تستخدم جهاز التحكم عن بعد الخاص بالتلفزيون، فعليك إيقاف تشغيل ميزة إيقاف التشغيل التلقائي.

بالإضافة إلى الإعدادات الاقتصادية هذه، تتوفر في التلفزيون أيضًا تقنيات صديقة للبيئة في ما يتعلق باستهلاك الطاقة.

إيقاف تشغيل الأجهزة غير النشطة

 أوقف تشغيل الأجهزة المتوافقة مع CEC-HDMI EasyLink إلكترونيات في التحكم;(x200E ;&#x200E &# الوستهلك)&# x200E ;‎ غير النشطة.

#### إدارة الطاقة

تضمن الإدارة المتقدمة للطاقة في هذا التلفزيون أفضل مستوى لتوفير الطاقة. ويتحدد مستوى استهلاك الطاقة النسبي من خلال الإعدادات الشخصية التي تعينها للتلفزيون ومستوى السطوع في الصور الحالية على الشاشة وظروف الإضاءة المحيطة.

للتحقق من استهلاك الطاقة النسبي . . .

.1 اضغط على وحدد إعداد واضغط على OK. .2 حدد شاهد عرض توضيحي > عرض توضيحي حولActive Control واضغط على OK. .3 حدد إعدادًا للتحقق من القيم المناظرة.

## ملصق الطاقة الأوروبي

 هدفملصق الطاقة الأوروبيإعلامك بفئة توفير الطاقة التي ينتمي إليها هذا المنتج. بقدر ما تكون فئة توفير الطاقة لهذا المنتج خضراء، يكون مستوى الطاقة التي يستهلكها هذا المنتج منخفضًا.

 يمكنك العثور في هذا الملصق على فئة توفير الطاقة ومتوسط استهلاك الطاقة في هذا المنتج عند الاستخدام ومتوسط استهلاك الطاقة لمدة سنة واحدة. كما ستعثر على قيم استهلاك الطاقة لهذا المنتج في موقع Philips على ويب لبلدك

#### ملف المنتج

للأجهزة من سلسة 4101 و4111

#### 32PHx4101

- فئة كفاءة استهلاك الطاقة : A+
- حجم الشاشة المرئية : 80 سم / 32 بوصة
- استهلاك الطاقة في وضع قيد التشغيل (واط) : 30 واط
- <span id="page-40-1"></span><span id="page-40-0"></span>- استهلاك الطاقة السنوي (كيلوواط في الساعة) \* : 44 كيلوواط في الساعة
	- استهلاك الطاقة في وضع الاستعداد (واط) \*\*: 0,30 واط
	- استهلاك الطاقة في وضع إيقاف التشغيل (واط) : 0,30 واط
		- دقة الشاشة (بكسل) : 1366 × 768 بكسل

#### 32PFx4101

- فئة كفاءة استهلاك الطاقة : A+
- حجم الشاشة المرئية : 80 سم / 32 بوصة
- استهلاك الطاقة في وضع التشغيل (واط) : 32 واط
- استهلاك الطاقة السنوي (كيلوواط في الساعة) \* : 47 كيلوواط في الساعة
	- استهلاك الطاقة في وضع الاستعداد (واط) \*\*: 0,30 واط
		- استهلاك الطاقة في وضع إيقاف التشغيل (واط) : 0,30 واط
			- دقة الشاشة (بكسل) : 1920 x 1080 بكسل

#### 40PFx4101

- فئة كفاءة استهلاك الطاقة : A+
- حجم الشاشة المرئية : 102 سم / 40 بوصة
- استهلاك الطاقة في وضع قيد التشغيل (واط) : 42 واط
- استهلاك الطاقة السنوي (كيلوواط في الساعة) \* : 61 كيلوواط في الساعة
	- استهلاك الطاقة في وضع الاستعداد (واط) \*\*: 0,30 واط
	- استهلاك الطاقة في وضع إيقاف التشغيل (واط) : 0,30 واط
		- دقة الشاشة (بكسل) : 1920 x 1080 بكسل

#### 40PFT4111

- فئة كفاءة استهلاك الطاقة : A+
- حجم الشاشة المرئية : 100 سم / 40 بوصة
- استهلاك الطاقة في وضع قيد التشغيل (واط) : 42 واط
- استهلاك الطاقة السنوي (كيلوواط في الساعة) \* : 61 كيلوواط في الساعة
	- استهلاك الطاقة في وضع الاستعداد (واط) \*\*: 0,30 واط
	- استهلاك الطاقة في وضع إيقاف التشغيل (واط) : 0,30 واط
		- دقة الشاشة (بكسل) : 1920 x 1080 بكسل

#### 48PFx4101

- فئة كفاءة استهلاك الطاقة : A+
- حجم الشاشة المرئية : 121 سم / 48 بوصة
- استهلاك الطاقة في وضع قيد التشغيل (واط) : 56 واط
- استهلاك الطاقة السنوي (كيلوواط في الساعة) \* : 82 كيلوواط في الساعة
	- استهلاك الطاقة في وضع الاستعداد (واط) \*\*: 0,30 واط
	- استهلاك الطاقة في وضع إيقاف التشغيل (واط) : 0,30 واط
		- دقة الشاشة (بكسل) : 1920 x 1080 بكسل

\* استهلاك الطاقة بالكيلوواط في السنة، بناءً على استهلاك طاقة التلفزيون الذي يبقى قيد التشغيل 45 ساعات يوميًا لمدة 365 يومًا. يعتمد استهلاك الطاقة الفعلي على طريقة استخدام التلفزيون.

\*\* عندما يتم إيقاف تشغيل التلفزيون بواسطة جهاز التحكم عن بعد وما من وظيفة نشطة.

## نهاية الاستخدام

التخلص من المنتجات القديمة والبطاريات

2002/96/ ECيشمل هذا المنتج.

تم تصميم منتجك وتصنيعه من مواد ومكونات عالية الجودة يمكن إعادة تصنيعها وإعادة استخدامها.

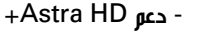

W °Thor 1 ، W °7

<span id="page-41-1"></span> - وحدة LNB : 1.0 DiSEqC ، اعتماد 1 إلى 4 وحدات LNB ، تحديد القطبية 14/18 فولت، تحديد نطاق الذبذبات 22 كيلوهرتز، وضع فصل النغمات، تيار وحدة LNB 300 ميلي أمبير كحد أقصى

MCPC SCPC ،رمز M 45 إلى 2 الرموز معدل ،S2 QPSK /DVB-S - Astra ، E °Astra 23.5 ، E °Astra 19.2 :المعتمدة الصناعية الأقمار - Eutelsat، E °rkSat 42.0 üT ،E °Hotbird 13.0 ،E °28.2

#### 15.3

# شاشة عرض

#### النوع

للأجهزة من سلسة 4101 و4111

#### حجم الشاشة القطري :

32 - 4101Pxx: 80 سم / 32 بوصة 40 - 4101Pxx: 102 سم / 40 بوصة 40 - 4111PFT : 100 سم / 40 بوصة 48 - 4101Pxx: 121 سم / 48 بوصة

- نطاق تردد الإدخال: 950 إلى 2150 ميجاهرتز - نطاق مستوى الإدخال: 25 إلى 65 ديسيبل ملي واط

دقة الشاشة:

بكسل 1080×1920 :PFx41x1 -

- 4101PHx: 1366×768 بكسل

## دقة الشاشة

<span id="page-41-0"></span> معدل - الدقة;(x200E ;&#x200E &#HDMI - الكمبيوتر تنسيقات ; x200E ;&#x200E #&(التحديث x 480 - 60 هرتز x 600 - 60 هرتز x 768 - 60 هرتز x 720 - 60 هرتز x 768 - 60 هرتز x 1024 - 60 هرتز x 768 - 60 هرتز x 1050 - 60 هرتز\* x 1080 - 60 هرتز\* تنسيقات الكوبيوتر - X200E ;&#x200E &#VGA (الدقة - وعدل ; x200E ;&#x200E #&(التحديث

 x 480 - 60 هرتز x 600 - 60 هرتز x 768 - 60 هرتز x 1024 - 60 هرتز x 768 - 60 هرتز x 1080 - 60 هرتز\*

تنسيقات الفيديو &# E200x# ;&E200x);الدقة - معدل ; x200E ;&#x200E #&(التحديث i - 60 هرتز p - 60 هرتز i - 50 هرتز p - 50 هرتز p - 50 هرتز، 60 هرتز i - 50 هرتز، 60 هرتز

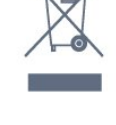

يُرجى الاطلاع على نظام التجميع المحلي المنفصل لكل من المنتجات الإلكترونية والكهربائية.

عند إرفاق رمز الحاوية المدولبة هذه بالمنتج، فهذا يعني أن الإرشاد الأوروبي

يُرجى العمل وفق القوانين المحلية وعدم التخلص من المنتجات القديمة مع النفايات المنزلية العادية. فالتخلص من المنتج القديم بطريقة صحيحة يساعد على منع حدوث تبعات سلبية محتملة تؤثر في البيئة وصحة الإنسان.

يحتوي منتجك على بطاريات يشملها الإرشاد الأوروبي /2006/66 EC، والتي لا يمكن أن يتم التخلص منها مع النفايات المنزلية العادية.

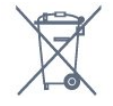

يُرجى الاطلاع على القوانين المحلية المتعلقة بنظام التجميع المنفصل للبطاريات. يساعد التخلص من البطاريات بطريقة صحيحة على منع حدوث تبعات سلبية محتملة تؤثر في البيئة وصحة الإنسان.

## 15.2

## الاستقبال لطرازات PxK

- دخل الهوائي: 75 أوم كبل محوري ;x200E ;&#x200E )&#IEC75 ;(x200E ;&#x200E &# - نطاقات جهاز الموالفة: Hyperband ؛ Channel-S ؛ UHF ؛ VHF ،أرضي;(x200E ;&#x200E &#DVB-T : DVB - DVB-C : K /8COFDM 2K ;x200E ;&#x200E #&(موائى) QAM ;x200E ;&#x200E #&(كبل);x200E ;&#x200E &# - تشغيل الفيديو الرقمي: SD 2MPEG/ HD-تشغيل الفيديو التناظري: NTSC ، SECAM ، PAL IEC /ISO :(x200E :&#x200E &# HD /MPEG4 SD : x200E : & #x200E ) & #13818-2 IEC /ISO ;(x200E ;&#x200E &# ;x200E;&#x200E)&#14496-10 - تشغيل الصوت الرقوي &#x200E #8. IEC/ISO ;(x200E ; ;x200E ;&#x200E )&#13818-3 - دخل هوائي الأقمار الصناعية: 75 أوم، النوع F

1080 p - 24 هرتز، 25 هرتز، 30 هرتز، 50 هرتز، 60 هرتز

\*لأجهزة PFxxxxxفقط.

## 15.4

## الطاقة

إن مواصفات المنتج عرضة للتغيير دون إشعار مسبق. للحصول على مزيد من التفاصيل المتعلقة بمواصفات هذا المنتج، يمكنك زيارة [support](http://www.philips.com/support) [/](http://www.philips.com/support)[www.philips.com](http://www.philips.com/support) الموقع

## الطاقة

- مأخذ الطاقة الكهربائية: تيار متناوب 220-240 فولت 10-/+ بالمئة
	- درجة الحرارة المحيطة: من 5 إلى 35 درجة مئوية
	- استهلاك الطاقة في وضع الاستعداد : أقل من 0,3 واط
- ميزات توفير الطاقة: الوضع الاقتصادي وكتم الصورة ; x200E ;&#x200E #&(الراديو إلى بالنسبة;(x200E ;&#x200E &#
	- وإيقاف التشغيل التلقائي، وقائمة الإعدادات الاقتصادية.

يمثّل الجهد الكهربي للطاقة المذكور على لوحة نوع المنتج استهلاك الطاقة أثناء IEC 62087;(x200E ;&#x200E #& العادي المنزلي الاستخدام .2Ed# )&E200x# ;&E200x;. يُستخدم الجهد الكهربي الأقصى للطاقة المذكور بين قوسين، للسلامة الكهربائية &# E200x# ;&E200x ;(IEC ;x200E;&#x200E)&#60065 Ed. 7.2

## 15.5

## المقاييس والوزن

## للأجهزة من سلسة 4101 و4111

Pxx4101 32

- بدون حامل للتلفزيون: العرض 726,5 مم - الارتفاع 438,8 مم - العمق 79,2 مم - الوزن ± 4,88 كجم

- مع حامل للتلفزيون: العرض 726,5 مم - الارتفاع 477,4 مم - العمق 170,5 مم - الوزن ± 4,96 كجم

PFT4111 , 40Pxx4101 40

- بدون حامل للتلفزيون: العرض 903,5 مم - الارتفاع 525,2 مم - العمق 76,8 مم - الوزن ± 6,8 كجم

- مع حامل للتلفزيون: العرض 903,5 مم - الارتفاع 564,8 مم - العمق 195,2 مم - الوزن ± 6,89 كجم

Pxx4101 48

- بدون حامل للتلفزيون: العرض 1081,8 مم - الارتفاع 636,8 مم - العمق 80,2 مم - الوزن ± 12,4 كجم

- مع حامل للتلفزيون: العرض 1081,8 مم - الارتفاع 675,7 مم - العمق 230,8 مم - الوزن ± 12,56 كجم

## 15.6

## إمكانية الاتصال

## <span id="page-42-0"></span>للأجهزة من سلسلة 4101 و4111 و4201

للطرازين 4101PxK و 4201PxK

جهة التلفزيون الخلفية

- ARC 1 HDMI : قناة إرجاع صوت HDMI
	- $HDMI$  2 -
	- U .SERV: منفذ الخدمة
		- SCART -

;: x200E ;&#x200E )&#CVBS /RGB ;(x200E ;&#x200E &#

- محول SCART
- إدخال الصوت

ستيريو مأخذ :;x200E ;&#x200E )&#DVI ;(x200E ;&#x200E #&

- صغير 3,5 مم
- إخراج الصوت الرقمي: SPDIF
- هوائي التلفزيون: 75 أوم مزدوج المحور
- ;x200E ;&#x200E )&#IEC ;(x200E ;&#x200E &#
	- قمر صناعي

جانب التلفزيون

- CI: الواجهة المشتركة
	- USB -
- سماعات الرأس: مأخذ ستيريو صغير 3,5 مم

<span id="page-42-1"></span>40، PxT4201 /PxH4201 ، PxT4101 /PxH4101 للطراز PFT4111

جهة التلفزيون الخلفية

- ARC 1 HDMI : قناة إرجاع صوت HDMI
	- $HDMI$  2 -
	- U .SERV: منفذ الخدمة
		- SCART -

;: x200E ;&#x200E )&#CVBS /RGB ;(x200E ;&#x200E &# محول SCART

AUDIO IN -

;: مأخذ x200E ;&#x200E )&#VGA /DVI ;(x200E ;&#x200E &#

- ستيريو صغير مقاس 3,5 مم
	- إخراج الصوت الرقمي: SPDIF
- هوائي التلفزيون: 75 أوم مزدوج المحور

<span id="page-42-3"></span><span id="page-42-2"></span>;x200E ;&#x200E )&#IEC ;(x200E ;&#x200E &#

## جانب التلفزيون

- CI: الواجهة المشتركة
	- USB -
- سماعات الرأس: مأخذ ستيريو صغير 3,5 مم

## 15.7

## الصوت

## للأجهزة من سلسة 4101 و4111

- أحادي / ستيريو

 $C$ lear sound - تحسين الصوت : صوت مجسم رائع، ميزة

- طاقة الإخراج:

<span id="page-43-0"></span>16 واط &# E200x# ;&E200x);جذر متوسط المربع إجمالي عند; x200E ;&#x200E )&#RMS ;(x200E ;&#x200E &# ; x200E ;&#x200E )&#THD ;(x200E ;&#x200E #& ;x200E ;&#x200E #&(15% بنسبة

15.8

## الوسائط المتعددة

ملاحظة: يجب ألا تتجاوز أسماء ملفات الوسائط المتعددة 128 حرفًا.

#### وصلات الوسائط المتعددة المدعومة

FAT 32 /NTFS ;(x200E ;&#x200E #&USB -تستهلك التيUSB أجهزة توصيل يجب : ;x200E ;&#x200E )&#FAT / فقط 500 مللي أمبير أو أقل من الطاقة.

#### ملفات الصور المدعومة jpeg .\* ،jpg .\* :JPEG -

png.jpg .\* :PNG -

ملفات الصوت المدعومة mp3 .\* :MPEG1 -

ملفات الفيديو المدعومة mpeg ، \*.mpg ، \*.mkv ، \*.mov ، \*.mp4 ، \*.avi - \*.

#### تنسيق الترجمة المعتمد

- SRT: دعم اللغات المتعددة

<span id="page-44-0"></span>للحصول على التعليمات البرمجية المصدر، يُرجى مراسلتنا باللغة الإنجليزية على . . .

.Intellectual Property Dept .TP Vision Europe B.V Prins Bernhardplein 200 JB Amsterdam 1097 The Netherlands

## <span id="page-44-4"></span><span id="page-44-1"></span>16.4 Open source license

## Open source license

Open source license statement

Acknowledgements and License Texts for any open source software used in this product.

This is a document describing the distribution of the source code used in this product, which fall either under the GNU General Public License (the GPL), or the GNU Lesser General Public License (the LGPL), or any other open source license.

Instructions to obtain source code for this software can be found in the documentation supplied with this product.

TP VISION MAKES NO WARRANTIES WHATSOEVER, EITHER EXPRESS OR IMPLIED, INCLUDING ANY WARRANTIES OF MERCHANTABILITY OR FITNESS FOR A PARTICULAR PURPOSE, REGARDING THIS SOFTWARE.

TP Vision offers no support for this software. The preceding does not affect your warranties and statutory rights regarding any product(s) you purchased. It only applies to this source code made available to you.

libsqlite3 (3.7.14)

SQLite is a C library that implements an SQL database engine.

<span id="page-44-2"></span>Programs that link with the SQLite library can have SQL database access without running a separate RDBMS process.

Source: http://linuxappfinder.com/package/libsqlite3-0

libpng

<span id="page-44-3"></span>is the official PNG reference library. It supports **libpng** almost all PNG features.

Source: www.libpng.org

## OpenSSL (1.0.0.d)

The OpenSSL Project is a collaborative effort to develop Open a robust, commercial-grade, full-featured, and Secure Sockets Layer toolkit implementing the Source

# البرنامج

16.1

16

## تحديث البرنامج

 قد يكون من الضروري تحديث برنامج التلفزيون. ستحتاج إلى كمبيوتر وجهاز ذاكرة USB لتحميل البرنامج على التلفزيون. استخدم جهاز ذاكرة USBتتوفر فيه مساحة من 256 ميجابايت. تأكد من إيقاف تشغيل الحماية ضد الكتابة.

> 1 بدء التحديث على التلفزيون لبدء تحديث البرنامج . . . اضغط على وحدد إعداد واضغط على OK. حدد تحديث البرنامج > USB واضغط على OK.

.2 تحديد التلفزيون أدخل ذاكرة USB في إحدى توصيلات USBعلى التلفزيون. حدد بدء واضغط على OK . تتم كتابة ملف تعريف على جهاز ذاكرة USB.

.3 تنزيل برنامج التلفزيون أدخل ذاكرة USBفي الكمبيوتر.

 على جهاز ذاكرة USB، حدد موقع الملف htm.update وانقر نقرًا مزدوجًا فوقه. انقر فوق إرسال معرّف.

 في حال توفر برنامج جديد، قم بتنزيل ملف .zip. بعد التنزيل، قم بإلغاء ضغط الملف autorun.upg إلى جهاز ذاكرة USB .

لا تضع هذا الملف في مجلد.

.4 تحديث برنامج التلفزيون

 أدخل جهاز ذاكرة USBفي التلفزيون مرة أخرى. تبدأ عملية التحديث تلقائيًا. يتوقف التلفزيون عن التشغيل بشكل تلقائي لمدة 10 ثوانٍ ثم يعاود الشتغيل. .<br>يُرجى الانتظار.

لا . . .

- تستخدم جهاز التحكم عن بعد

- تخرج جهاز ذاكرة USBمن التلفزيون

 إذا حدث انقطاع في التيار الكهربائي أثناء عملية التحديث، لا تُخرج إطلاقاً جهاز ذاكرة USBمن التلفزيون. وبعد عودة الطاقة، تتابع عملية التحديث عملها.

## 16.2

## إصدار البرنامج

لعرض إصدار برنامج التلفزيون الحالي . . .

.0K اضغط على أوحدد إعداد واضغط على  $\blacksquare$ 

.2 حدد إعدادات البرنامج واضغط على OK.

.3 حدد معلومات البرنامج الحالي واطلع على الإصدار .

4. اضغط على ۞، بشكل متكرر إذا لزم الأمر، لإغلاق القائمة.

## 16.3

# Open source software

 يحتوي هذا التلفزيون على برامج مفتوحة المصدر. تعرض شركة Vision TP V.B Europe المصدر البرمجية التعليمات نسخة تقديم ،الطلب وعند ،بموجبه . الكاملة الخاصة بحزم البرامج المفتوحة المصدر المحمية بحقوق النشر والمستخدمة في هذا المنتج، الذي يتم طلب هذا العرض له بواسطة التراخيص المعنية.

يبقى هذا العرض صالحًا لمدة تصل لغاية السنوات الثلاث التي تلي شراء المنتج، ويمكن لأي شخص يتلقى هذه المعلومات الاستفادة منه.

cryptography much more efficiently.

Source: http://libtom.org/

## MTD utility (1.5.0)

MTD subsystem (stands for Memory Technology Devices) provides an abstraction layer for raw flash devices. It makes it possible to use the same API when working with different flash types and technologies, e.g. NAND, OneNAND, NOR, AG-AND, ECC'd NOR, etc.

MTD subsystem does not deal with block devices like MMC, eMMC, SD, CompactFlash, etc. These devices are not raw flashes but they have a Flash Translation layer inside, which makes them look like block devices. These devices are the subject of the Linux block subsystem, not MTD.

Source: http://www.linux-mtd.infradead.org/source.html

#### libscew

The aim of SCEW is to provide an easy interface around the XML Expat parser, as well as a simple interface for creating new XML documents. It provides functions to load and access XML elements without the need to create Expat event handling routines every time you want to load a new XML document.

SCEW is freely available for download under the terms of the GNU Lesser General Public License v2.1 (LGPL).

Source: http://www.nongnu.org/scew/

## libexpat

Expat is an XML parser library written in C.

It is a stream-oriented parser in which an application registers handlers for things the parser might find in the XML document (like start tags).

Source: http://expat.sourceforge.net/

#### libdrm

libdrm provides core library routines for the X Window System to directly interface with video hardware using the Linux kernel's Direct Rendering Manager (DRM).

Source: http://dri.freedesktop.org/libdrm/

(SSL v2/v3) and Transport Layer Security (TLS v1) protocols as well as a full-strength general purpose cryptography library. The project is managed by a worldwide community of volunteers that use the Internet to communicate, plan, and develop the OpenSSL toolkit and its related documentation.

Source: www.openssl.org

#### libboost (1.51)

Boost provides free peer-reviewed portable C++ source libraries, and emphasize libraries that work well with the C++ Standard Library.

Boost libraries are intended to be widely useful, and usable across a broad spectrum of applications.

-The Boost license encourages both commercial and non commercial use.

Source: www.boost.org

#### libjpeg (6b)

Libjpeg is a widely used C library for reading and writing JPEG image files.

Source: http://libjpeg.sourceforge.net/

## zlib (1.2.7)

A massively spiffy yet delicately unobtrusive compression library

Source: www.zlib.net

## libdirectfb (1.4.11)

DirectFB is a thin library that provides hardware graphics acceleration, input device handling and abstraction, integrated windowing system with support for translucent windows and multiple display layers, not only on top of the Linux Framebuffer Device.

It is a complete hardware abstraction layer with software fallbacks for every graphics operation that is not supported by the underlying hardware. DirectFB adds graphical power to embedded systems and sets a new standard for graphics under Linux.

Source: http://directfb.org/

libTomMath (0.42.0)

LibTom Projects are open source libraries written in portable C under WTFPL. The libraries supports a variety of cryptographic and algebraic primitives designed to enable developers and students to pursue the field of

## FFMpeg (0.6)

A complete, cross-platform solution to record, convert and stream audio and video.

Source: www.ffmpeg.org

# استكشاف الأخطاء وإصلاحها

# والدعم

## 17.1

# استكشاف الأخطاء وإصلاحها

## القنوات

لم يتم العثور على أي قنوات رقمية أثناء التثبيت

 راجع المواصفات التقنية للتأكد من دعم التلفزيون لخدمات T-DVB أو C-DVBفي بلدك. تأكد من توصيل كافة الكبلات بشكل صحيح ومن تحديد الشبكة الصحيحة.

لا تظهر القنوات التي تم تثبيتها مسبقًا في لائحة القنوات

تأكد من اختيار لائحة القنوات الصحيحة.

## عام

تعذّر بدء تشغيل التلفزيون

- افصل كبل الطاقة عن مأخذ الطاقة. انتظر دقيقة واحدة ثم عاود توصيل الكبل.

- تأكد من أن كبل الطاقة موصول بإحكام.

صوت صرير عند بدء التشغيل أو إيقاف التشغيل

إنك تسمع صوت صرير يصدر عن هيكل التلفزيون عند بدء تشغيل التلفزيون أو إيقاف تشغيله أو إدخاله في وضع الاستعداد. يعود سبب صوت الصرير هذا إلى التمدد والانقباض الطبيعيين اللذين يحدثان في التلفزيون عندما يبرد أو يسخن. ولا يؤثر ذلك في أداء التلفزيون.

لا يستجيب التلفزيون لجهاز التحكم عن بعد

يتطلب بدء تشغيل التلفزيون بعض الوقت. خلال هذا الوقت، لن يستجيب التلفزيون لجهاز التحكم عن بعد أو عناصر تحكم التلفزيون. وهذا سلوك عادي. إذا استمر التلفزيون في عدم الاستجابة لجهاز التحكم عن بعد، فيمكنك التحقق من عمل جهاز التحكم عن بعد بواسطة كاميرا هاتف محمول. ضع الهاتف في وضع الكاميرا ووجّه جهاز التحكم عن بعد نحو عدسة الكاميرا. إذا ضغطت على أي مفتاح على جهاز التحكم عن بعد ولاحظت وميض ضوء LEDبالأشعة تحت الحمراء عبر الكاميرا، فهذا يعني أن جهاز التحكم عن بعد يعمل. يجب فحص التلفزيون. إذا لم تلحظ الوميض، فهذا يعني أن جهاز التحكم عن بعد قد يكون مكسورًا أو أن طاقة بطاريته منخفضة.

لا يُعد هذا الأسلوب المتبع لفحص جهاز التحكم عن بعد ممكنًا مع أجهزة التحكم عن بعد التي تم إقرانها لاسلكيًا بالتلفزيون.

يعود التلفزيون إلى وضع الاستعداد بعد ظهور شاشة البدء من Philips

 عندما يكون التلفزيون في وضع الاستعداد، تظهر شاشة البدء من Philips ، ثم يعود التلفزيون إلى وضع الاستعداد، وهذا سلوك عادي. عند فصل التلفزيون عن مصدر الطاقة ثم إعادة توصيله به، تظهر شاشة البدء عند عملية بدء التشغيل التالية. لتشغيل التلفزيون من وضع الاستعداد، اضغط على جهاز التحكم عن بعد أو على التلفزيون.

يستمر وميض ضوء وضع الاستعداد

 افصل كبل الطاقة عن مأخذ الطاقة. انتظر 5 دقائق قبل إعادة توصيل الكبل. إذ حدث الوميض من جيد، فاتصل بقسم العناية بمستهلكي أجهزة

تلفزيون Philips.

قائمة لغة غير صحيحة

عاود تغيير اللغة إلى لغتك.

- .1 اضغط على  $\mathbf{\hat{m}}$  وحدد إعداد واضغط على  $\mathbf{\hat{m}}$ .
- <span id="page-47-1"></span><span id="page-47-0"></span>.2 حدد إعدادات التلفزيون > إعدادات عامة > لغة القائمة واضغط على OK.
	- .3 حدد اللغة المطلوبة واضغط على OK.
	- 4. اضغط على ۞، بشكل متكرر إذا لزم الأمر، لإغلاق القائمة.

## الصورة

لا صورة / الصورة مشوهة

- تأكد من توصيل الهوائي بالتلفزيون بشكل صحيح.
- تأكد من اختيار الجهاز الصحيح ليكون مصدر العرض.
- تأكد من توصيل الجهاز أو المصدر الخارجي بشكل صحيح.

صوت بدون صورة

- تأكد من ضبط إعدادات الصورة بشكل صحيح.

استقبال هوائي ضعيف

- تأكد من توصيل الهوائي بالتلفزيون بشكل صحيح.

- يمكن أن تؤثر مكبرات الصوت وأجهزة الصوت غير المؤرضة ومصابيح النيون والمباني العالية والأجسام الكبيرة الحجم الأخرى على جودة الاستقبال. إن أمكن، حاول تحسين جودة الاستقبال بتغيير اتجاه الهوائي أو بوضع الأجهزة بعيدًا عن التلفزيون.

- إذا كان الاستقبال سيئًا على قناة واحدة فقط، فاضبط هذه القناة.

جودة الصورة من الجهاز سيئة

- تأكد من توصيل الجهاز بشكل صحيح.
- تأكد من ضبط إعدادات الصورة بشكل صحيح.

حدوث تغيير في إعدادات الصورة بعد مرور برهة قصيرة

تأكد من تعيين الموقع إلى المنزل. يمكنك تغيير الإعدادات وحفظها في هذا الوضع.

ظهور شعار تجاري

تأكد من تعيين الموقع إلىالمنزل.

الصورة غير متلائمة مع الشاشة

غيّر تنسيق الصورة إلى تنسيق آخر. اضغط على.

تنسيق الصورة يتغير على نحو مستمر مع القنوات المختلفة

حدد تنسيق صورة غير & quot;تلقائي& quot.;

موضع الصورة غير صحيح

قد لا تكون بعض إشارات الصورة الصادرة من بعض الأجهزة متلائمة مع الشاشة بشكل صحيح. افحص إخراج إشارة الجهاز المتصل.

صورة الكمبيوتر غير ثابتة

تأكد من أن الكمبيوتر يستخدم دقة الشاشة ومعدل التحديث المعتمدين.

## الصوت

الصوت غير موجود أو جودته ضعيفة

إذا لم يتم اكتشاف أي إشارة صوتية، فسيقوم التلفزيون بإيقاف إخراج الصوت بشكل تلقائي - ولا يشير ذلك إلى عطل.

- تأكد من ضبط إعدادات الصوت بشكل صحيح.

- تأكد من توصيل كل الكبلات بشكل صحيح.

- تأكد من عدم كتم الصوت أو ضبطه على صفر.

- تأكد من توصيل إخراج صوت التلفزيون بمأخذ إدخال الصوت في جهاز المسرح المنزلي.

- يجب سماع الصوت من مكبرات صوت المسرح المنزلي.

 - قد تتطلب بعض الأجهزة تمكين إخراج صوت HDMI يدويًا. إذا كان إخراج صوت HDMI ممكّنًا، ولكنك مع ذلك لم تسمع أي صوت، فحاول تغيير تنسيق الصوت الرقمي للجهاز إلى PCM# &E200x# ;&E200x);نوع تضمين الشفرة النبضية)&# E200x# ;&E200x;. للحصول على الإرشادات، يمكنك الرجوع إلى الوثائق المصاحبة للجهاز.

## التوصيلات

## HDMI

 - لاحظ أن دعم HDCP# &E200x# ;&E200x);حماية المحتوى الرقمي ذي عرض نطاق ترددي عالٍ)&# E200x# ;&E200x ; من شأنه تأخير الوقت الذي يحتاجه التلفزيون لعرض المحتوى من جهاز HDMI.

 - إذا لم يتعرف التلفزيون على جهاز HDMIولم تظهر أي صورة، فحاول تبديل المصدر من جهاز إلى آخر، ثم العودة إلى الجهاز السابق ثانية.

> - إذا حدث تقطع في الصوت، فتأكد من صحة إعدادات الإخراج من جهاز HDMI.

 - في حالة استخدام محول HDMI إلى DVI أو كبل HDMI إلى DVI ، تأكد من توصيل كبل صوت إضافي بمنفذ إدخال الصوت IN AUDIO إذا ،;x200E ;&#x200E #&(فقط صغير مأخذ;(x200E ;&#x200E &# كان متوفرًا.

تعذّر عمل EasyLink

- تأكد من توافق أجهزة HDMI-CEC مع HDMI-CEC ؛ فمميزات EasyLink لا تعمل إلا مع الأجهزة المتوافقة مع CEC-HDMI.

لا يظهر رمز مستوى الصوت

- يُعد هذا السلوك عاديًا في حالة توصيل جهاز صوت CEC-HDMI.

عدم ظهور الصور وملفات الفيديو والموسيقى من جهاز USB

 - تأكد من إعداد جهاز تخزين USBبحيث يكون متوافقًا مع فئة التخزين كبير السعة، كما هو موضح في وثائق جهاز التخزين.

- تأكد من أن جهاز تخزين USBمتوافق مع التلفزيون.

- تأكد من أن التلفزيون يدعم تنسيقات ملفات الصوت والصورة.

تشغيل متقطع لملفات USB

 - قد يؤدي أداء النقل لجهاز تخزين USBإلى تقييد معدّل نقل البيانات إلى التلفزيون، مما يتسبب في رداءة جودة التشغيل.

## 17.2

## التسجيل

<span id="page-48-1"></span>سجّل جهاز التلفزيون واستفد من مجموعة من الفوائد منها ميزة الدعم الكامل ; x200E ;&#x200E #&(التنزيلات فيها بما;(x200E ;&#x200E &# والوصول المميز إلى المعلومات المتعلقة بالمنتجات الجديدة والاستفادة من العروض والحسومات الخاصة وفرص الفوز بجوائز عديدة وحتى المشاركة في استطلاعات الرأي الخاصة حول المنتجات المطروحة حديثًا في الأسواق.

welcome /www.philips.com بزيارة لّتفض

## $\frac{1}{17.3}$

## التعليمات

يقدم هذا التلفزيون تعليمات على الشاشة.

فتح تعليمات

1. اضغط على**ا ال**فتح القائمة الرئيسية.

.2 حددتعليمات واضغط على OK.

\_20160323v9 \_UMv

\_20160331v10 \_UMv

\_20160505v11 \_UMv

## $17.4$

## تعليمات عبر إنترنت

<span id="page-48-2"></span> لحل أي مشكلة تتعلق بتلفزيون Philips، بإمكانك مراجعة قسم الدعم عبر إنترنت. ويمكنك تحديد لغتك وإدخال رقم طراز المنتج.

تفضّل بزيارة الموقع com.philips.www/ support.

على موقع الدعم، يمكنك العثور على رقم الهاتف الخاص ببلدك للاتصال بنا، كما يمكنك العثور على الإجابات على الأسئلة المتداولة. في بعض البلدان، يمكنك الدردشة مع أحد المتعاونين معنا وطرح أسئلتك عليه مباشرة أو عبر البريد الإلكتروني.

يمكنك تنزيل البرامج التلفزيونية الجديدة أو الدليل لقراءته على الكمبيوتر.

## 17.5

# العناية بالمستهلك / إصلاح

<span id="page-48-3"></span>للاستفادة من خدمة الدعم والإصلاح، يمكنك الاتصال بالخط الساخن الخاص بمركز العناية بالمستهلك التابع لبلدك. يمكنك العثور على رقم الهاتف في الوثائق المطبوعة المرفقة بالتلفزيون.

أو راجع موقع الويب على العنوان com.philips.www/ support .

رقم طراز التلفزيون ورقمه التسلسلي

قد يُطلب منك توفير رقم طراز منتج التلفزيون ورقمه التسلسلي. ويمكنك العثور عليهما على ملصق الحزمة أو على ملصق النوع في جهة التلفزيون الخلفية أو السفلى.

## تحذير

<span id="page-48-0"></span>لا تحاول إصلاح التلفزيون بنفسك، فقد يتسبب ذلك في تعريضك لإصابة خطيرة أو في إلحاق ضرر بالتلفزيون غير قابل للإصلاح، أو في إبطال مفعول الضمان.

## 18

# السلامة والعناية

## 18.1 أمان

## مهم

اقرأ كل إرشادات السلامة وافهمها قبل استخدام التلفزيون. إذا تسبّب عدم اتباع الإرشادات في حدوث أي ضرر، فلن تنطبق بنود الضمان.

## اعمل على تثبيت التلفزيون بإحكام لتفادي سقوطه

استخدم دائمًا دعامة تثبيت التلفزيون بالجدار لتثبيته بإحكام بهدف تفادي سقوطه. قم بتركيب الدعامة وثبّت التلفزيون عليها بإحكام حتى لو كنت تضع التلفزيون على الأرض.

 يمكنك العثور على إرشادات التثبيت في دليل البدء السريع المتوفر مع التلفزيون. إذا فقدت هذا الدليل، يمكنك تنزيله من الموقع التالي [com.philips.www](http://www.philips.com) استخدم رقم نوع المنتج الخاص بالتلفزيون للبحث عن دليل البدء السريع وتنزيله.

## خطر حدوث صدمة كهربائية أو نشوب حريق

- لا تعرّض أبدًا التلفزيون للمطر أو المياه. لا تضع أبدًا حاويات سوائل، مثل أواني الزهور بالقرب من التلفزيون.

إذا انسكبت السوائل على أو داخل التليفزيون، فافصل التليفزيون عن مأخذ الكهرباء على الفور.

 اتصل بقسم العناية بمستهلكي أجهزة تلفزيون Philips لفحص التلفزيون قبل الاستخدام.

- لا تعرّض أبدًا التلفزيون أو وحدة التحكم عن بعد أو البطاريات لدرجات حرارة مفرطة. لا تضعها أبدًا بالقرب من الشموع المضاءة أو اللهب المكشوفة أو أي مصدر حرارة آخر، بما في ذلك أشعة الشمس المباشرة.

- احرص ألا تُدخل أبدًا أشياء في فتحات التهوية أو الفتحات الأخرى الموجودة على التلفزيون.

- لا تضع أبدًا أشياء ثقيلة الوزن على سلك الطاقة.

- احرص على حماية قوابس الطاقة من أي قوة ضغط. فقد تتسبب قوابس الطاقة غير محكمة التثبيت في حدوث تقوس كهربائي أو نشوب حريق. احرص على ألا يتم الضغط على سلك الطاقة أثناء تدوير شاشة التلفزيون.

- لفصل التلفزيون عن طاقة المأخذ الرئيسي، يجب فصل قابس الطاقة الخاص بالتلفزيون. وعند فصل الطاقة، احرص دائمًا على سحب قابس الطاقة وليس السلك. احرص على أن تتوفر لديك إمكانية الوصول إلى قابس الطاقة وسلك الطاقة ومأخذ الطاقة في كل الأوقات.

## خطر حدوث إصابة أو تلف بالتلفزيون

- من الضروري وجود شخصين لرفع وحمل التلفزيون الذي يزيد وزنه عن 25 كجم أو 55 رطلا.ً

- إذا قمت بتثبيت التلفزيون على حامل، فاستخدم الحامل المصاحب فقط. قم بتثبيت التلفزيون على الحامل بإحكام.

وضع التلفزيون على سطحٍ مستوٍ قادر على تحمّل وزن التلفزيون والحامل.

 - عند تثبيت التلفزيون على الحائط، تأكد من قدرة دعامة التثبيت على الحائط على تحمّل وزن التلفزيون بشكل آمن. لا تتحمّل شركة Vision TPحادث أي مسؤولية أو إصابة أو تلف ناجم عن تثبيت التلفزيون على الحائط بطريقة غير صحيحة.

<span id="page-49-0"></span>- إنّ بعض أجزاء هذا المنتج مصنوعة من الزجاج. تعامل معها بعناية لتجنب التعرض للإصابة أو إلحاق الضرر بالمنتج.

خطر إلحاق ضرر بالتلفزيون!

<span id="page-49-1"></span>قبل توصيل التلفزيون بمأخذ الطاقة، تأكد من أن الجهد الكهربائي يطابق القيمة المطبوعة في الجهة الخلفية من التلفزيون. لا تقم أبدًا بتوصيل التلفزيون بمأخذ الطاقة إذا كان الجهد الكهربائي مختلفًا.

## خطر التعرض للإصابة

اتبع هذه الاحتياطات لتجنب سقوط التلفزيون والتعرض للإصابة:

- لا تضع التلفزيون أبدًا على سطح مغطى بقطعة قماش أو مادة أخرى يمكن سحبها.

- تأكد من عدم تدلي أي جزء من التلفزيون فوق حافة سطح التركيب.

- لا تضع التلفزيون أبداً على قطعة أثاث طويلة، مثل خزانة الكتب، بدون تثبيت كل من قطعة الأثاث والتلفزيون على الحائط أو استخدام دعامة مناسبة.

- احرص على توعية الأطفال بشأن أخطار التسلق على الأثاث للوصول إلى التلفزيون.

خطر ابتلاع البطاريات !

قد يحتوي جهاز التحكم عن بعد على بطاريات على شكل قطع نقدية معدنية يمكن للأطفال الصغار ابتلاعها بسهولة. يرجى حفظ هذا البطاريات بعيداً عن متناول الأطفال بشكل دائم.

## خطر الحرارة المفرطة!

لا تثبّت التلفزيون أبدًا في مكان محصور. اترك دائمًا مسافة من 10 سنتيمترات أو 4 بوصات على الأقل حول التلفزيون لضمان التهوية المناسبة. احرص على ألا تؤدي الستائر أو أي أشياء أخرى إلى تغطية فتحات تهوية التلفزيون.

## العواصف الرعدية

افصل التليفزيون عن مأخذ الكهرباء والهوائي قبل العواصف الرعدية. أثناء العواصف الرعدية، لا تلمس أي جزء من التليفزيون أو سلك الكهرباء أو كابل الهوائي.

## خطر إلحاق الضرر بحاسة السمع

تجنب استخدام سماعات الأذن أو سماعات الرأس بمستوى صوت مرتفع أو لفترات طويلة.

## درجات الحرارة المنخفضة

إذا تم نقل التلفزيون في درجات حرارة أقل من 5 درجات مئوية أو 41 درجة فهرنهايت، فأخرِج التلفزيون من مواد التغليف، وانتظر حتى تصل درجة حرارته إلى درجة حرارة الغرفة قبل توصيله بمأخذ الطاقة.

## الرطوبة

في الحالات النادرة، وبحسب درجة الحرارة ونسبة الرطوبة، قد يظهر تكاثف طفيف على الزجاج الأمامي للتلفزيون &# E200x# ;&E200x);في بعض الطرازات)&# E200x# ;&E200x;. لتجنب حدوث ذلك، لا تعرّض التلفزيون لأشعة الشمس المباشرة أو السخونة أو الرطوبة المرتفعة. وسيختفي التكاثف تلقائيًا في حال حدوثه بعد بضع ساعات من تشغيل التلفزيون. لن تلحق رطوبة التكاثف أي ضرر بالتلفزيون، ولن تتسبّب في حدوث قصور في

## $\frac{1}{18.2}$

# العناية بالشاشة

- لا تلمس الشاشة أبدًا أو تدفعها أو تحكها أو تضربها بأي شيء.
	- افصل التلفزيون عن الطاقة قبل تنظيفه.

<span id="page-50-0"></span>- احرص على تنظيف التلفزيون بلطف باستخدام قطعة قماش ناعمة ورطبة. لا تستخدم أبدًا مواد كالكحول أو المواد الكيميائية أو المنظفات المنزلية على التلفزيون.

- لتفادي التشوه وبهت الألوان، امسح قطرات الماء بأسرع ما يمكن.

تجنب عرض الصور الثابتة. فالصور الثابتة تبقى معروضة على الشاشة لفترة طويلة من الوقت. تتضمن الصور الثابتة القوائم على الشاشة والأشرطة السوداء وعرض الوقت إلخ. إذا توجب عليك استخدام الصور الثابتة، فخفف درجة تباين الشاشة وسطوعها لتجنب إلحاق الضرر بها.

# شروط الاستخدام، حقوق النشر والتراخيص

## 19.1

# أحكام الاستخدام

. كل الحقوق محفوظة.TP Vision Europe B.V 2016 ©

تم طرح هذا الونتج في السوق مِن قبل شركة TP Vision Europe B.V أو . إحدى الشركات التابعة لها، والمُشار إليها في ما يلي بالاسم Vision TP ، الشركة المصنّعة للمنتج. إن شركة Vision TP هي الضامن في ما يتعلق بالتلفزيون الذي تم حزم هذا الكتيب معه. إن Philips Shield Philips Emblem هما علامتان تجاريتان مسجّلتان لشركة Philips Koninklijke .N.V

 إن المواصفات عرضة للتغيير من دون أي إشعار. وتُعد العلامات التجارية ملك شركة V.N Philips Koninklijke أو مالكيها المعنيين. وتحتفظ TP Visionبحقها في تغيير المنتجات في أي وقت دون أن تكون ملزمة بضبط المعدات السابقة وفقًا لذلك.

 من المفترض أن تكون المواد المكتوبة التي تم حزمها مع التلفزيون والكتيّب المخزن في ذاكرة التلفزيون أو الذي يتم تنزيله من موقع Philipsعلى ويب مناسبة للغرض المقصود من استخدام النظام.

 إن مواد هذا الدليل متوافقة مع استخدام المنتجات المحدد. إذا اختلفت غاية استخدام المنتج أو وحداته الفردية أو إجراءاته عن الغايات المحددة في هذا الدليل، فيجب الحصول على موافقة على شرعية هذه الغايات وملاءمتها. تضمن TP V.B Europe Vision أن المواد بحد ذاتها لا تنتهك أي براءة اختراع مسجلة في الولايات المتحدة. ولا تصرح V.B Europe Vision TP .عن أي ضمانة أخرى أو تشير إليها. لا تتحمل V.B Europe Vision TP مسؤولية أي خطأ وارد في محتوى هذا المستند أو أي مشكلة قد تنتج عن محتوى هذا المستند. سيتم تعديل الأخطاء المبلّغ عنها لشركة Philips وستنشر على موقع الدعم الخاص بـ Philips في أسرع وقت ممكن. شروط الضمان أو خطر التعرض لضرر أو إلحاق الضرر بالتلفزيون أو إبطال مفعول الضمان! لا تحاول أبدًا إصلاح التلفزيون بنفسك. استخدم التلفزيون والملحقات فقط بحسب الاستخدامات التي حددتها الشركة المصنّعة. تشير إشارة التحذير المطبوعة على خلف التلفزيون إلى خطر حصول صدمة كهربائية. لا تعمد أبدًا إلى إزالة غطاء التلفزيون. اتصل دائمًا بقسم العناية بمستهلكي أجهزة تلفزيون Philipsلطلب أي خدمة أو تصليح. تبطل مفعول الضمان أي عملية يحظرها بوضوح في هذا الدليل أو أي تعديل أو عملية تركيب غير موصى أو مسموح بهم في هذا الدليل. خصائص الشاشة هذا يتميز . ;x200E ;&#x200E #&(بكسل;(x200E ;&#x200E &# المنتج LCD/ LEDبعدد كبير من البكسل الملون. وبالرغم من أن شاشة التلفزيون تضم 99,999% بكسل أو أكثر، من الممكن أن تظهر باستمرار على الشاشة نقاط سوداء أو نقاط ضوء زاهية &# E200x# ;&E200x);أحمر أو أخضر أو أزرق)&# E200x# ;&E200x;. تعتبر هذه النقاط ميزة هيكلية للشاشة #& E200x# ;&E200x);تدخل ضمن معايير الصناعة المشتركة)&# E200x# ;&E200x ;ولا تشكل عطلاً في الأداء.

> التوافق مع متطلبات الاتحاد الأوروبي ;x200E ;&#x200E )&#CE ;(x200E ;&#x200E &#

 بموجب هذا المستند، تقرّ V.B Europe Vision TPأن هذا التلفزيون يتوافق مع المتطلبات الأساسية وغيرها من الأحكام ذات الصلة الخاصة بالتوجيهات EC /2004/108و; x200E ;&#x200E )&#EC RTTE 1999/5/ ; x200E ;&#x200E )&#EMC ;(x200E ;&#x200E &# الكهربائي الجهد;(x200E ;&#x200E &#EC /2006/95و EC /2009/125و; x200E ;&#x200E #&(المنخفض استهلاك ملصق;(x200E ;&#x200E &# EC /2011/65و; x200E ;&#x200E #&(الطاقة

;x200E ;&#x200E )&#RoHS ;(x200E ;&#x200E &#

<span id="page-51-0"></span>ابتداءً من يونيو ،2016 ستصبح التوجيهات التالية صالحة /2014/53 EU الأجهزة حول توجيه;(x200E ;&#x200E &# EC /2009/125و; x200E ;&#x200E #&(اللاسلكية #& E200x# ;&E200x);توجيه حول التصميم المراعي EU /2010/30و; x200E ;&#x200E #&(للبيئة تصنيف حول توجيه;(x200E ;&#x200E &# EC /2011/65و; x200E ;&#x200E #&(الطاقة #& E200x# ;&E200x);توجيه حول الحد من استخدام المواد ;x200E ;&#x200E #&(الخطرة

<span id="page-51-1"></span> تلتزم V.B Europe Vision TP بمعايير المجال المغنطيسي لتصنع الكثير من المنتجات الموجهة إلى مستهلكين وتبيعها والتي، على غرار أي جهاز إلكتروني، تستطيع بشكل عام أن ترسل إشارات مغناطيسية. يشكل اتخاذ كل تدابير الصحة والأمان الضرورية للمنتجات أحد مبادئ عمل Philips الأساسية إضافة إلى التقيّد بكل المقتضيات القانونية وبمعايير المجال المغنطيسي المعمول بها وقت إنتاج المنتج. تلتزم شركة Philips بتطوير منتجات لا تسبب ضررًا للصحة وبإنتاج هذه المنتجات وتسويقها. تؤكد Vision TP أن منتجاتها آمنة الاستخدام وفقًا للإثباتات العلمية المتوفرة حاليًا طالما لا يتعارض هذا الاستخدام مع الغايات التي حددتها الشركة المصنعة. تشارك Philipsبفعالية في تطوير معايير المجال المغنطيسي والأمان العالمية ما يسمح للشركة بترقب التطورات المستقبلية في مجال التوحيد بهدف إدراجها في وقت مبكر في منتجاتها.

#### 19.2

# حقوق النشر والتراخيص

## HDMI

#### ®HDMI

<span id="page-51-2"></span>HDMI High-Definition Multimedia Interface HDMI ّإن وشعار HDMI عبارة عن علامات تجارية أو علامات تجارية مسجّلة لـ HDMI LLC Licensingفي الولايات المتحدة الأميركية وبلدان أخرى.

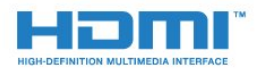

## Dolby

#### ®Dolby

 تم التصنيع بموجب ترخيص من قبل Laboratories Dolby . Dolby ورمز D المزدوج هما علامتان تجاريتان لـ Laboratories Dolby.

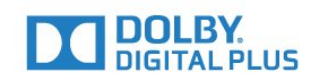

## برامج MHEG

 تعود ملكية حقوق النشر في برنامج MHEG في المضمنة; x200E ;&#x200E #&(البرنامج;(x200E ;&#x200E &# هذا التلفزيون x200E ;&#x200E #&);(هذا المنتج)&# E200x# ;&E200x ; والمضمنة لتمكينك من استخدام ميزات T CLIENT SYSTEMS LIMITED ;amp &S إلى التفاعلية التلفزيون لك يحق .;x200E ;&#x200E #&(المالك;(x200E ;&#x200E &# استخدام هذه البرامج في ما يتعلق بهذا المنتج فقط.

## Kensington

 إن Kensington Saver Micro عبارة عن علامتين تجاريتين مسجّلتين في الولايات المتحدة لشركة World ACCOمع التسجيلات الصادرة والتطبيقات المعلّقة في بلدان أخرى حول العالم.

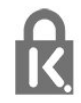

## علامات تجارية أخرى

كل العلامات التجارية المسجلة وغير المسجلة الأخرى تعود ملكيتها لمالكيها المعنيين.

# <span id="page-53-0"></span>فهرس

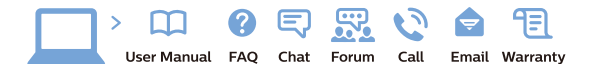

www.philips.com/support

Հայաստան – <mark>Armenia</mark> Հաձախորդների սպասարկում<br>0 800 01 004 *u*nhuuungluo 0,03€/ min

Azərbaycan - Azerbaijan Müstari xidmatlar 088 220 00 04 ooo 220 00 04<br>Köçürüldü zəng edin 0,17€/min

**България**<br>Грижа за клиента<br>**02 4916 273** (Национапен номер)

België/Belgique Klantenservice/ Service Consommateurs  $(0.15 \in /min.)$ 

**Bosna i Hercegovina**<br>Potpora potrošačima 033 941 251 (Lokalni poziv)

Republika Srbija Potpora nepublika 311<br>potrošačima<br>011 321 6840 (Lokalni poziv)

Česká republika zákaznická podpora<br>228 880 895 (Mistni tarif)

Danmark Danmark<br>Kundeservice<br>3525 8314

Deutschland Kundendienst 069 66 80 10 10 (Zum Festnetztarif Ihres Anbieters)

Ελλάδα Ελλάδα<br>Τμήμα καταναλωτών<br>**2111983028** (Διεθνής κλήση)

**Eesti**<br>Klienditugi 6683061 Kohalikud kõned)

España Atencion al consumidor<br>913 496 582  $(0,10€ + 0,08€/min.)$ 

France Service Consommateurs 01 57 32 40 50 count d'un appel local sauf surcoûtéventuel selon opérateur réseau)

Hrvatska Potpora potrošačima<br>01 777 66 01 (Lokalni poziv)

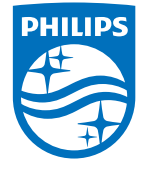

**Indonesia** Consumer Care<br>0800 133 3000

Ireland Consumer Care 015 24 54 45 (National Call)

**Italia**<br>Servizio Consumatori 0245 28 70 14 (Chiamata nazionale)

Қазақстан Республикасы байланыс орталығі 810 800 2000 00 04 (стационарлык нөмірлерден сонционарлық попірлордын<br>ҚазақстанРеспубликасы бойынша<br>қоңырау шалу тегін)

**Latvija**<br>Klientu atbalsts 6616 32 63 (Vietējais tarifs)

**Lietuva**<br>Klientų palaikymo tarnyba<br>**8 521 402 93** (Vietinais tarifais)

Luxembourg Service Consommateurs 24871100 (Appel nat./(Nationale Ruf)

**Magyarország**<br>Ügyfélszolgálat<br>**(061) 700 81 51** (Belföldi hívás)

Malaysia Consumer Care 1800 220 180

Nederland Klantenservice 0900 202 08 71  $(1 \in \text{/gesprek})$ 

Norge<br>Forbrukerstøtte 22 97 19 14

Österreich<br>Kundendienst 0150 284 21 40  $(0,05\varepsilon/Min.)$ 

Республика Беларусь 8 10 (800) 2000 00 04 РеспубликеБеларусь со

стационарных номеров)

Российская Федерация 8 (800) 220 00 04 .<br>тный звонок по России)  $16a$ 

All registered and unregistered trademarks are property of their respective owners.<br>Specifications are subject to change without notice. Philips and the Philips' shield<br>emblem are trademarks of Koninklijke Philips N.V. an

philips.com

**Polska**<br>Wsparcie Klienta<br>**22 397 15 04** (Połączenie lokalne)

**Portugal**<br>Assistência a clientes 800 780 068  $(0,03€/min. - Móvel 0,28€/min.)$ 

**România**<br>Serviciul Clienți<br>**031 630 00 42** (Tarif local)

Schweiz/Suisse/Svizzera Kundendienst/Service Consommateurs/Servizio Consumatori 0848 000 291 (0,04 CHF/Min)

**Slovenija**<br>Skrb za potrošnike<br>**01 88 88 312** (Lokalni klic)

Slovensko zákaznícka podpora<br>02 332 154 93 (vnútroštátny hovor)

Suomi **Finland Kuluttajanalvelu** 09 88 62 50 40

**Sverige**<br>Kundtjänst<br>08 57 92 90 96

**Türkiye**<br>Tüketici Hizmetleri 0 850 222 44 66

**Україна**<br>Служба підтримки<br>споживачів 0-800-500-480 (лзвінки зі стаціонарних дзыннугэг стадоларних г<br>40більних телефонів у межах України безкоштовні)

Кыргызстан Байланыш борбору<br>810 800 2000 00 04

**United Kingdom** Consumer Care<br>020 79 49 03 19 (5n/min BT landline) Argentina<br>Consumer Care<br>0800 444 77 49 - Buenos Aires<br>0810 444 7782 Brasil Suporte ao Consumidor 0800 701 02 45<br>- São Paulo 29 38 02 45